# Amazon CloudWatch Referencia de línea de comandos Versión de API 2010-08-01

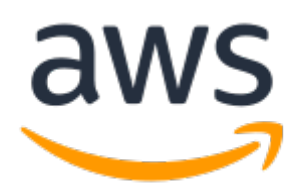

#### Amazon CloudWatch: Referencia de línea de comandos

Copyright © 2023 Amazon Web Services, Inc. and/or its affiliates. All rights reserved.

Las marcas comerciales y la imagen comercial de Amazon no se pueden utilizar en relación con ningún producto o servicio que no sea de Amazon de ninguna manera que pueda causar confusión entre los clientes y que menosprecie o desacredite a Amazon. Todas las demás marcas comerciales que no son propiedad de Amazon son propiedad de sus respectivos propietarios, que pueden o no estar afiliados, conectados o patrocinados por Amazon.

### **Table of Contents**

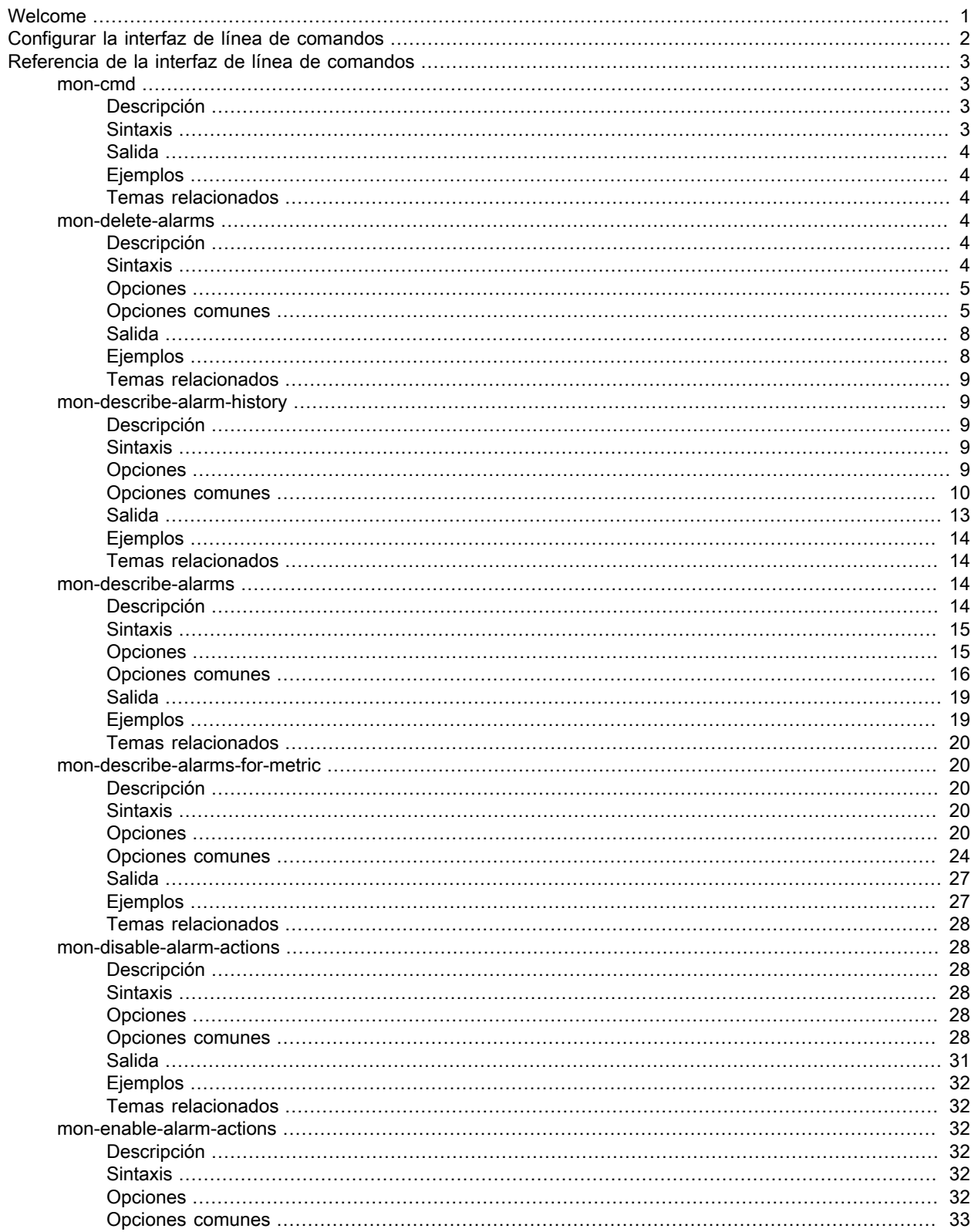

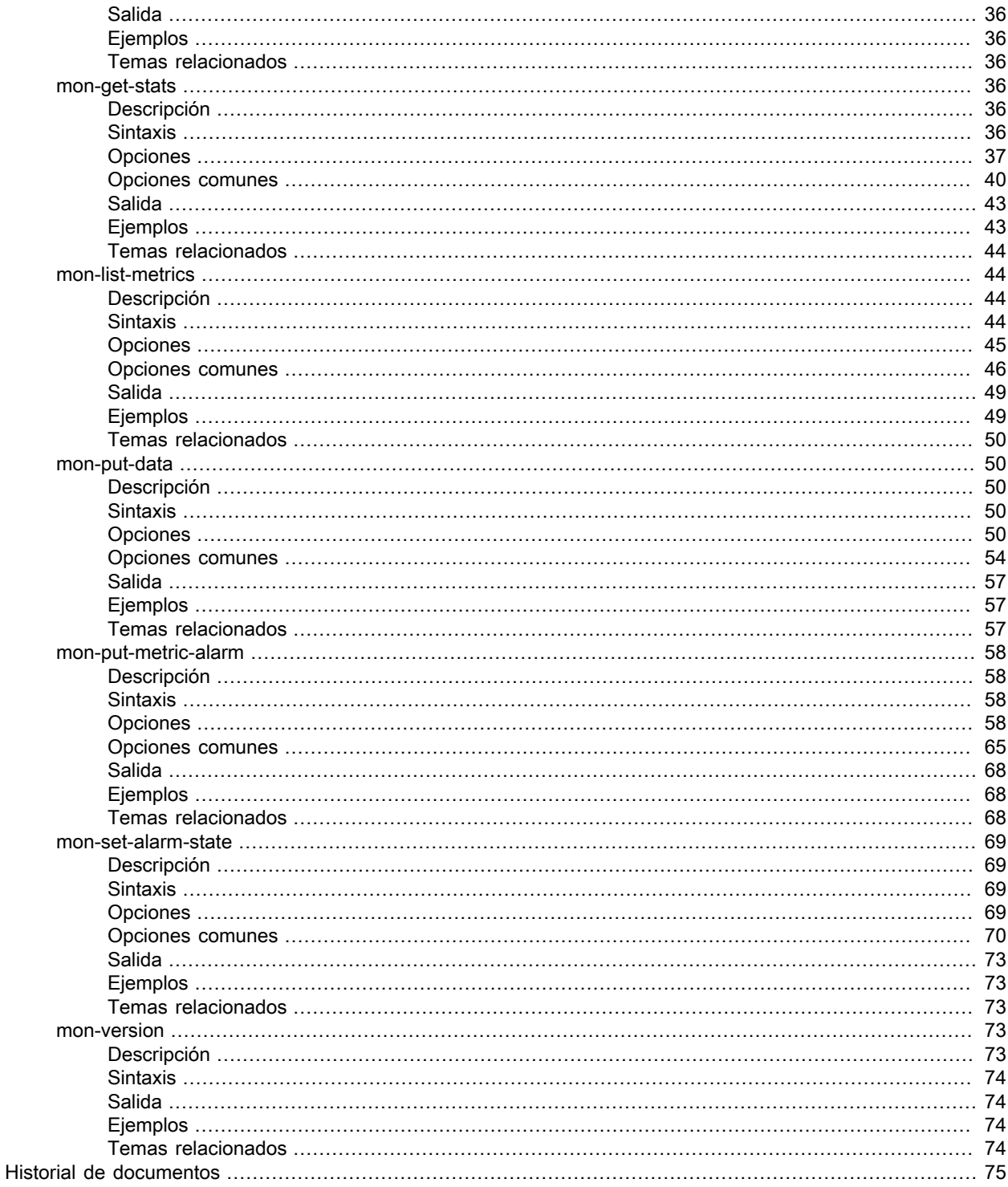

## <span id="page-4-0"></span>Welcome

A partir del 7 de noviembre de 2017 no ofreceremos soporte para la interfaz de línea de comandos de CloudWatch con nuevas funcionalidades. No está disponible para su descarga. La documentación de referencia de la CLI de CloudWatch está disponible.

Sugerimos que los clientes usen AWS Command Line Interface. AWS CLI incluye todos los comandos de CloudWatch existentes y nuevos y es la única interfaz de línea de comandos que se está actualizando. AWS CLI Para obtener información acerca de cómo instalar la AWS CLI, consulte [Instalación de la AWS](https://docs.aws.amazon.com/cli/latest/userguide/installing.html)  [Command Line Interface.](https://docs.aws.amazon.com/cli/latest/userguide/installing.html) Para obtener información acerca de los comandos de CloudWatch en AWS CLI, consulte [cloudwatch.](https://docs.aws.amazon.com/cli/latest/reference/cloudwatch/index.html) AWS CLI

# <span id="page-5-0"></span>Configurar la interfaz de línea de comandos

A partir del 7 de noviembre de 2017, no se ofrecerá soporte a la interfaz de línea de comandos de CloudWatch con nuevas funcionalidades. No está disponible para su descarga. La documentación de referencia de la CLI de CloudWatch está disponible.

Sugerimos que los clientes usen AWS Command Line Interface. La AWS CLI incluye todos los comandos de CloudWatch existentes y nuevos y es la única interfaz de línea de comandos que se está actualizando. Para obtener información acerca de cómo instalar la AWS CLI, consulte [Instalación de la AWS Command](https://docs.aws.amazon.com/cli/latest/userguide/installing.html) [Line Interface.](https://docs.aws.amazon.com/cli/latest/userguide/installing.html) Para obtener información acerca de los comandos de CloudWatch en la AWS CLI, consulte [cloudwatch](https://docs.aws.amazon.com/cli/latest/reference/cloudwatch/index.html).

## <span id="page-6-0"></span>Referencia de la interfaz de línea de comandos de Amazon CloudWatch

AWS proporciona dos conjuntos de herramientas de línea de comandos que admiten CloudWatch. En esta sección, se describe la interfaz de línea de comandos (CLI) de CloudWatch.

A partir del 7 de noviembre de 2017, ya no se brindará soporte a esa interfaz de línea de comandos de CloudWatch con nuevas funcionalidades y ya no estará disponible para su descarga. Se anima a los clientes a utilizar la interfaz de línea de comandos de [AWS Command Line Interface](http://aws.amazon.com/cli/) para controlar y automatizar CloudWatch en Windows, Mac y Linux. También se ofrece la [AWS Tools for Windows](http://aws.amazon.com/powershell/) [PowerShell](http://aws.amazon.com/powershell/) en caso de preferir incorporar scripts en un entorno de PowerShell.

#### Comandos

- [mon-cmd \(p. 3\)](#page-6-1)
- [mon-delete-alarms \(p. 4\)](#page-7-3)
- [mon-describe-alarm-history \(p. 9\)](#page-12-1)
- [mon-describe-alarms \(p. 14\)](#page-17-2)
- [mon-describe-alarms-for-metric \(p. 20\)](#page-23-1)
- [mon-disable-alarm-actions \(p. 28\)](#page-31-1)
- [mon-enable-alarm-actions \(p. 32\)](#page-35-2)
- [mon-get-stats \(p. 36\)](#page-39-3)
- [mon-list-metrics \(p. 44\)](#page-47-1)
- [mon-put-data \(p. 50\)](#page-53-1)
- [mon-put-metric-alarm \(p. 58\)](#page-61-0)
- [mon-set-alarm-state \(p. 69\)](#page-72-0)
- [mon-version \(p. 73\)](#page-76-3)

#### <span id="page-6-2"></span><span id="page-6-1"></span>mon-cmd

#### Descripción

Muestra todos los demás comandos de CloudWatch. Para obtener ayuda sobre un comando específico, utilice el siguiente comando:

*commandname* --help

### <span id="page-6-3"></span>**Sintaxis**

**mon-cmd**

<span id="page-7-0"></span>Este comando enumera todos los comandos de Amazon CloudWatch en una tabla.

La CLI de Amazon CloudWatch muestra errores en stderr.

#### <span id="page-7-1"></span>Ejemplos

#### Solicitud de ejemplo

En este ejemplo se muestra una lista de todos los comandos de Amazon CloudWatch.

#### **mon-cmd**

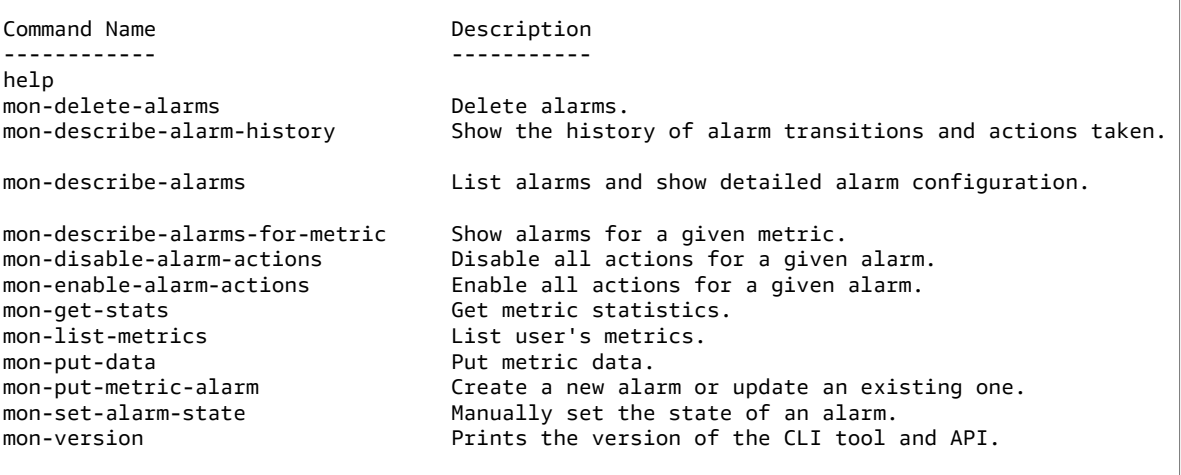

For help on a specific command, type '<commandname> --help'

### <span id="page-7-2"></span>Temas relacionados

#### **Descargar**

• [Configurar la interfaz de línea de comandos \(p. 2\)](#page-5-0)

#### Comando relacionado

• [mon-version Command \(p. 73\)](#page-76-3)

#### <span id="page-7-4"></span><span id="page-7-3"></span>mon-delete-alarms

#### Descripción

Elimina las alarmas especificadas.

#### <span id="page-7-5"></span>**Sintaxis**

**mon-delete-alarms [AlarmNames [***AlarmNames* **...]] [Common Options]**

## <span id="page-8-0"></span>Opciones

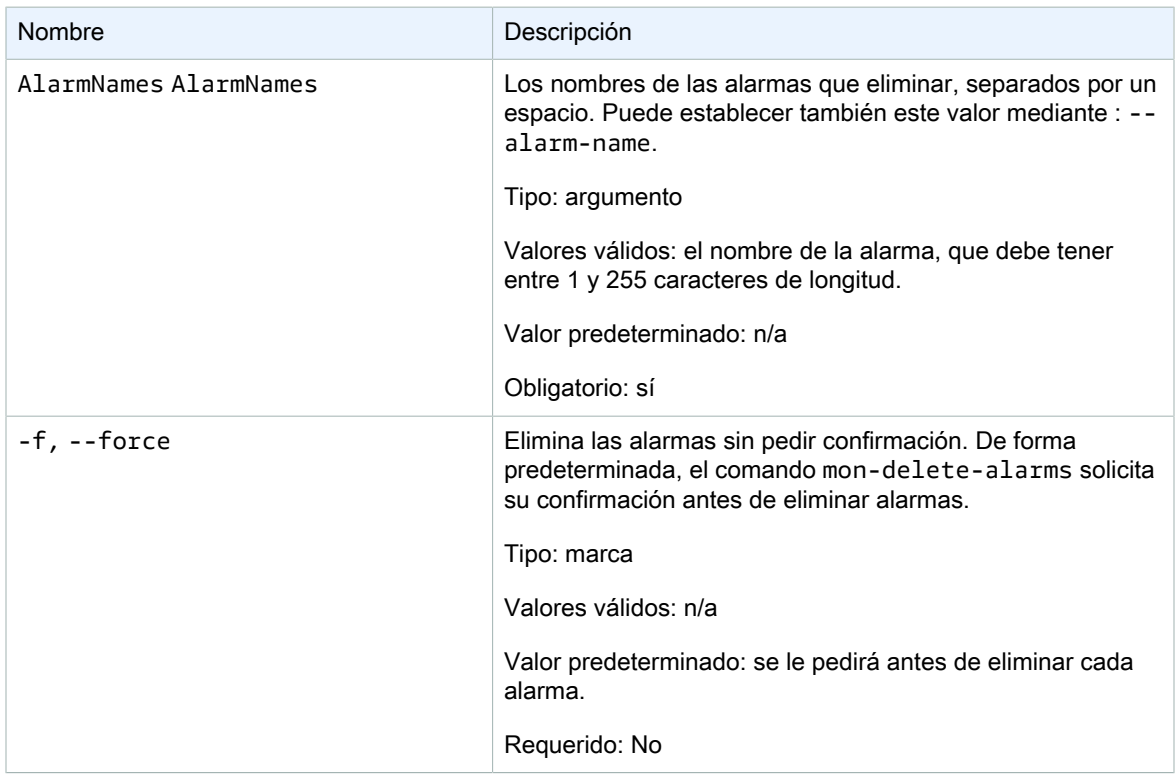

<span id="page-8-1"></span>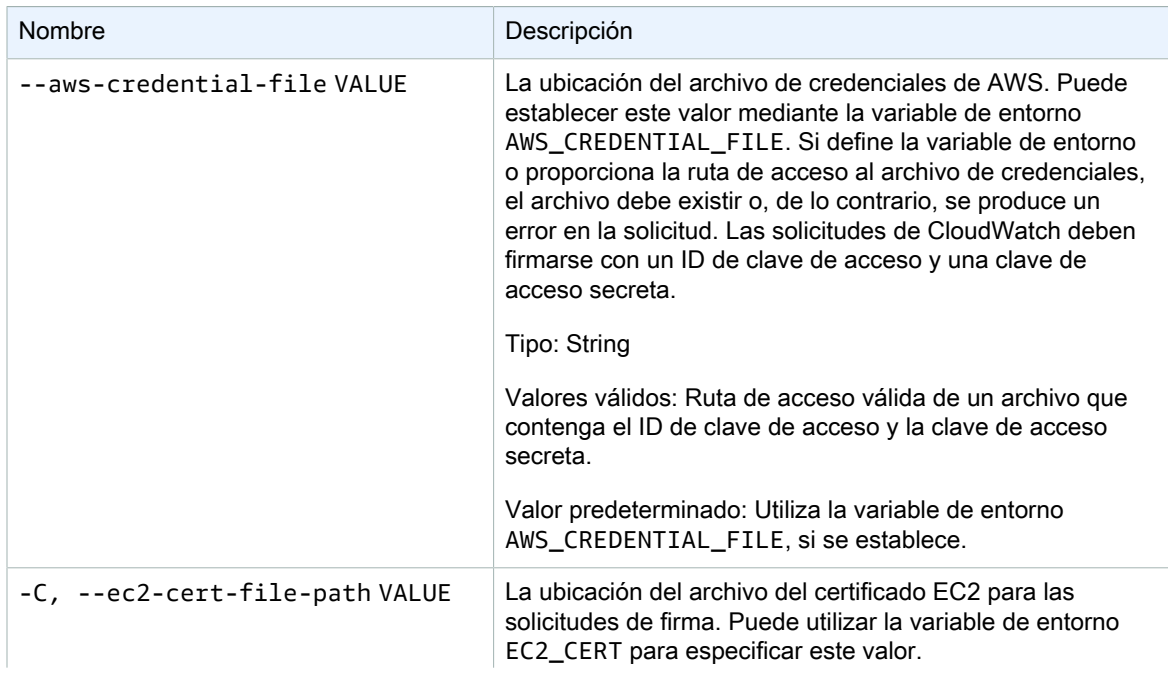

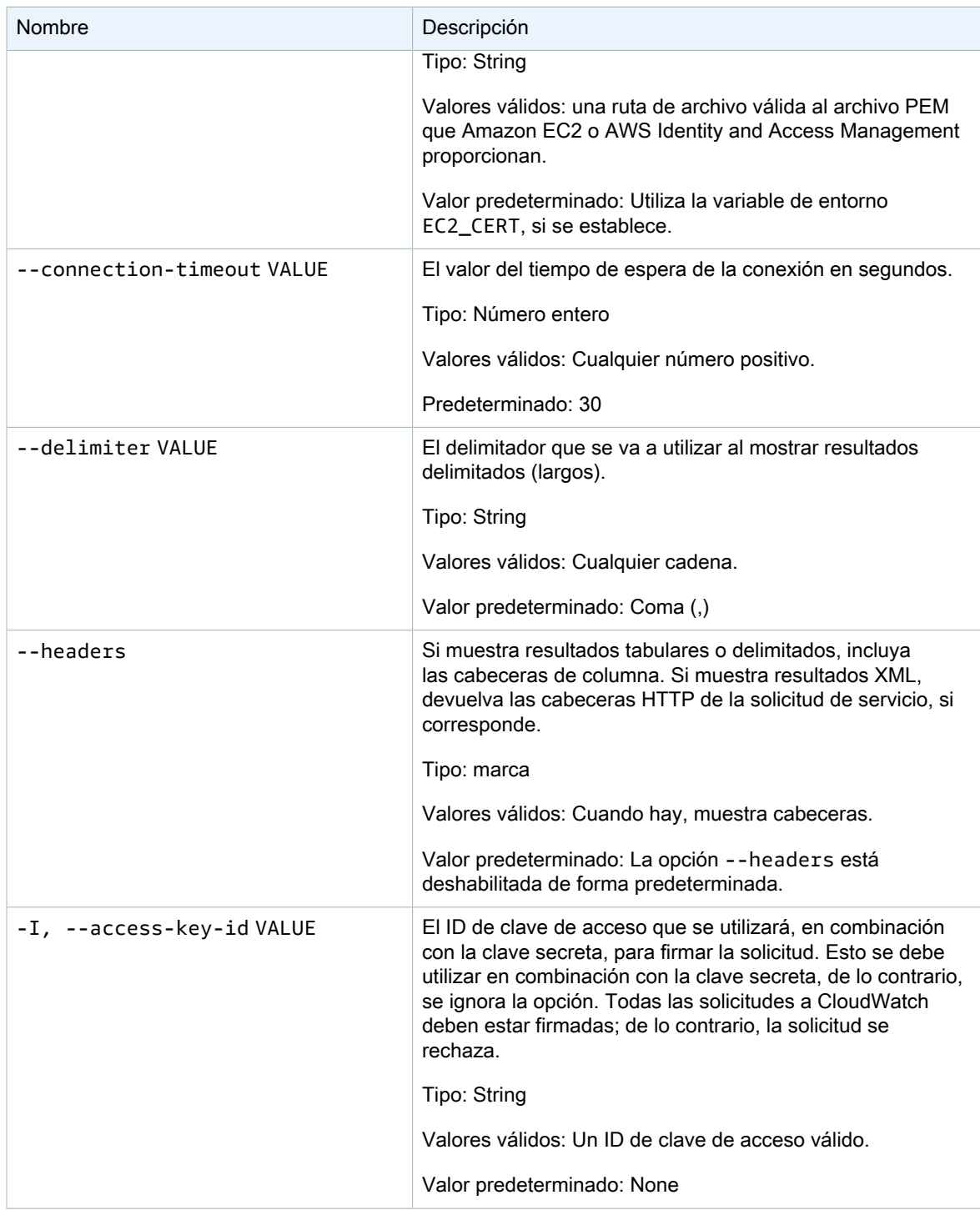

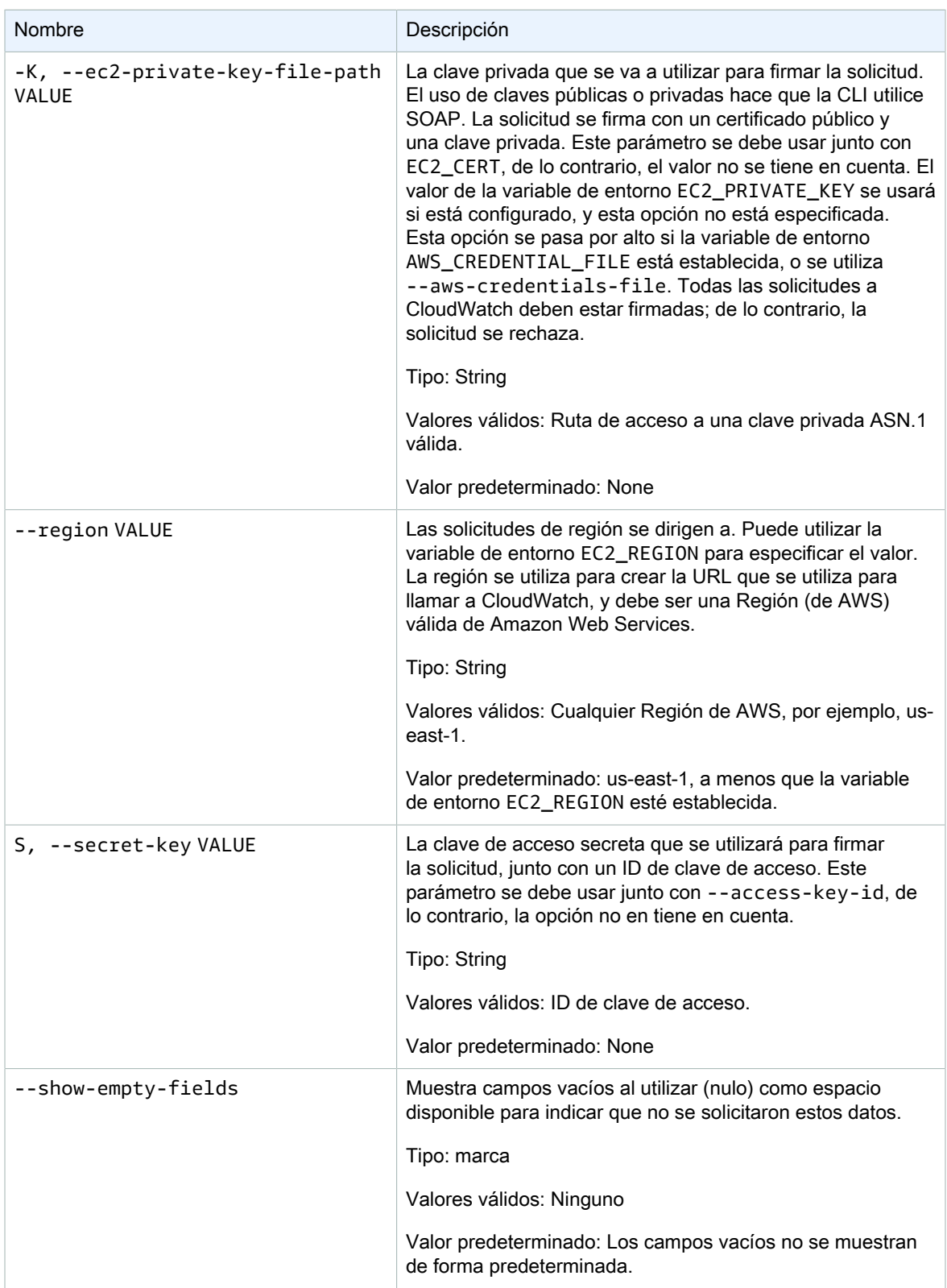

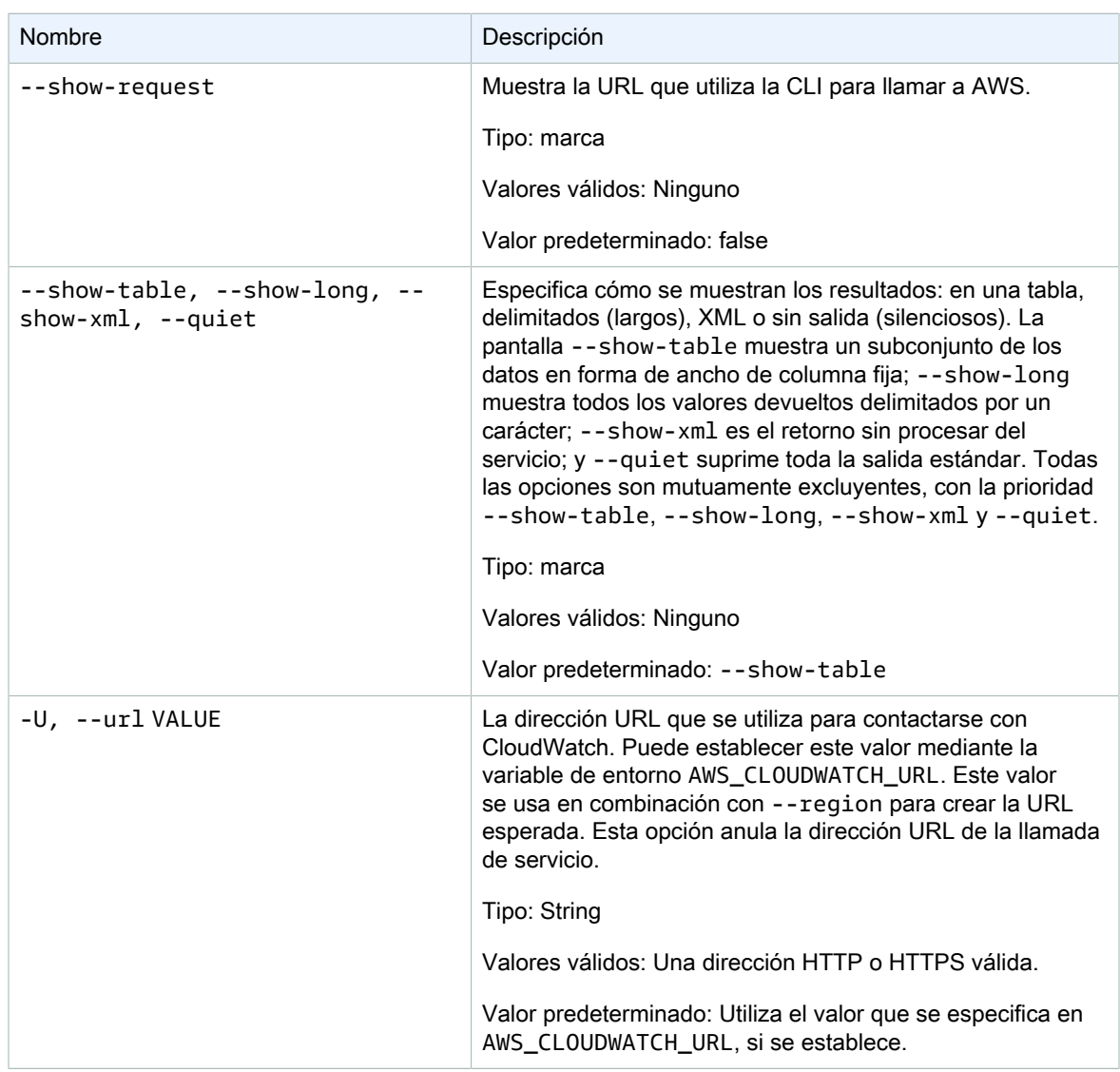

<span id="page-11-0"></span>Este comando elimina una alarma.

La CLI de Amazon CloudWatch muestra errores en stderr.

### <span id="page-11-1"></span>Ejemplos

#### Ejemplo de solicitud

En este ejemplo se elimina la alarma denominada my-alarm.

```
mon-delete-alarms --alarm-name my-alarm
```
#### Ejemplo de solicitud

En este ejemplo se eliminan varias alarmas.

**mon-delete-alarms --alarm-name my-alarm1 my-alarm2 my-alarm3** 

#### <span id="page-12-0"></span>Temas relacionados

#### **Descargar**

• [Configurar la interfaz de línea de comandos \(p. 2\)](#page-5-0)

#### Acción relacionada

• [DeleteAlarms](https://docs.aws.amazon.com/AmazonCloudWatch/latest/APIReference/API_DeleteAlarms.html)

#### Comandos relacionados

- [mon-put-metric-alarm \(p. 58\)](#page-61-0)
- [mon-disable-alarm-actions \(p. 28\)](#page-31-1)
- [mon-enable-alarm-actions \(p. 32\)](#page-35-2)

## <span id="page-12-2"></span><span id="page-12-1"></span>mon-describe-alarm-history

#### Descripción

Recupera el historial de la alarma especificada. Puede filtrar alarmas por intervalo de fechas o del tipo de elemento. Si no especifica un nombre de alarma, Amazon CloudWatch muestra los historiales de todas las alarmas.

Note

Amazon CloudWatch conserva el historial de alarmas activas y eliminadas durante dos semanas.

### <span id="page-12-3"></span>**Sintaxis**

**mon-describe-alarm-history [AlarmNames [***AlarmNames* **...]] [--end-date** *value***] [- history-item-type** *value***] [--start-date** *value***] [Common Options]**

### <span id="page-12-4"></span>**Opciones**

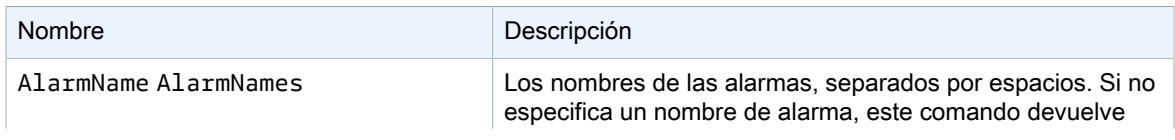

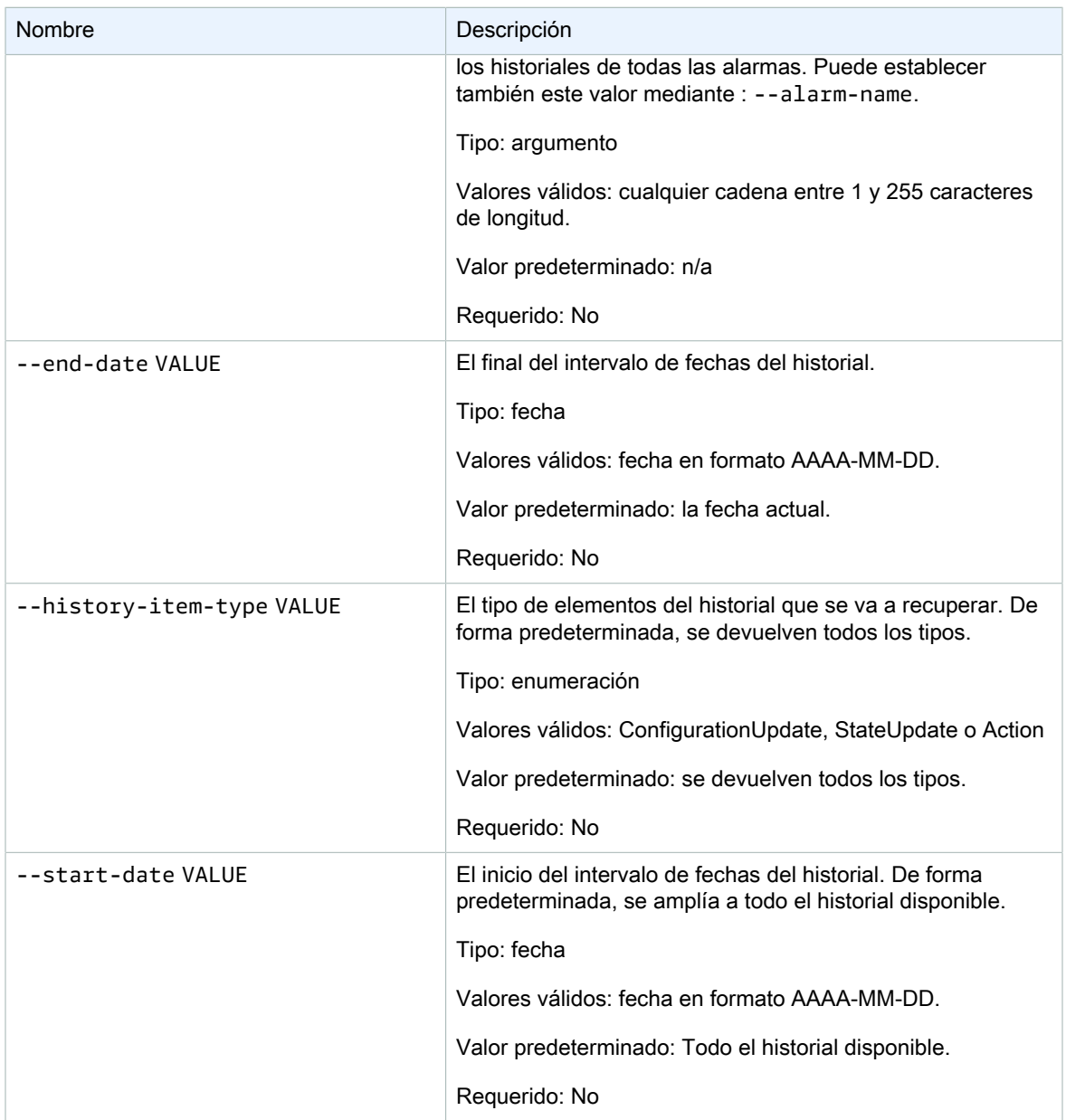

<span id="page-13-0"></span>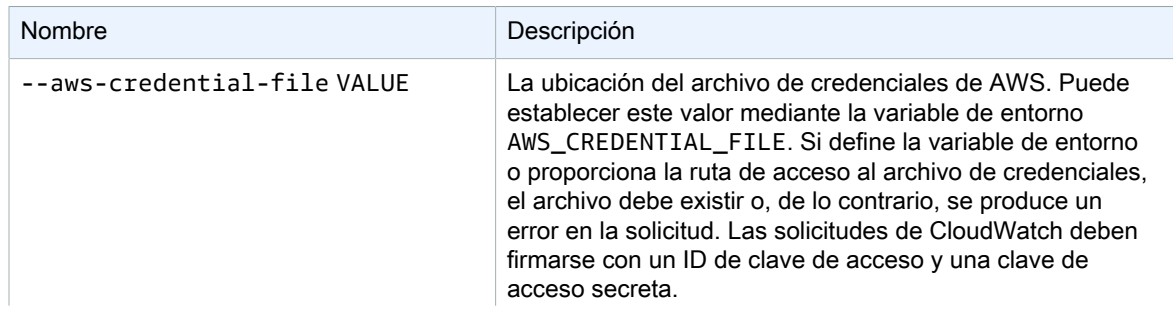

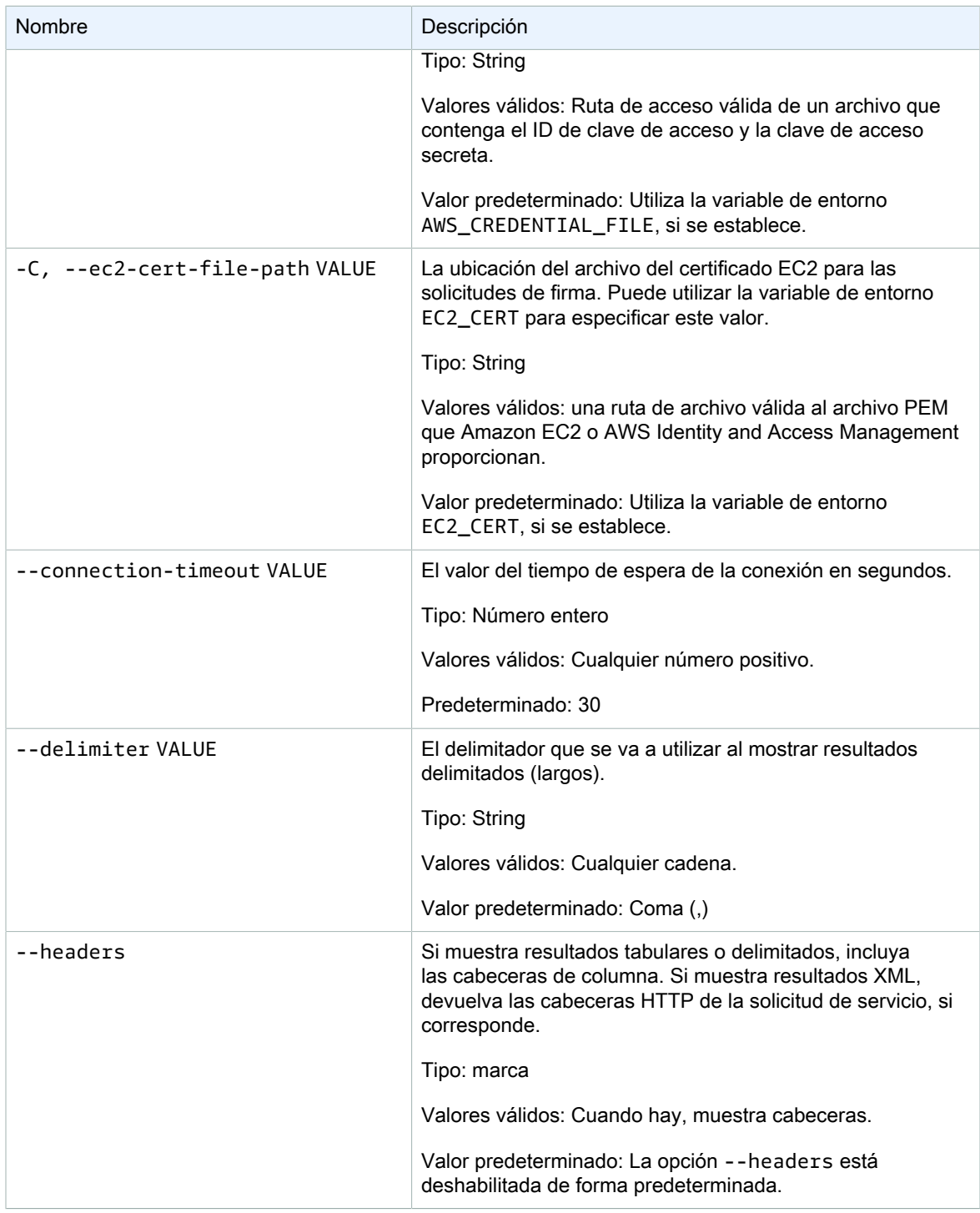

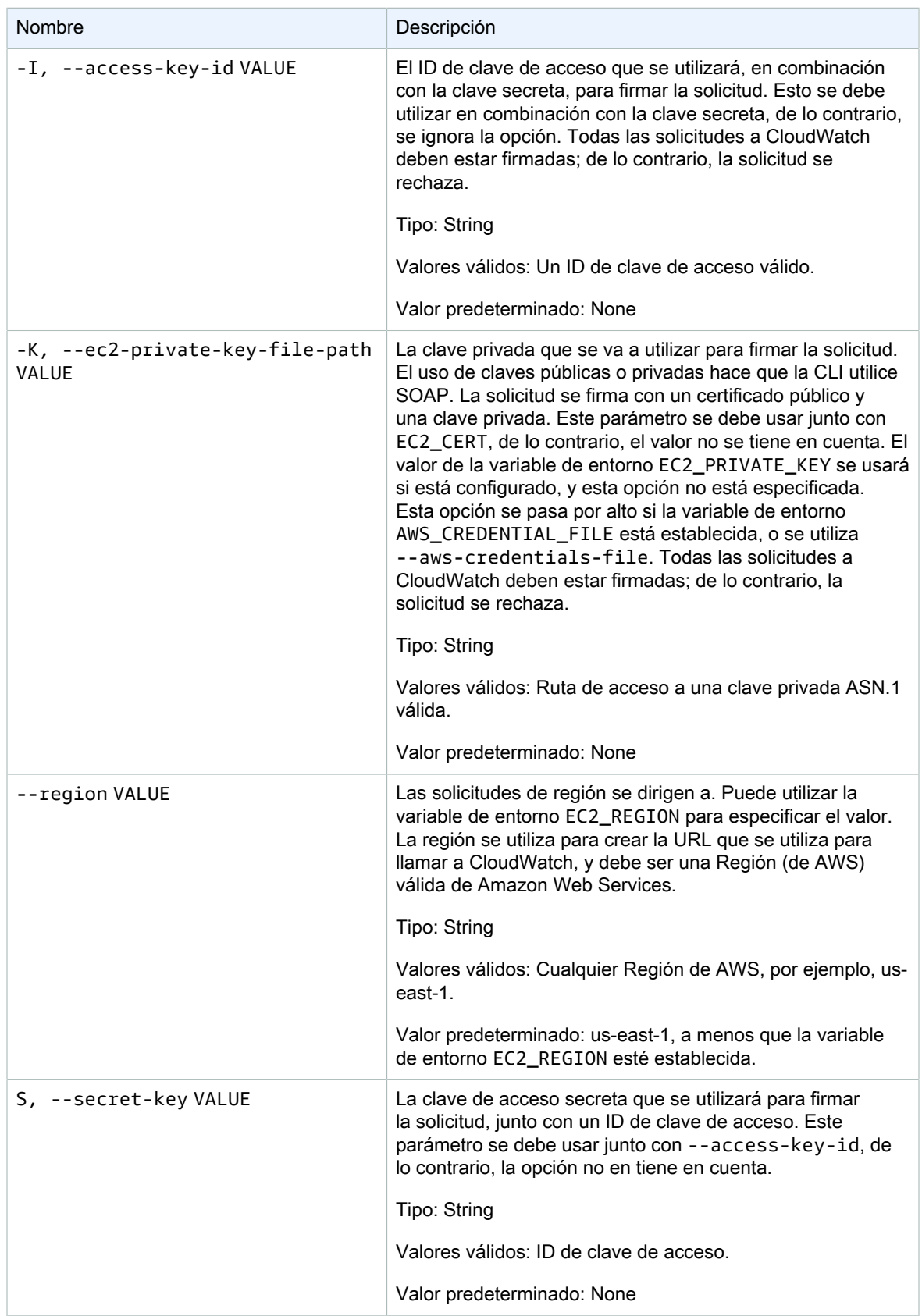

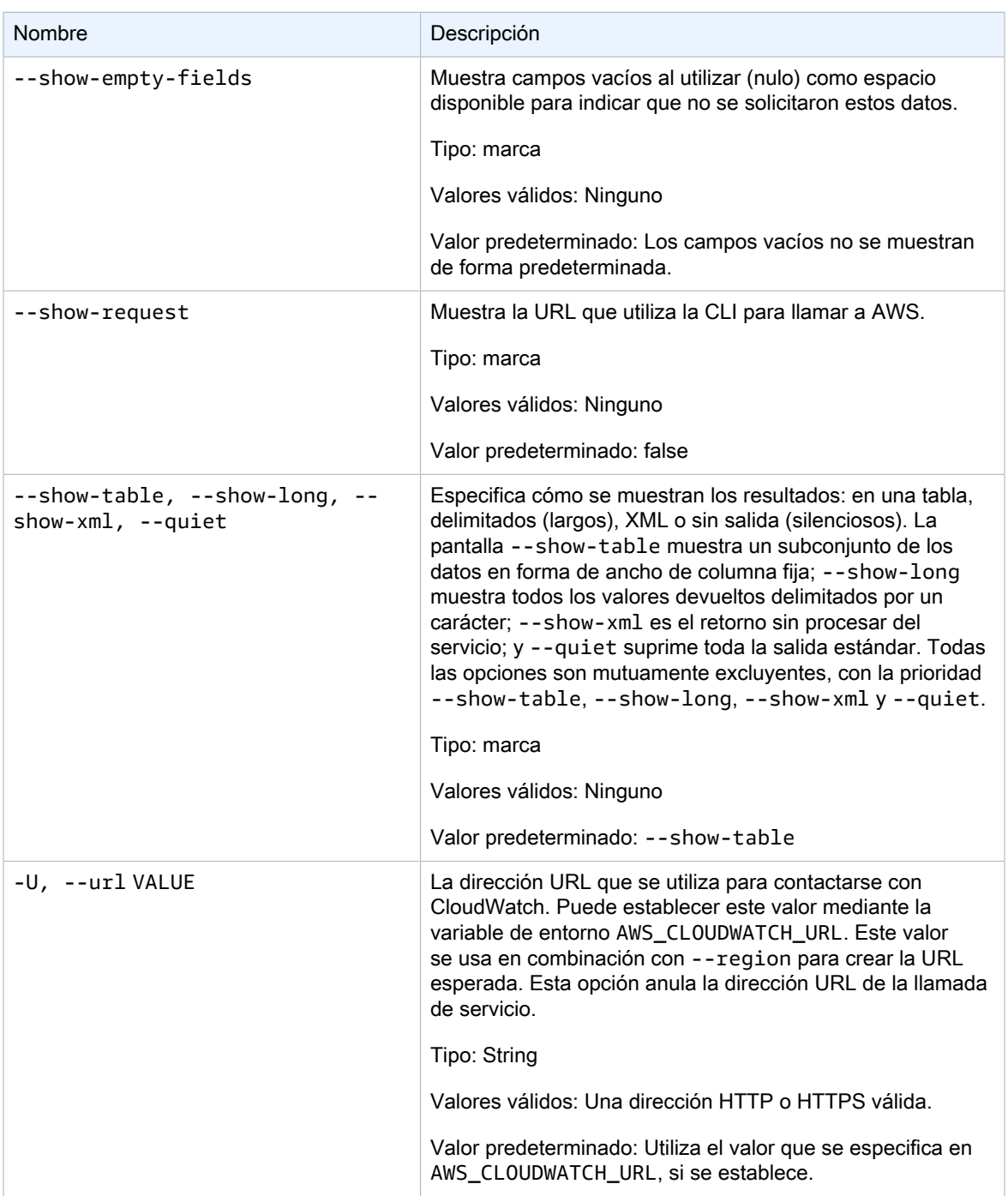

<span id="page-16-0"></span>Este comando devuelve una tabla que contiene lo siguiente:

- ALARM: el nombre de la alarma.
- TIMESTAMP: la marca temporal.
- TYPE: el tipo de evento, uno de ConfigurationUpdate, StateUpdate y Action.
- SUMMARY: un resumen legible del evento del historial.
- DATA: datos detallados sobre el evento en formato JSON de lectura automática. Esta columna solo aparece en la vista --show-long.

<span id="page-17-0"></span>La CLI de Amazon CloudWatch muestra errores en stderr.

#### **Ejemplos**

#### Ejemplo de solicitud

En este ejemplo se describen todos los elementos del historial para la alarma my-alarm.

```
mon-describe-alarm-history--alarm-name my-alarm --headers
```
Este es un ejemplo de resultado de este comando.

```
ALARM TIMESTAMP TYPE SUMMARY
my-alarm 2013-05-07T18:46:16.121Z Action
 arn:aws:sns:...
my-alarm 2013-05-07T18:46:16.118Z StateUpdate Alarm updated from 
 INSUFFICIENT_DATA to OK
my-alarm 2013-05-07T18:46:07.362Z ConfigurationUpdate Alarm "my-alarm" created
```
#### <span id="page-17-1"></span>Temas relacionados

#### Descargar

• [Configurar la interfaz de línea de comandos \(p. 2\)](#page-5-0)

#### Acción relacionada

• [DescribeAlarmHistory](https://docs.aws.amazon.com/AmazonCloudWatch/latest/APIReference/API_DescribeAlarmHistory.html)

#### Comandos relacionados

- [mon-describe-alarms \(p. 14\)](#page-17-2)
- [mon-describe-alarms-for-metric \(p. 20\)](#page-23-1)

### <span id="page-17-3"></span><span id="page-17-2"></span>mon-describe-alarms

#### Descripción

Obtiene información acerca de las alarmas especificadas. Si no especifica un nombre de alarma, este comando devuelve informaciones sobre todas las alarmas. Puede recuperar alarmas utilizando únicamente el prefijo de nombre de alarma, el estado de alarma o un prefijo de acción.

### <span id="page-18-0"></span>**Sintaxis**

**mon-describe-alarms [AlarmNames [***AlarmNames* **...]] [--action-prefix** *value***] [- alarm-name-prefix** *value***] [--state-value** *value***] [Common Options]**

### <span id="page-18-1"></span>**Opciones**

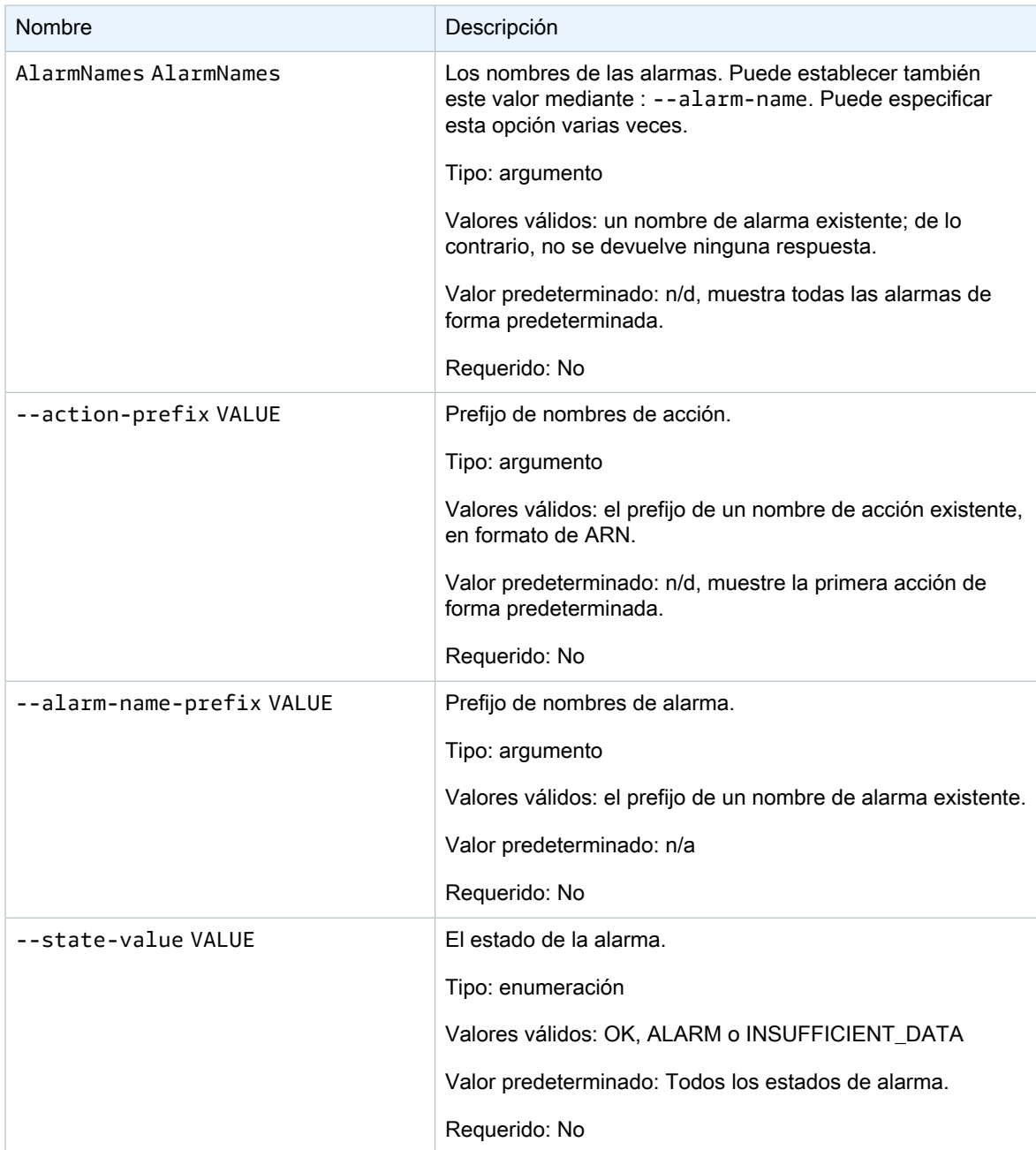

<span id="page-19-0"></span>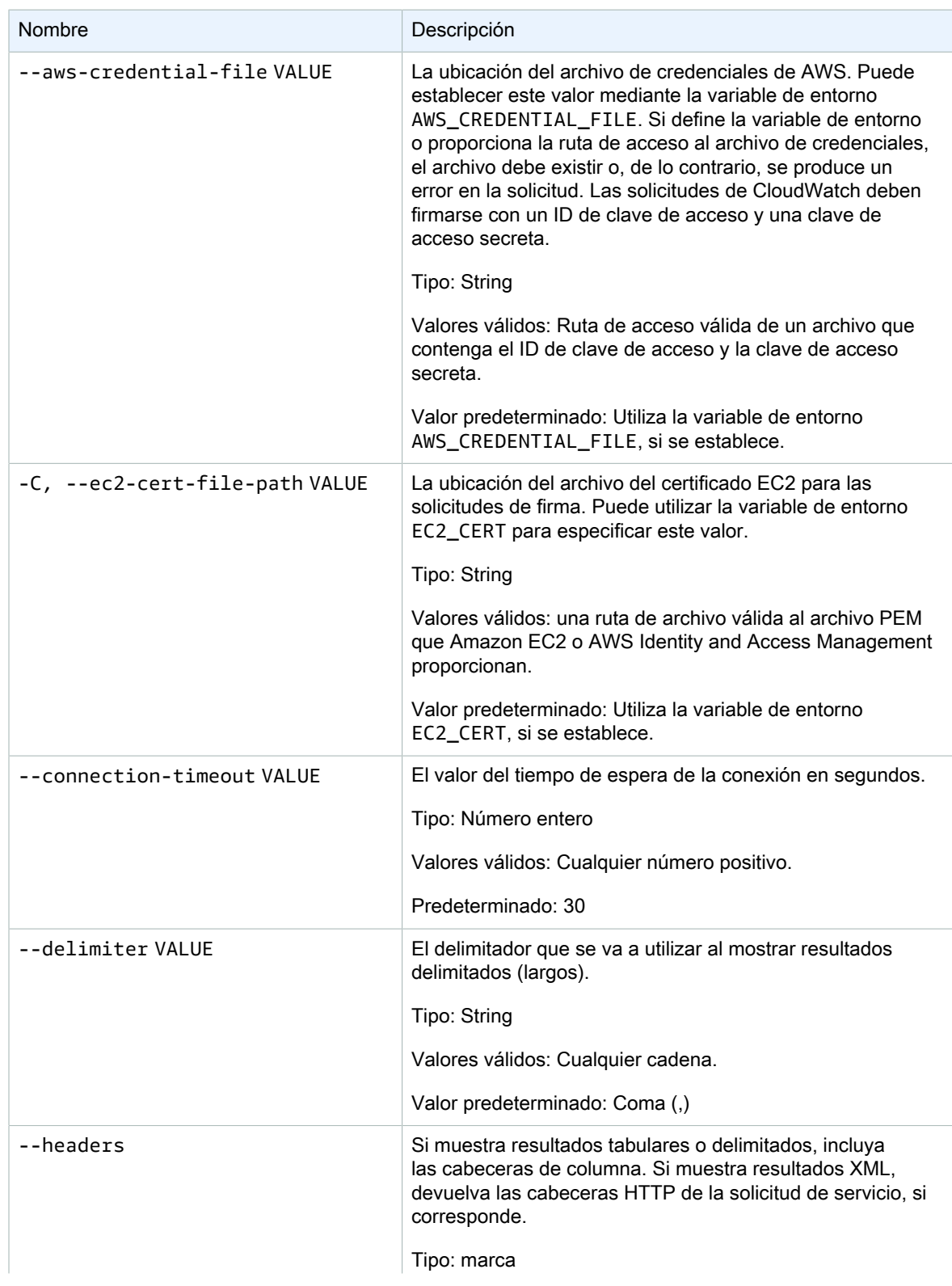

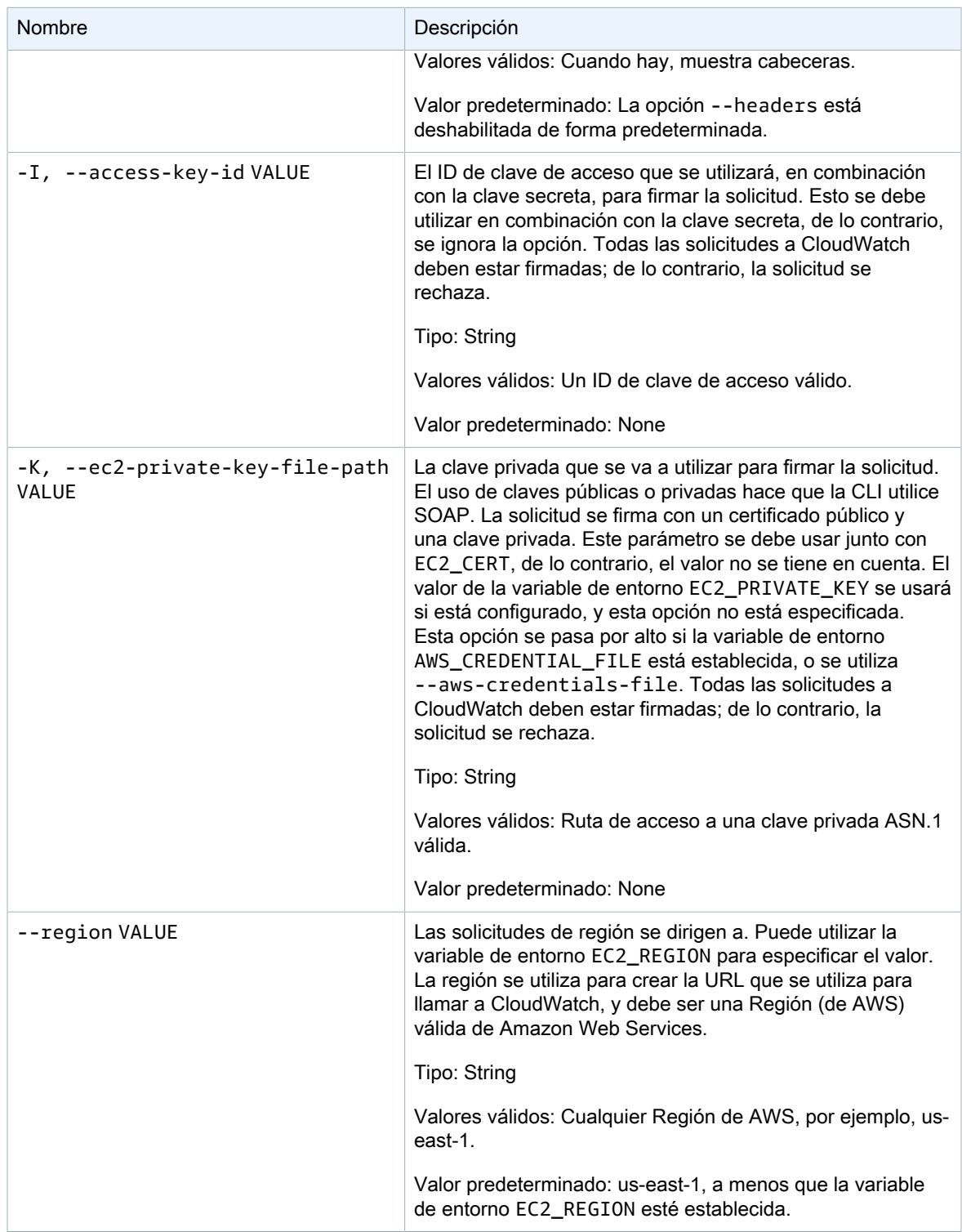

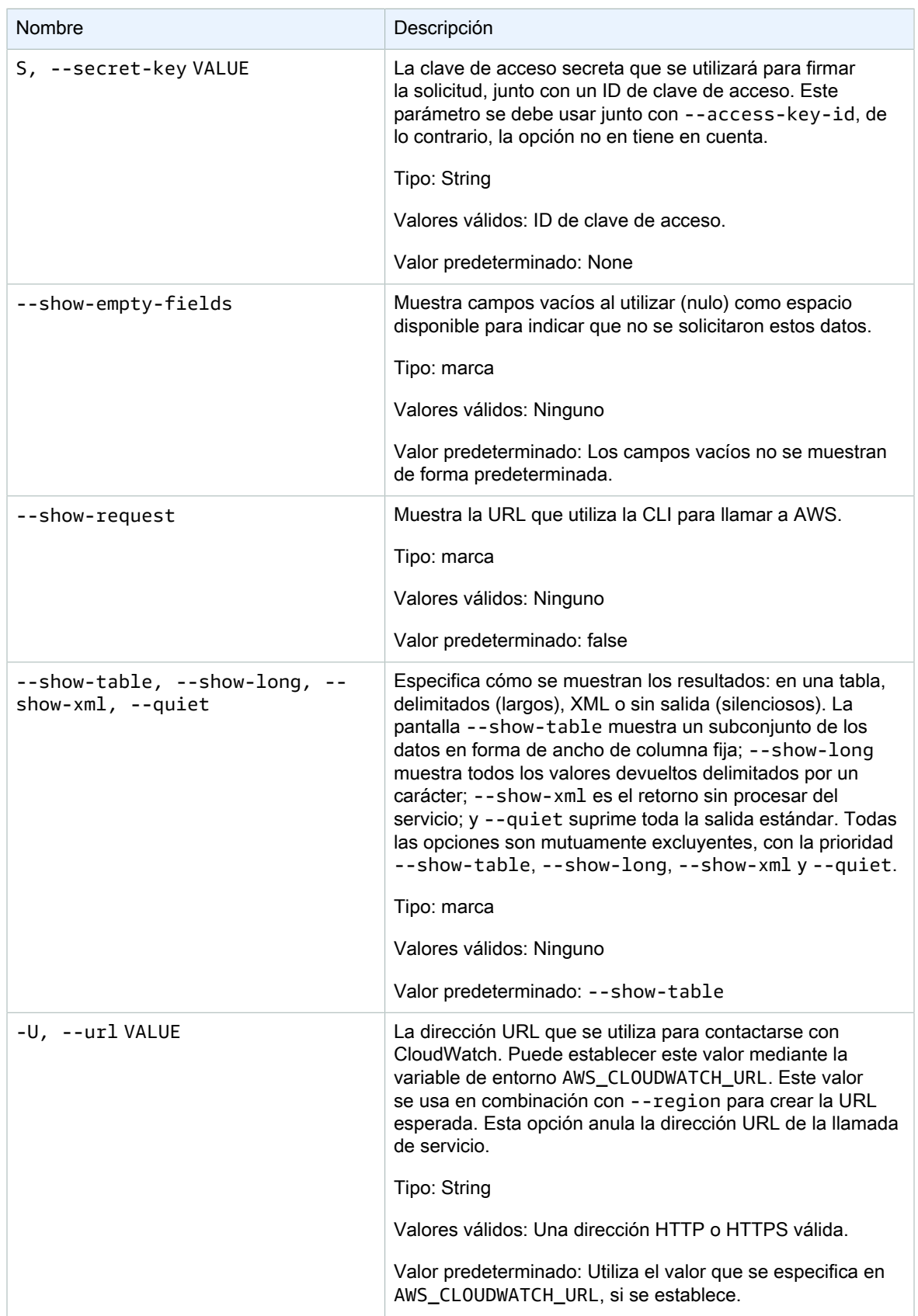

<span id="page-22-0"></span>Este comando devuelve una tabla que contiene lo siguiente:

- ALARMA: Nombre de la alarma.
- DESCRIPCIÓN: Descripción de la alarma. Esta columna solo aparece en la vista --show-long.
- ESTADO: Estado de la alarma.
- STATE\_REASON: Una razón para el estado de lectura humana. Esta columna solo aparece en la vista -show-long.
- STATE\_REASON\_DATA: Una razón de estado de lectura por máquina (formato JSON). Esta columna solo aparece en la vista --show-long.
- HABILITAR: Habilita o deshabilita acciones. Esta columna solo aparece en la vista --show-long.
- OK\_ACTIONS: La acción que se va a ejecutar en el estado OK. Esta columna solo aparece en la vista show-long.
- ALARM\_ACTIONS: La acción que se ejecuta en el estado de ALARMA.
- INSUFFICIENT\_DATA\_ACTIONS: La acción que se va a ejecutar en el estado INSUFICIENT\_DATA (datos insuficientes). Esta columna solo aparece en la vista --show-long.
- ESPACIO DE NOMBRES: Espacio de nombres para la métrica.
- METRIC\_NAME: Nombre del espacio de nombres de la métrica.
- DIMENSIONES: Dimensiones métricas. Esta columna solo aparece en la vista --show-long.
- PERÍODO: El período.
- ESTADÍSTICA: La estadística (Promedio, Mínimo, Máximo, Suma y Recuento de muestra).
- ESTADÍSTICA EXTENDIDA: Estadística del percentil.
- UNIDAD: La unidad. Esta columna solo aparece en la vista --show-long.
- EVAL\_PERIODS: Número de períodos para evaluar la métrica.
- COMPARACIÓN: El operador de comparación.
- UMBRAL: El umbral.

<span id="page-22-1"></span>La CLI de Amazon CloudWatch muestra errores en stderr.

#### **Ejemplos**

#### Ejemplo de solicitud

En este ejemplo se describen todas sus alarmas cuyo nombre comienza con my-alarm.

**mon-describe-alarms --alarm-name-prefix my-alarm --headers**

Este es un ejemplo de resultado de este comando.

```
ALARM STATE ALARM_ACTIONS NAMESPACE METRIC_NAME PERIOD STATISTIC EVAL_PERIODS 
 COMPARISON THRESHOLD
my-alarm1 OK arn:aws:sns:.. AWS/EC2 CPUUtilization 60 Average 3 
GreaterThanThreshold 100.0<br>my-alarm2 OK arn:aws:sns
               arn:aws:sns:.. AWS/EC2  CPUUtilization 60  Average 5
GreaterThanThreshold 80o.0
```
### <span id="page-23-0"></span>Temas relacionados

#### **Descargar**

• [Configurar la interfaz de línea de comandos \(p. 2\)](#page-5-0)

#### Acción relacionada

• [DescribeAlarms](https://docs.aws.amazon.com/AmazonCloudWatch/latest/APIReference/API_DescribeAlarms.html)

#### Comandos relacionados

- [mon-describe-alarm-history \(p. 9\)](#page-12-1)
- [mon-describe-alarms-for-metric \(p. 20\)](#page-23-1)

### <span id="page-23-2"></span><span id="page-23-1"></span>mon-describe-alarms-for-metric

### Descripción

Obtiene información sobre las alarmas asociadas a la métrica especificada.

#### <span id="page-23-3"></span>**Sintaxis**

```
mon-describe-alarms-for-metric --metric-name value --namespace value [--
dimensions "key1=value1,key2=value2..."] [--period value] [--statistic value] 
[--extendedstatistic value] [--unit value] [Common Options]
```
### <span id="page-23-4"></span>**Opciones**

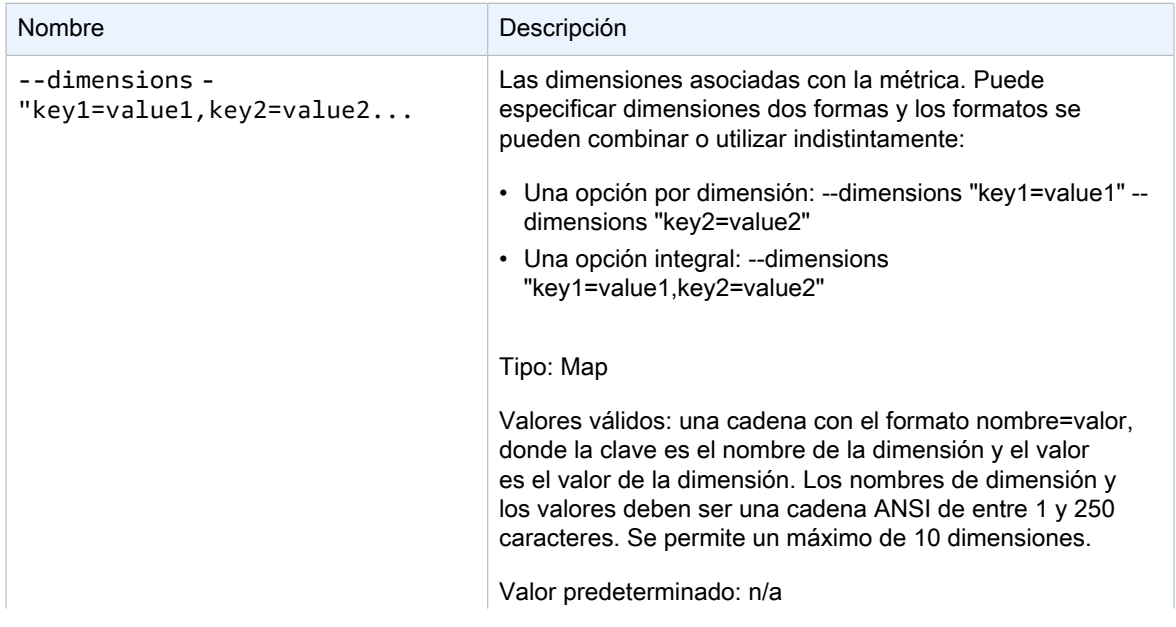

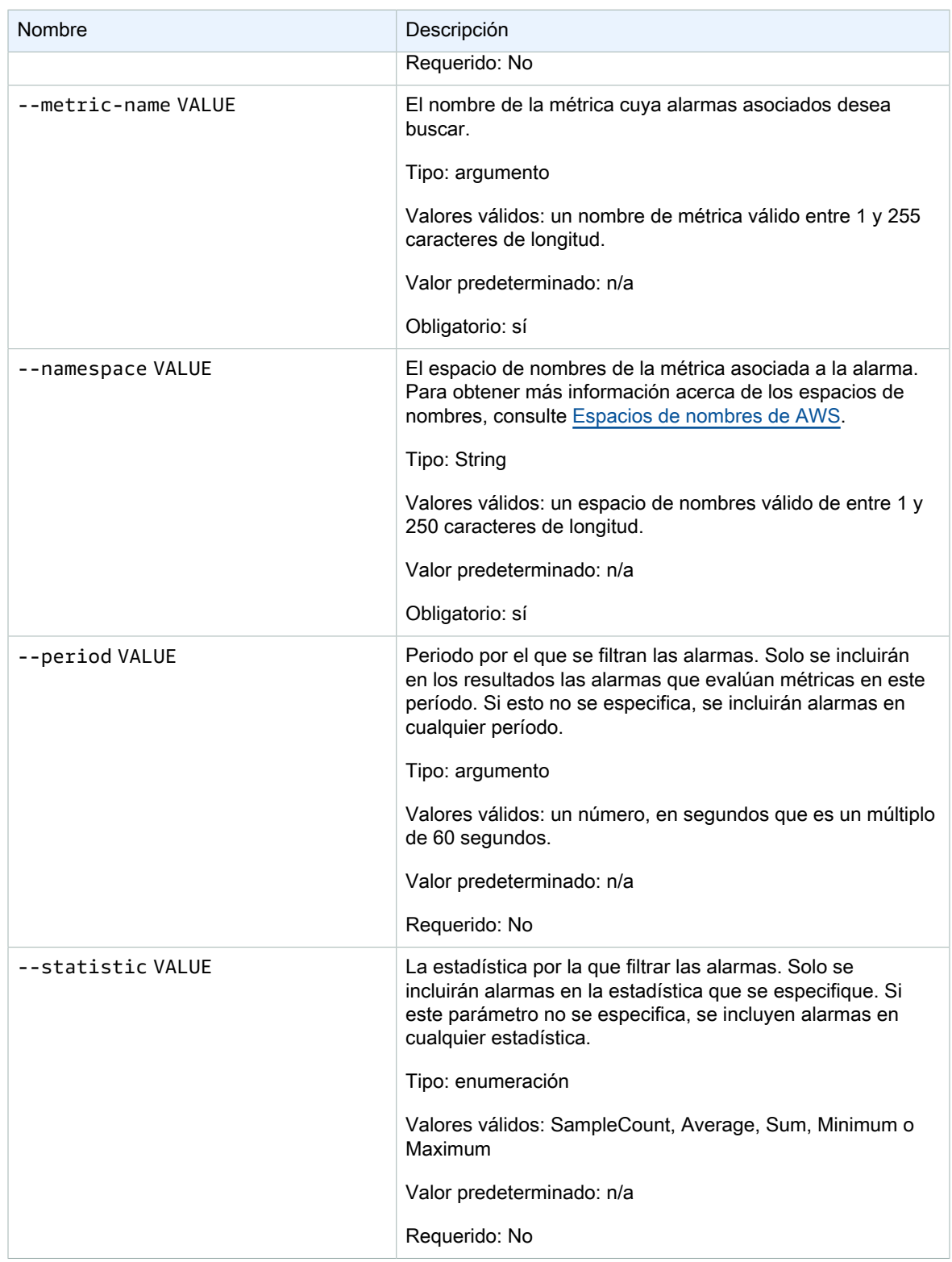

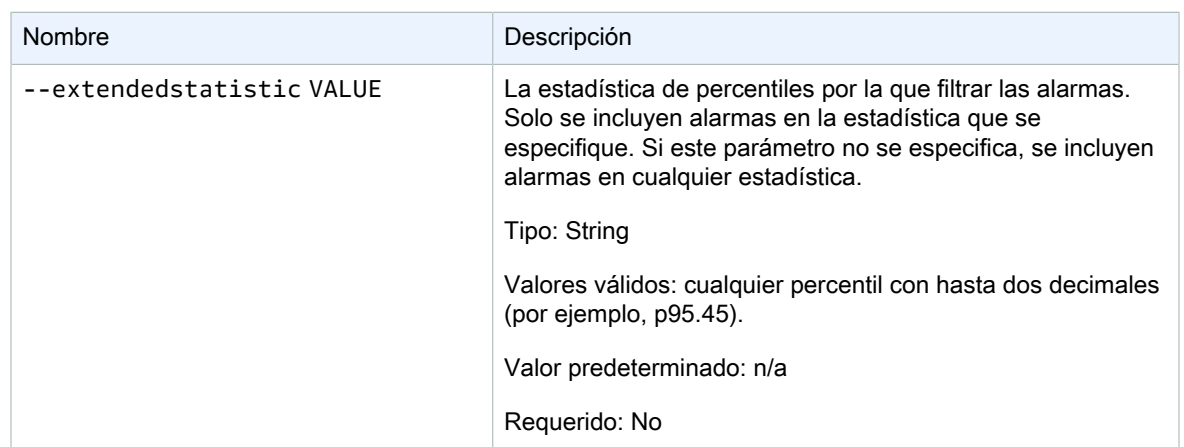

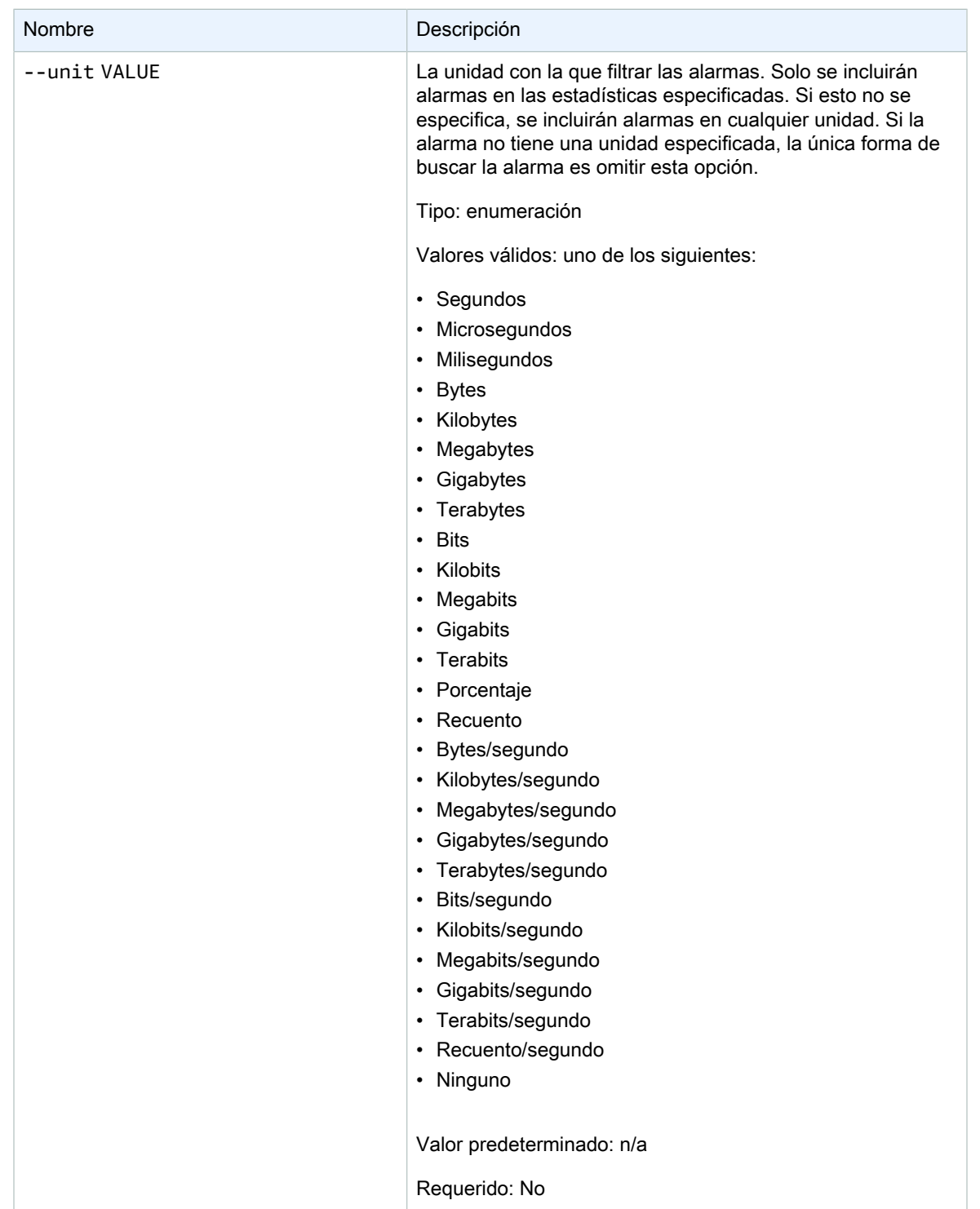

<span id="page-27-0"></span>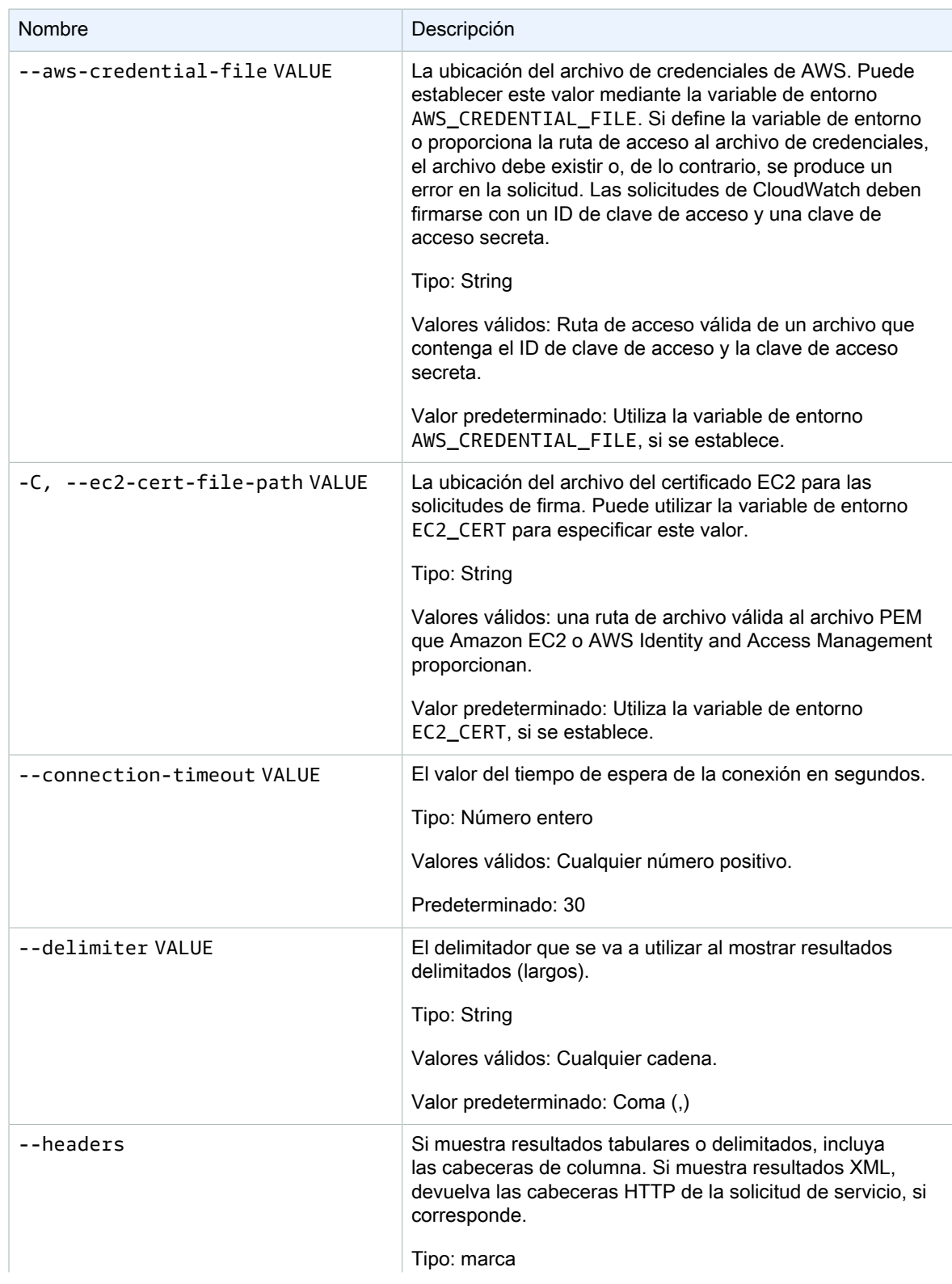

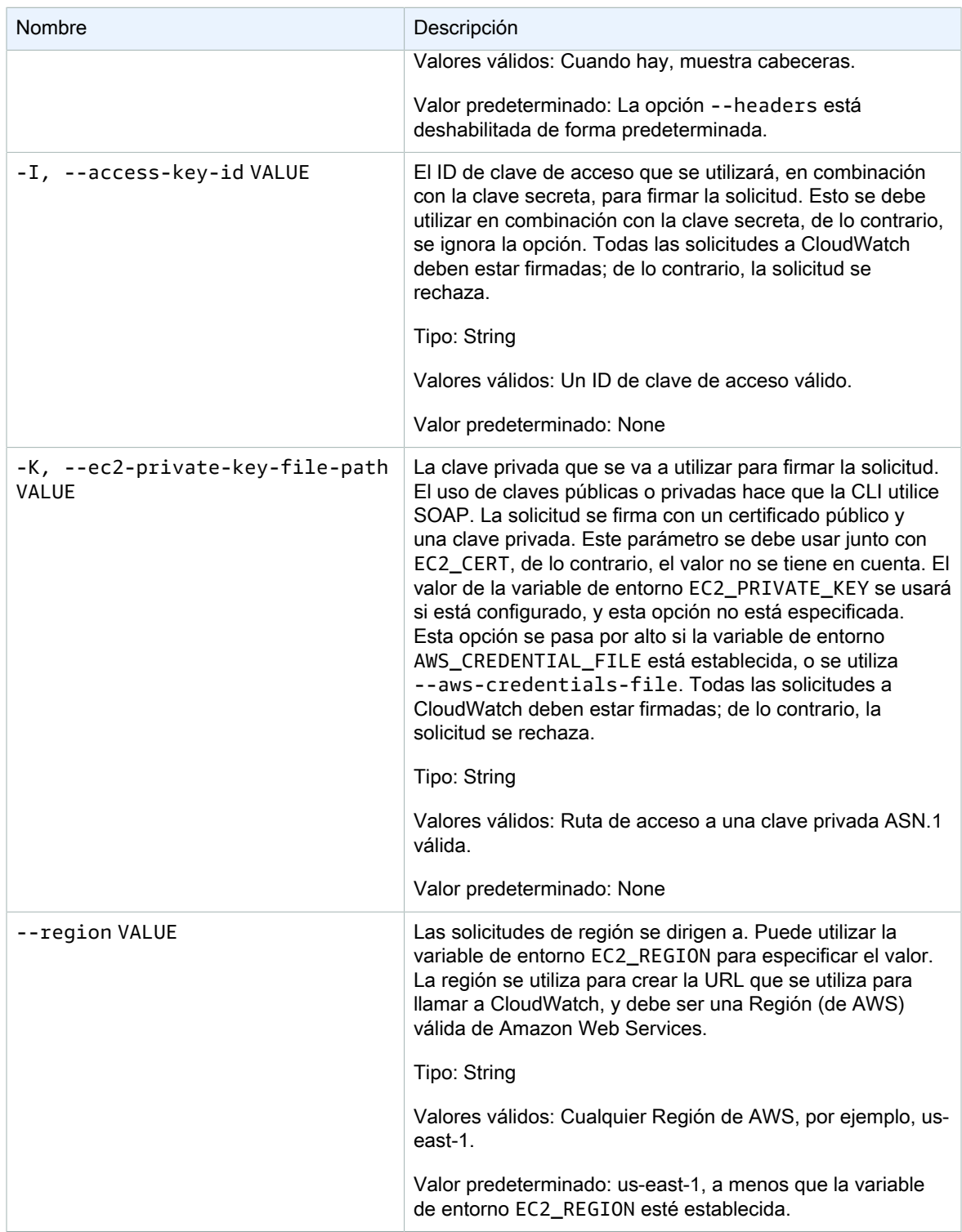

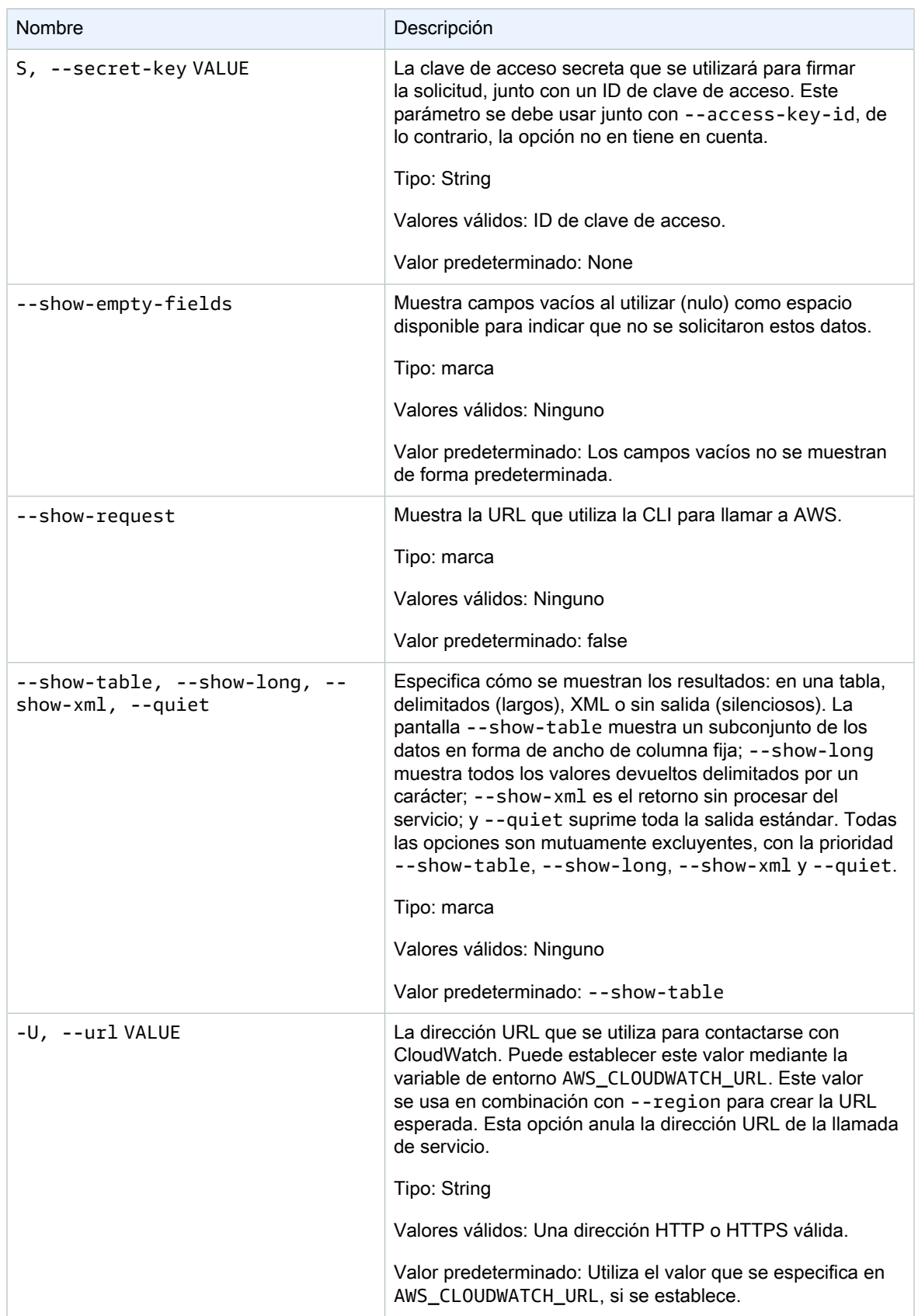

<span id="page-30-0"></span>Este comando devuelve una tabla que contiene lo siguiente:

- ALARMA: Nombre de la alarma.
- DESCRIPCIÓN: Descripción de la alarma. Esta columna solo aparece en la vista --show-long.
- ESTADO: Estado de la alarma.
- STATE\_REASON: Una razón para el estado de lectura humana. Esta columna solo aparece en la vista show-long.
- STATE\_REASON\_DATA: Una razón de estado de lectura por máquina (formato JSON). Esta columna solo aparece en la vista --show-long.
- HABILITAR: Habilita o deshabilita acciones. Esta columna solo aparece en la vista --show-long.
- OK ACTIONS: La acción que se va a ejecutar en el estado OK. Esta columna solo aparece en la vista -show-long.
- ALARM\_ACTIONS: La acción que se ejecuta en el estado de ALARMA.
- INSUFFICIENT\_DATA\_ACTIONS: La acción que se va a ejecutar en el estado INSUFICIENT\_DATA (datos insuficientes). Esta columna solo aparece en la vista --show-long.
- ESPACIO DE NOMBRES: Espacio de nombres para la métrica.
- METRIC\_NAME: Nombre del espacio de nombres de la métrica.
- DIMENSIONES: Dimensiones métricas. Esta columna solo aparece en la vista --show-long.
- PERÍODO: El período.
- ESTADÍSTICA: La estadística (Promedio, Mínimo, Máximo, Suma y Recuento de muestra).
- ESTADÍSTICA EXTENDIDA: Estadística del percentil.
- UNIDAD: La unidad. Esta columna solo aparece en la vista --show-long.
- EVAL\_PERIODS: Número de períodos para evaluar la métrica.
- COMPARACIÓN: El operador de comparación.
- UMBRAL: El umbral.

<span id="page-30-1"></span>La CLI de Amazon CloudWatch muestra errores en stderr.

#### **Ejemplos**

#### Ejemplo de solicitud

En este ejemplo se describe una alarma para una métrica concreta.

```
mon-describe-alarms-for-metric--metric-name CPUUtilization --namespace AWS/EC2 --
dimensions InstanceId=i-abcdef
```
Este es un ejemplo de resultado de este comando.

```
ALARM STATE ALARM_ACTIONS NAMESPACE METRIC_NAME PERIOD STATISTIC EVAL_PERIODS 
 COMPARISON THRESHOLD
my-alarm1 OK arn:aws:sns:.. AWS/EC2 CPUUtilization 60 Average 3 
GreaterThanThreshold 100.0<br>my-alarm2 OK arn:aws:sns
               arn:aws:sns:.. AWS/EC2  CPUUtilization 60  Average 5
 GreaterThanThreshold 80.0
```
### <span id="page-31-0"></span>Temas relacionados

#### **Descargar**

• [Configurar la interfaz de línea de comandos \(p. 2\)](#page-5-0)

#### Acción relacionada

• [DescribeAlarmForMetric](https://docs.aws.amazon.com/AmazonCloudWatch/latest/APIReference/API_DescribeAlarmsForMetric.html)

#### Comandos relacionados

- [mon-describe-alarm-history \(p. 9\)](#page-12-1)
- [mon-describe-alarms \(p. 14\)](#page-17-2)

## <span id="page-31-2"></span><span id="page-31-1"></span>mon-disable-alarm-actions

### Descripción

Deshabilita todas las acciones para las alarmas especificadas.

#### <span id="page-31-3"></span>**Sintaxis**

**mon-disable-alarm-actions [AlarmNames [***AlarmNames* **...]] [Common Options]**

### <span id="page-31-4"></span>**Opciones**

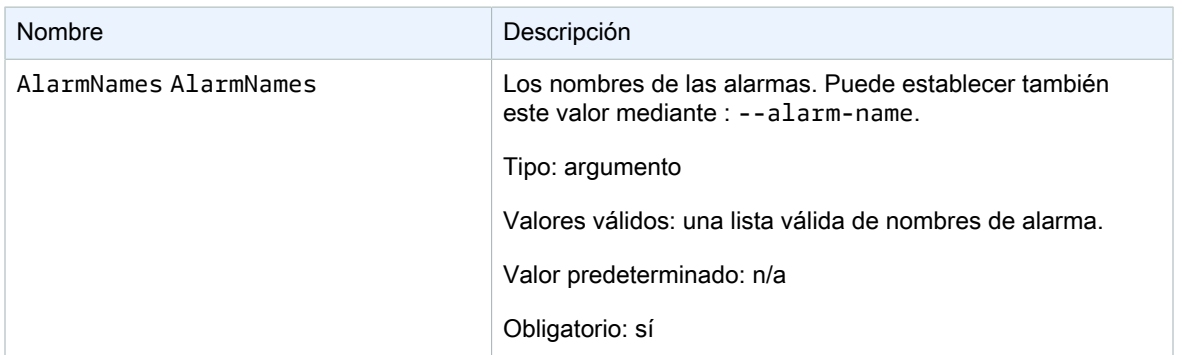

<span id="page-31-5"></span>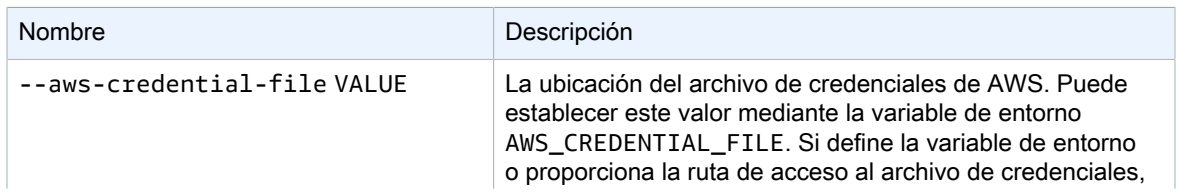

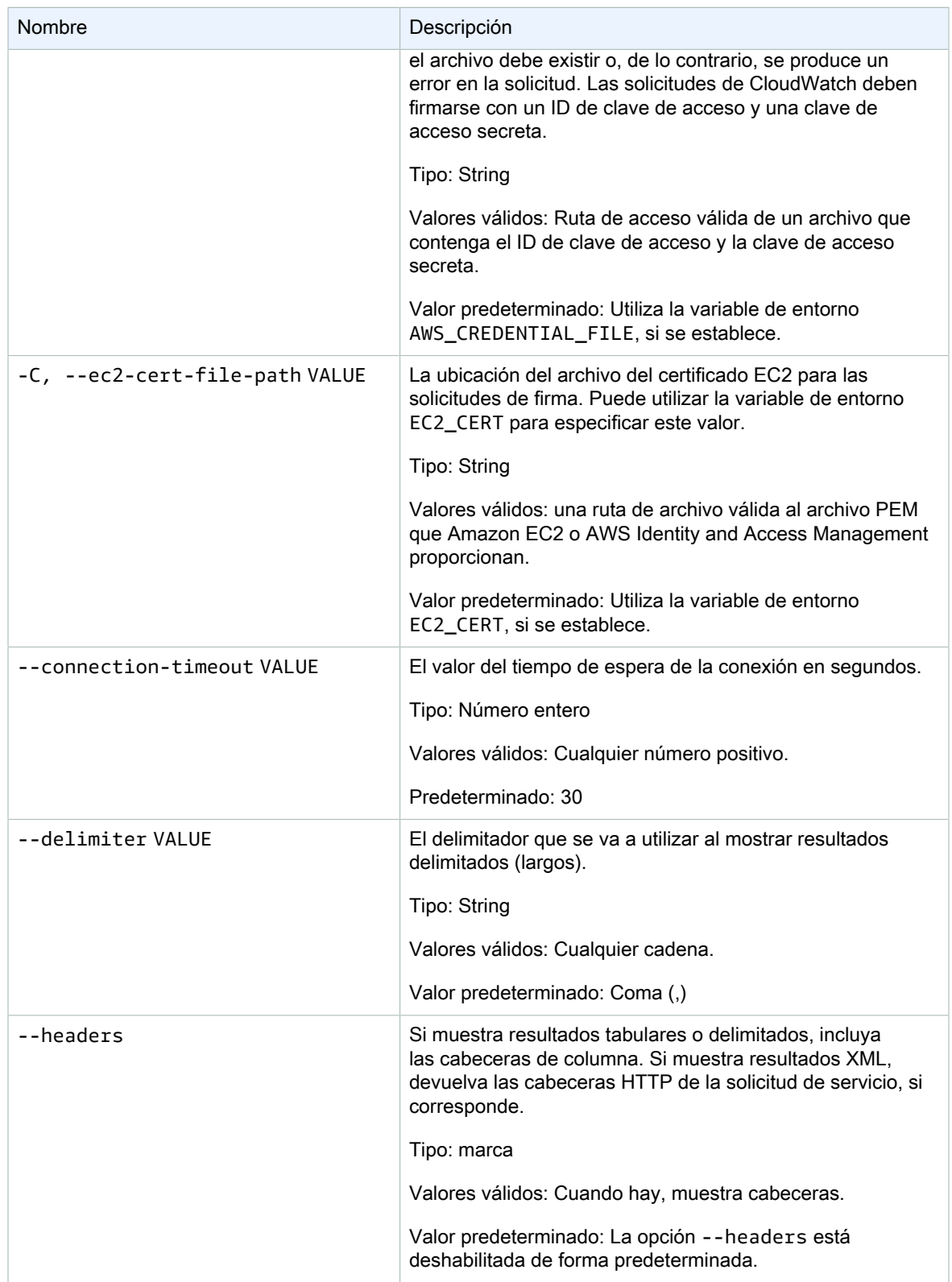

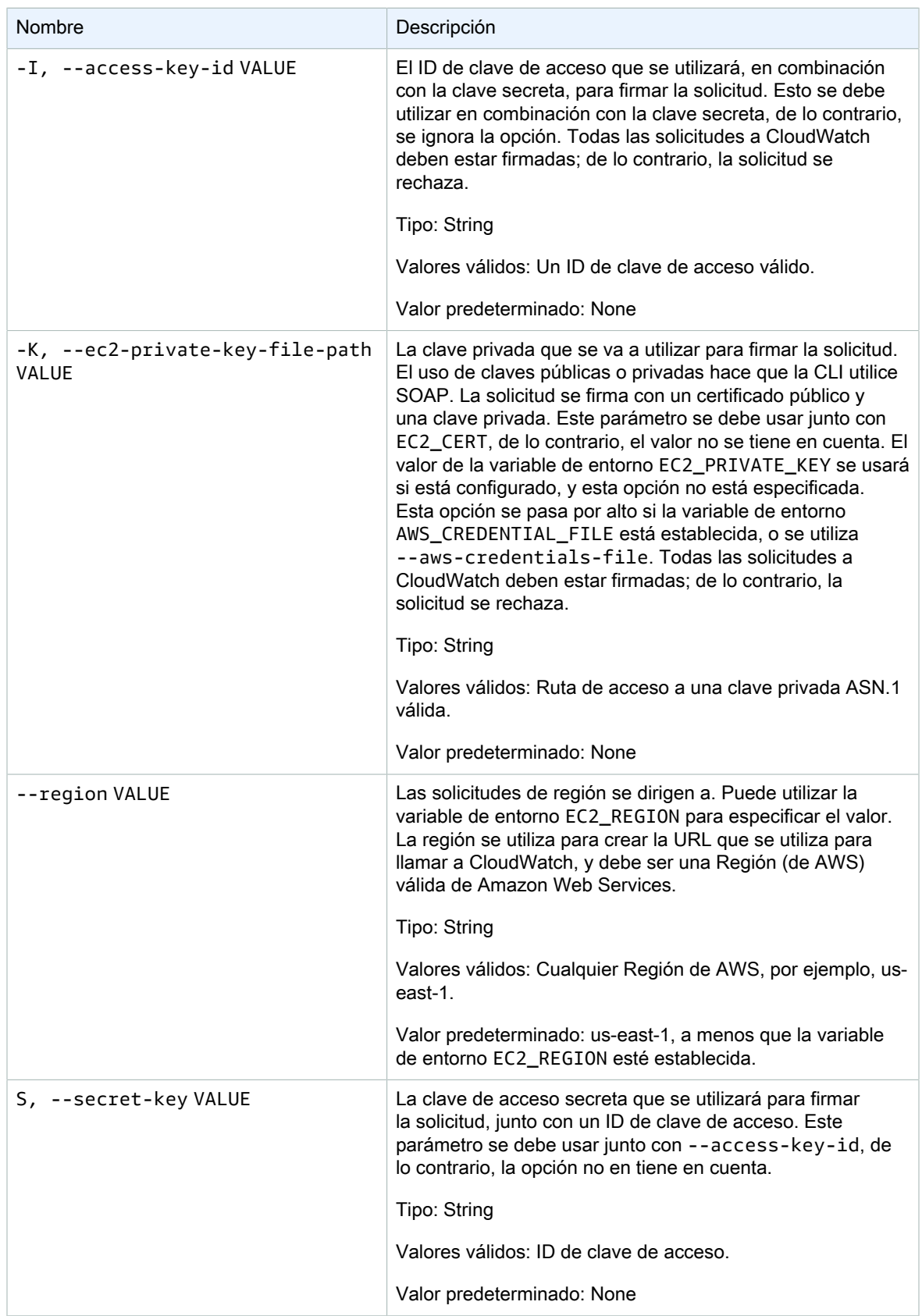

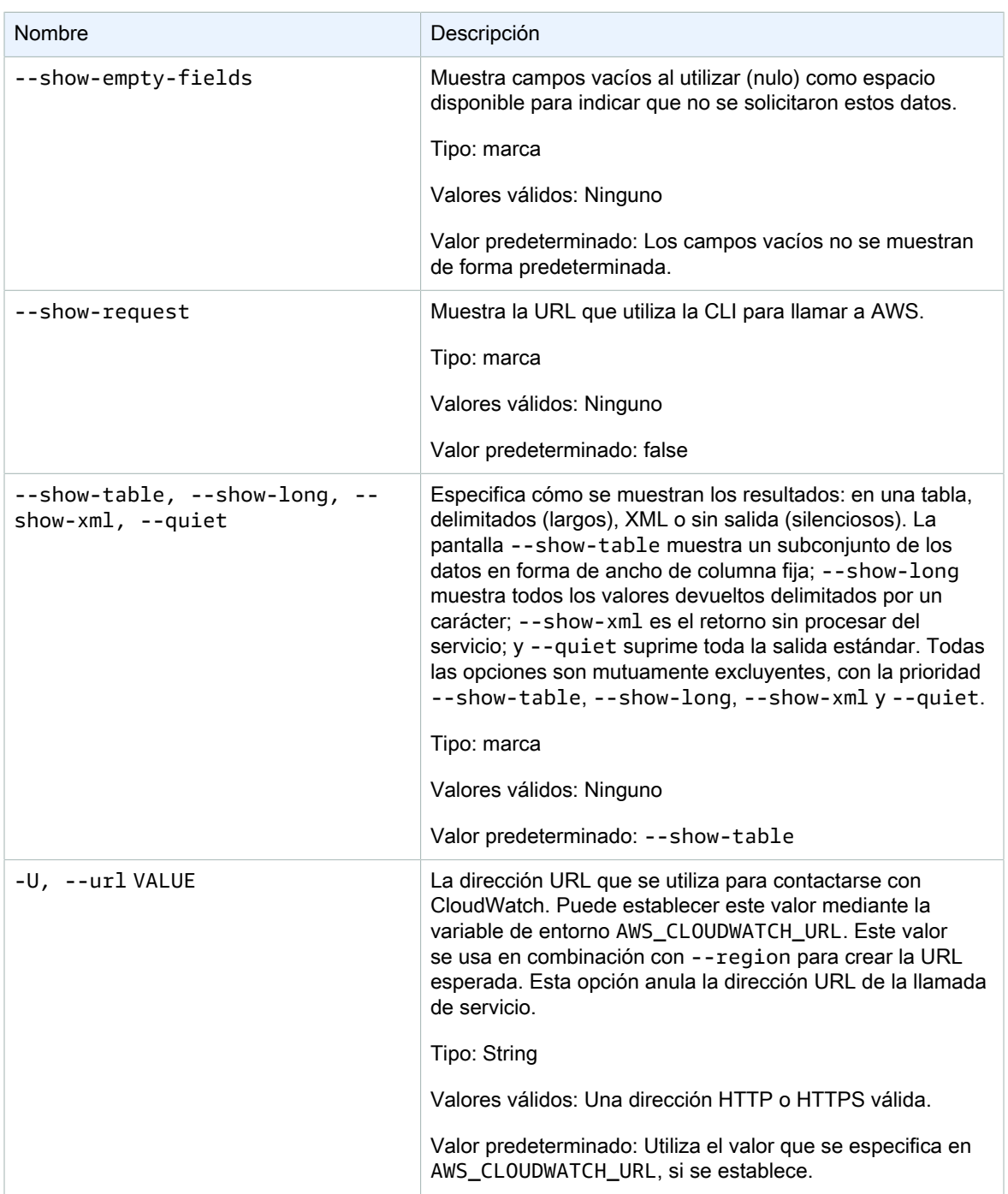

<span id="page-34-0"></span>Este comando deshabilita acciones de las alarmas especificadas.

La CLI de Amazon CloudWatch muestra errores en stderr.

### <span id="page-35-0"></span>Ejemplos

#### Ejemplo de solicitud

Este ejemplo deshabilita todas las acciones para una alarma denominada my-alarm.

**mon-disable-alarm-actions --alarm-name my-alarm**

#### <span id="page-35-1"></span>Temas relacionados

#### **Descargar**

• [Configurar la interfaz de línea de comandos \(p. 2\)](#page-5-0)

#### Acción relacionada

• [DisableAlarmActions](https://docs.aws.amazon.com/AmazonCloudWatch/latest/APIReference/API_DisableAlarmActions.html)

#### Comandos relacionados

- [mon-enable-alarm-actions \(p. 32\)](#page-35-2)
- [mon-delete-alarms \(p. 4\)](#page-7-3)

## <span id="page-35-3"></span><span id="page-35-2"></span>mon-enable-alarm-actions

#### Descripción

<span id="page-35-4"></span>Habilita todas las acciones para las alarmas especificadas.

#### **Sintaxis**

**mon-enable-alarm-actions [AlarmNames [***AlarmNames* **...]] [Common Options]**

### <span id="page-35-5"></span>**Opciones**

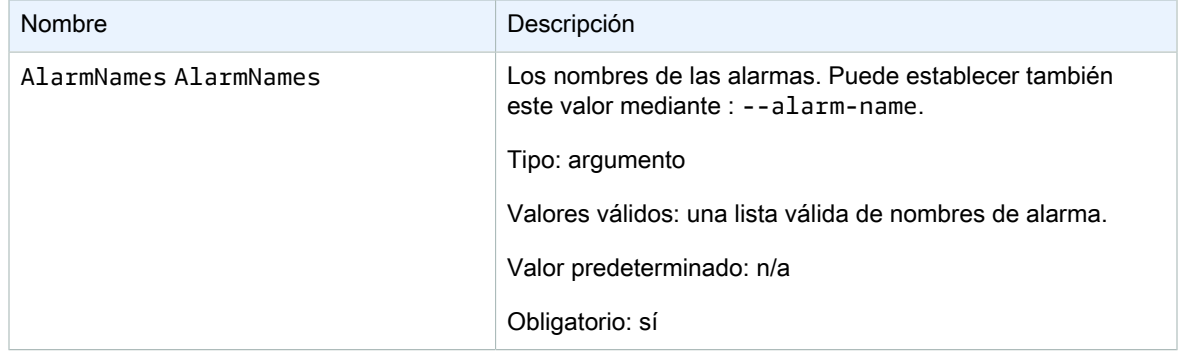
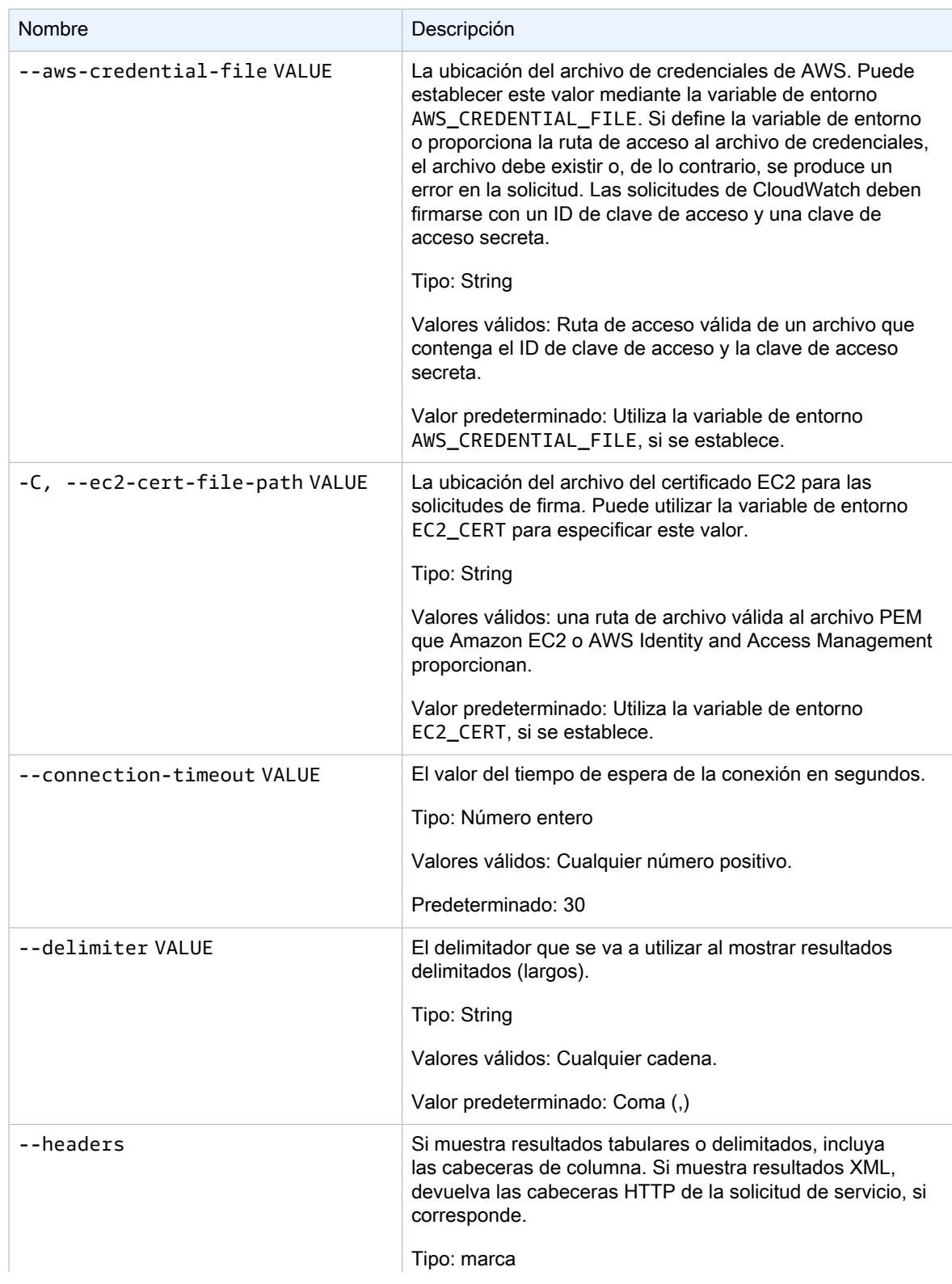

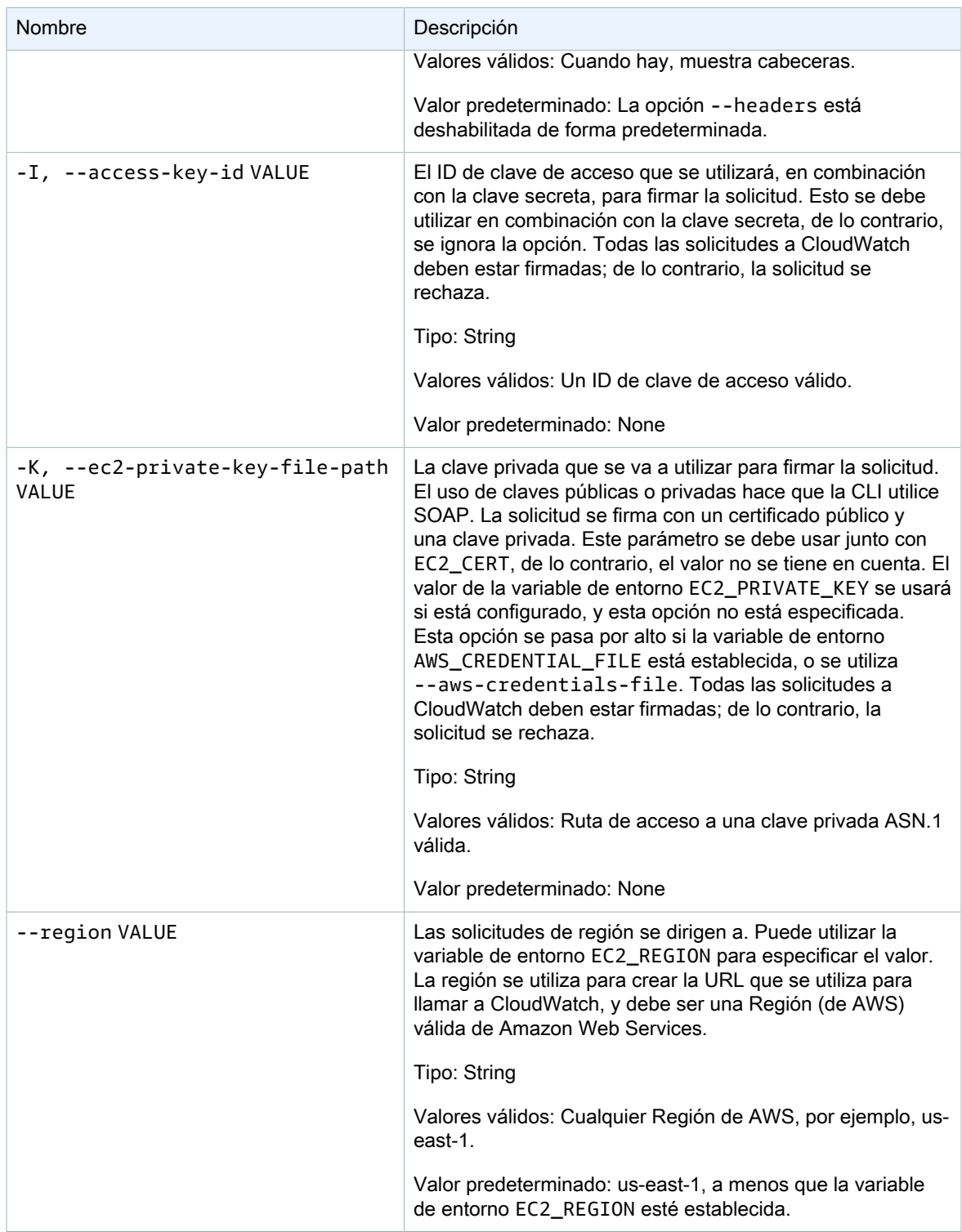

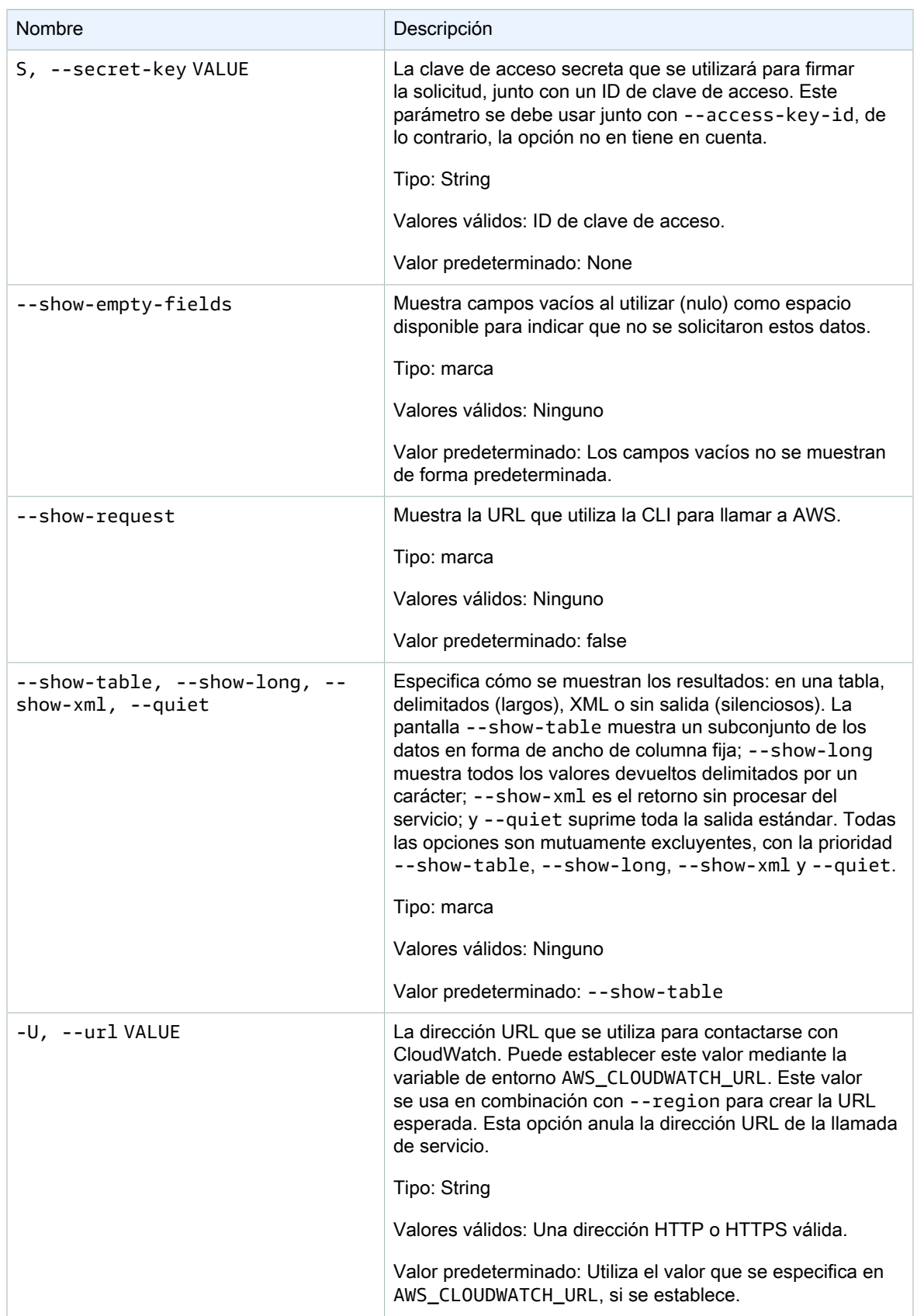

Este comando habilita acciones de las alarmas especificadas.

La CLI de Amazon CloudWatch muestra errores en stderr.

## **Ejemplos**

### Ejemplo de solicitud

Este ejemplo habilita todas las acciones para la alarma denominada my-alarm.

```
mon-enable-alarm-actions --alarm-name my-alarm
```
### Temas relacionados

#### **Descargar**

• [Configurar la interfaz de línea de comandos \(p. 2\)](#page-5-0)

#### Acción relacionada

• [EnableAlarmActions](https://docs.aws.amazon.com/AmazonCloudWatch/latest/APIReference/API_EnableAlarmActions.html)

#### Comandos relacionados

- [mon-disable-alarm-actions \(p. 28\)](#page-31-0)
- [mon-delete-alarms \(p. 4\)](#page-7-0)

# mon-get-stats

## Descripción

Obtiene datos de serie temporal para las estadísticas especificadas.

**Note** 

Cuando se crea una nueva métrica con el comando mon-put-data, puede tardar hasta dos minutos antes de poder recuperar las estadísticas en la nueva métrica mediante el comando mon-get-stats. Sin embargo, puede tardar hasta 15 minutos antes de que la nueva métrica aparezca en la lista de métricas recuperadas mediante el comando mon-list-metrics.

### **Sintaxis**

```
mon-get-stats MetricName --namespace value --statistics value[,value...] [--
dimensions "key1=value1,key2=value2..." ] [--end-time value] [--period value] 
[--start-time value] [--unit value] [Common Options]
```
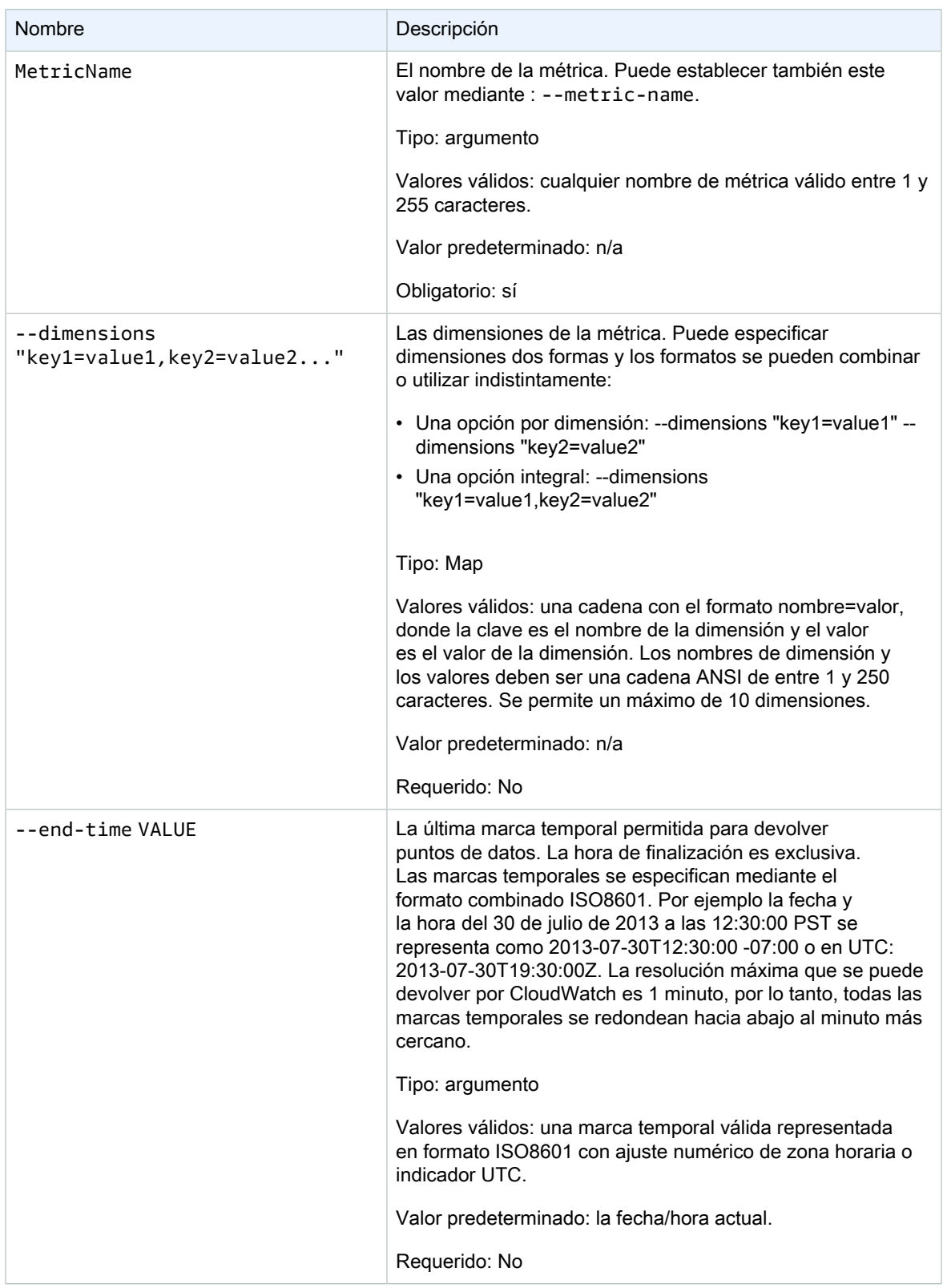

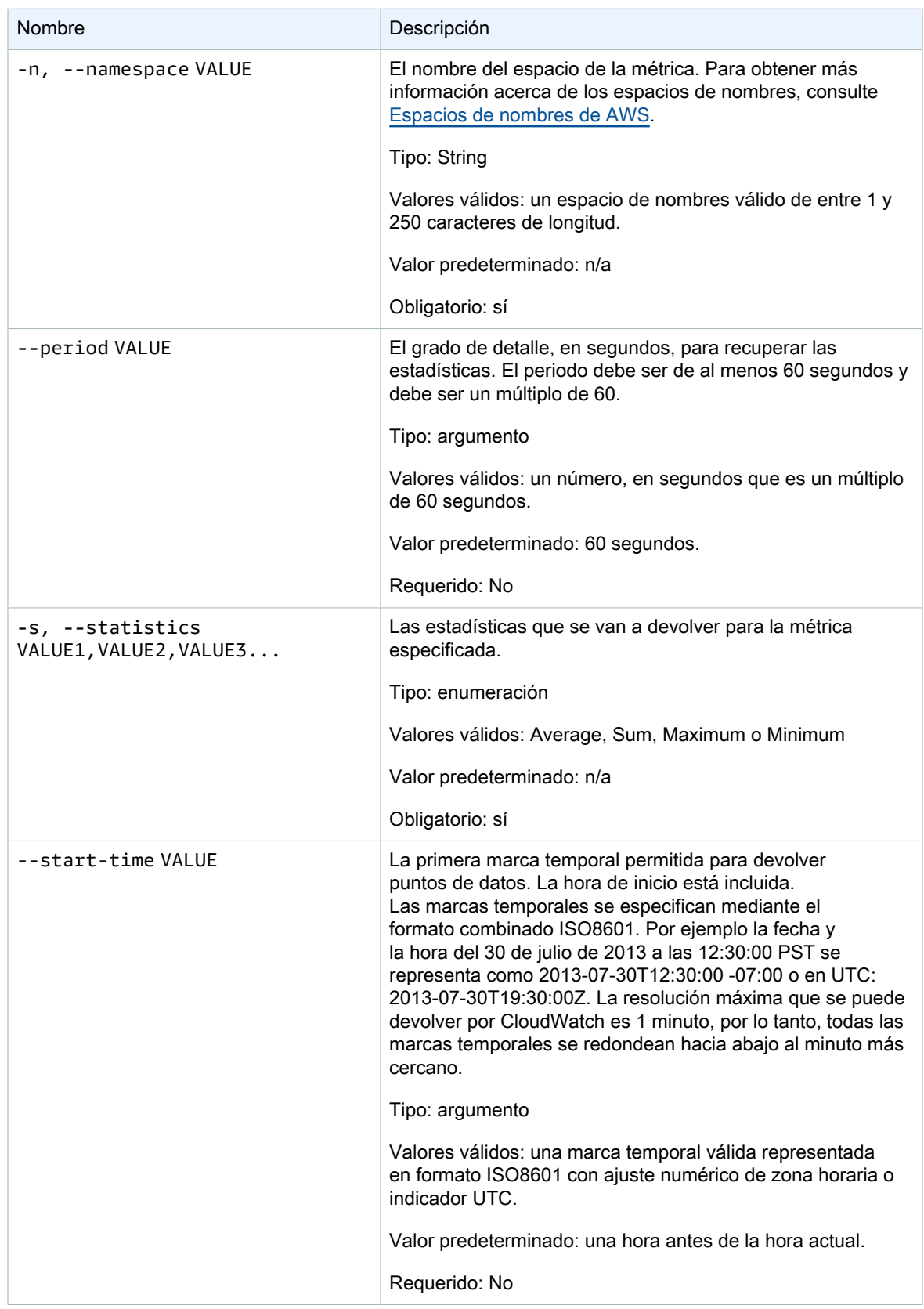

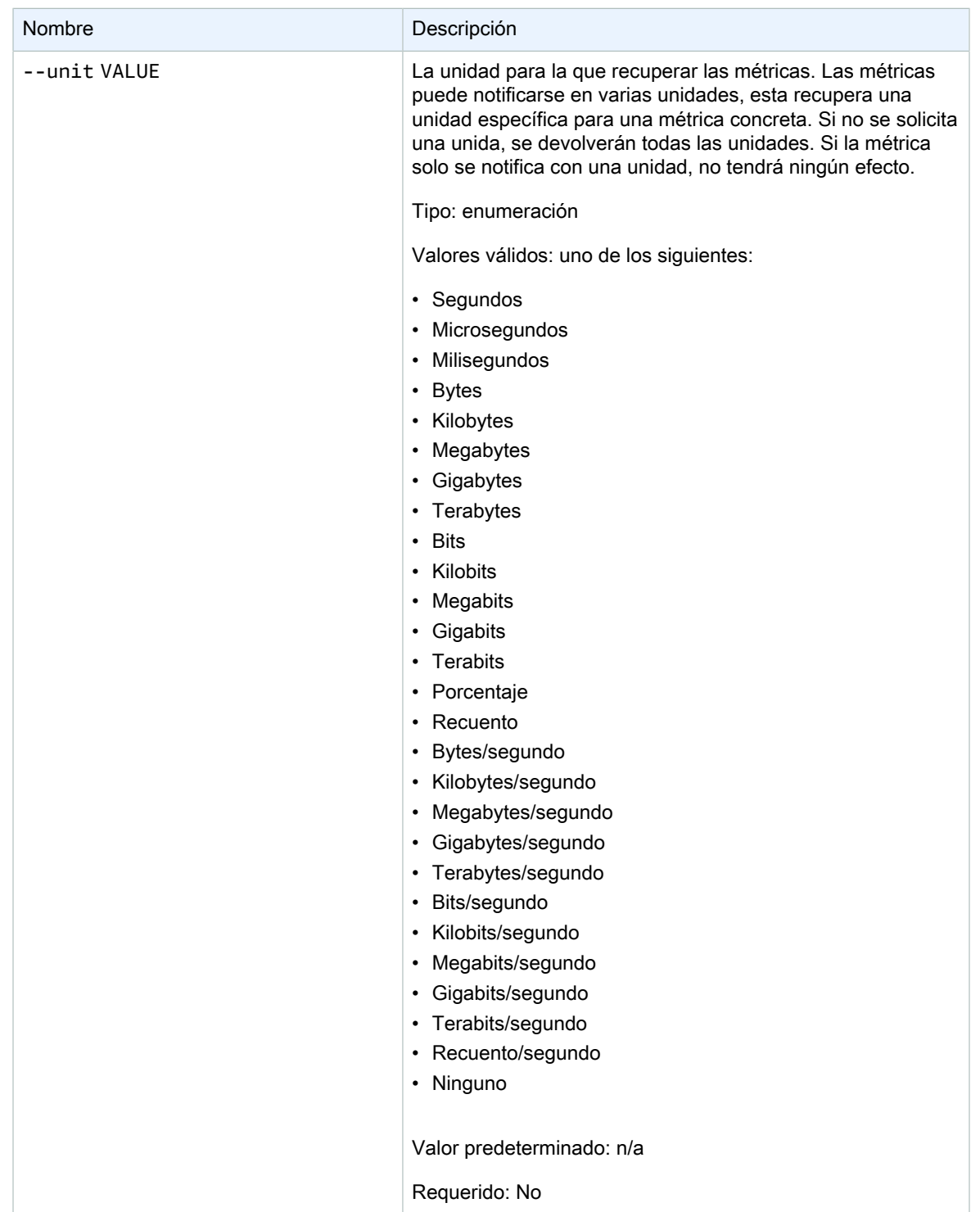

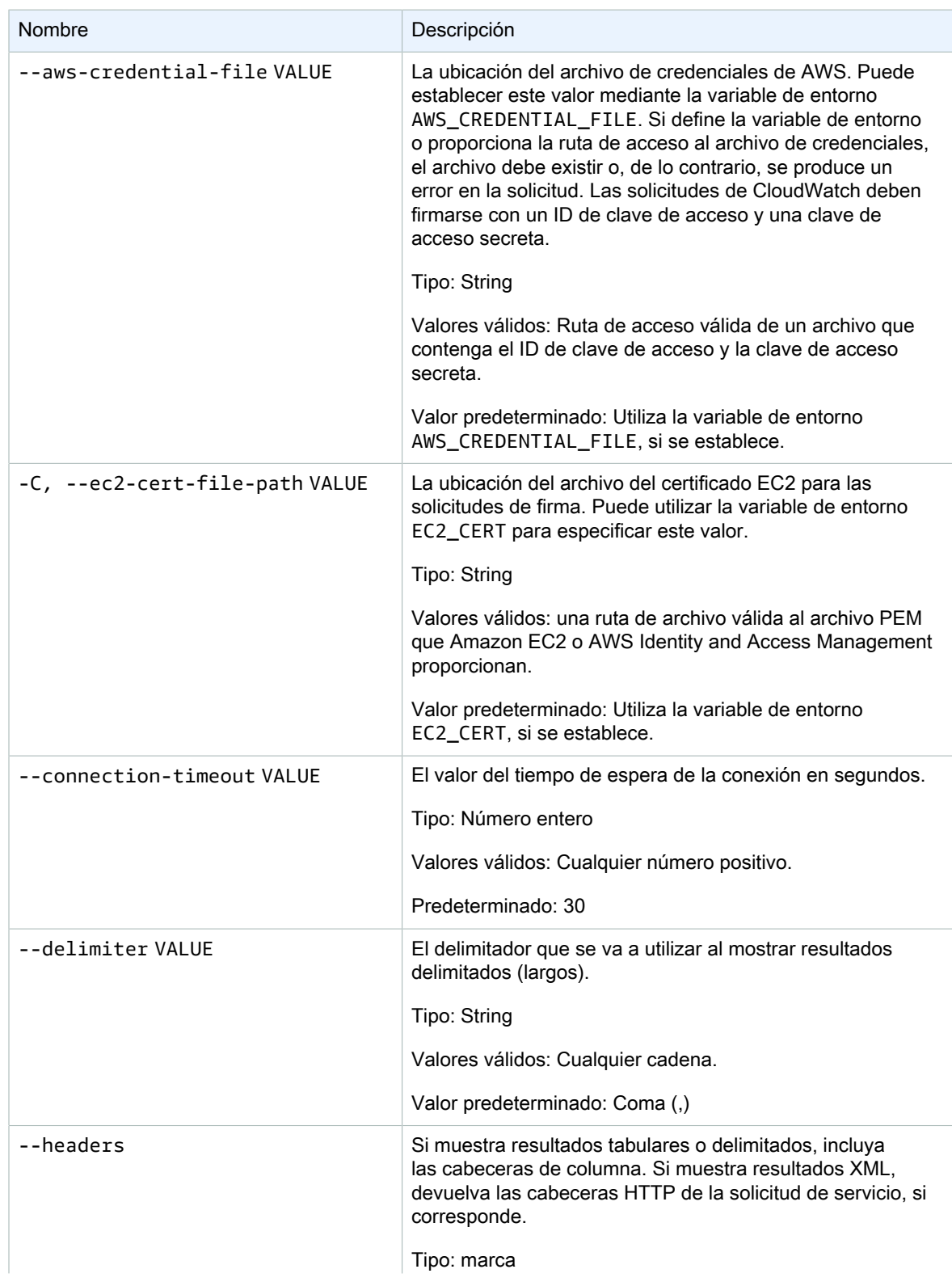

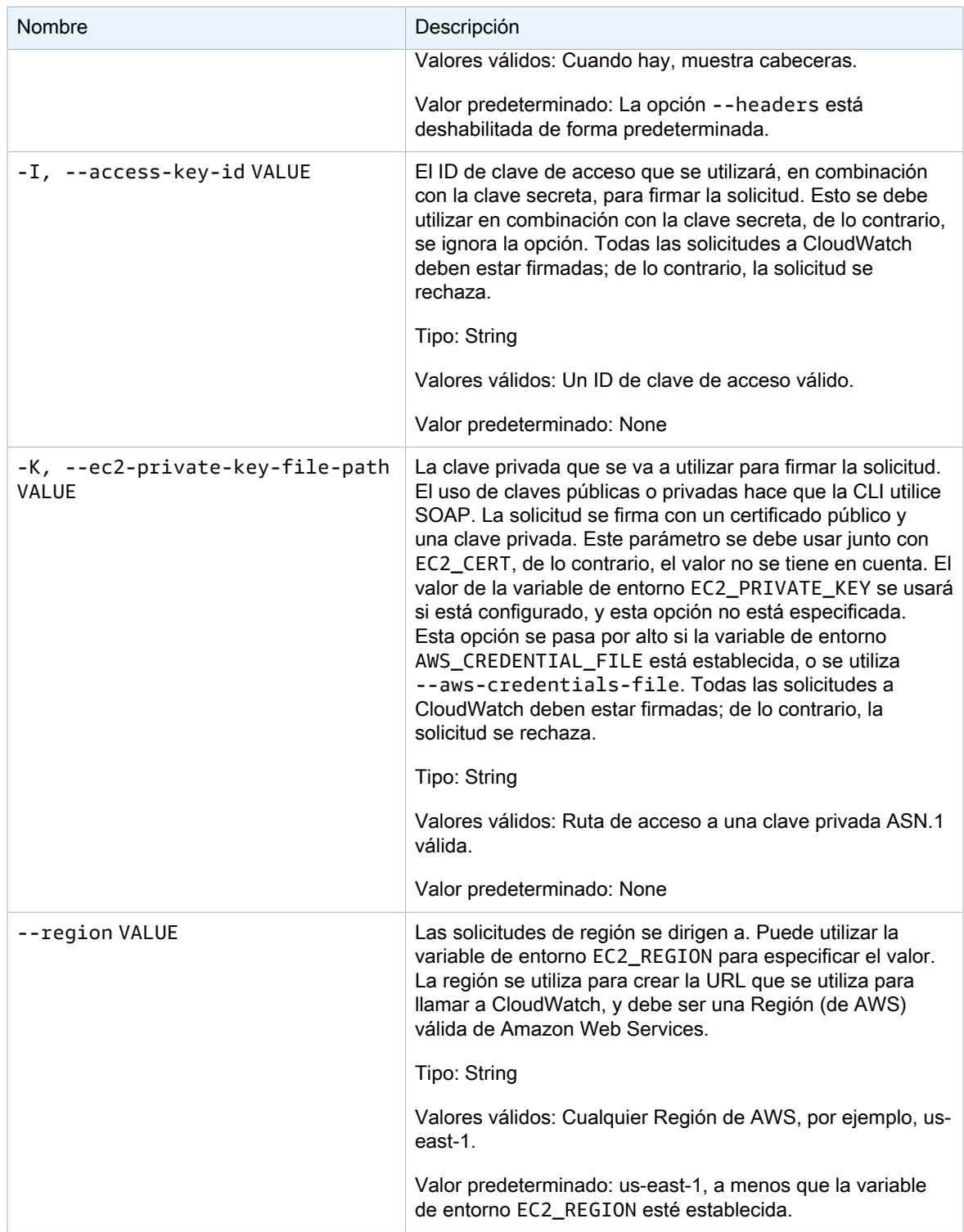

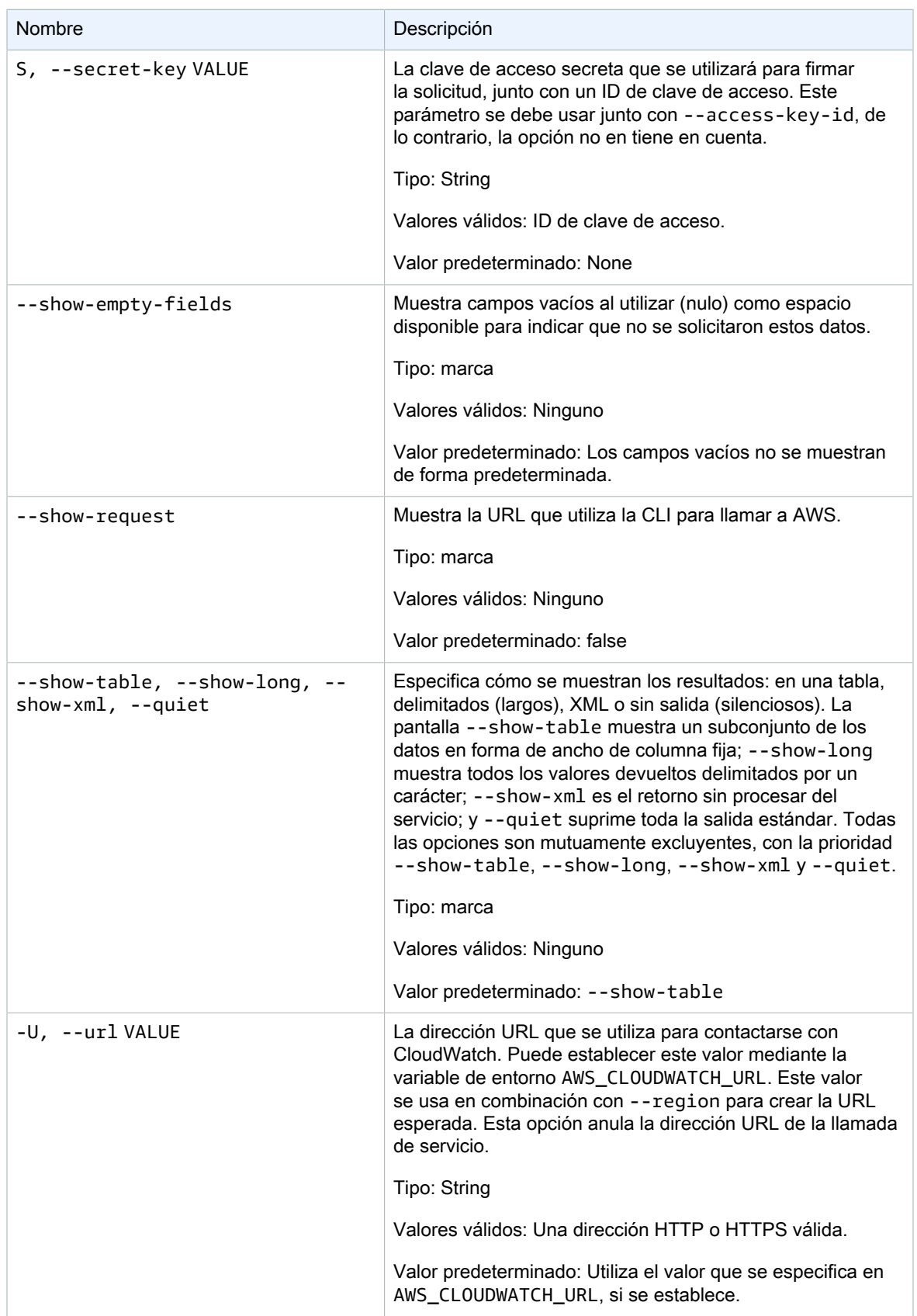

Este comando devuelve una tabla que contiene lo siguiente:

- Time: la hora a la que se tomó la métrica.
- SampleCount: sin descripción disponible para esta columna.
- Average: el valor medio.
- Sum: la suma de valores.
- Minimum: el valor mínimo observado.
- Maximum: el valor máximo observado.
- Unit: la unidad de la métrica.

La CLI de Amazon CloudWatch muestra errores en stderr.

## **Ejemplos**

### Ejemplo de solicitud

En este ejemplo, se devuelve la utilización media, mínima y máxima de la CPU para la instancia EC2 ic07704a9, con una resolución de 1 hora.

```
mon-get-stats CPUUtilization --start-time 2013-02-14T23:00:00.000Z --end-time 
 2013-03-14T23:00:00.000Z --period 3600 --statistics "Average,Minimum,Maximum" --namespace 
 "AWS/EC2" --dimensions "InstanceId=i-c07704a9"
```
Este es un ejemplo de una salida de las métricas Samples y Average con una resolución de un minuto.

```
Time Samples Average Unit 
2013-05-19 00:03:00 2.0 0.19 Percent
2013-05-19 00:04:00
2013-05-19 00:05:00 2.0 0 Percent
2013-05-19 00:06:00 2.0 0 Percent
2013-05-19 00:07:00 2.0 0 Percent
2013-05-19 00:08:00 2.0 0 Percent
2013-05-19 00:09:00 2.0
2013-05-19 00:10:00 2.0 0 Percent
2013-05-19 00:11:00 2.0 0 Percent
2013-05-19 00:12:00 2.0 0.195 Percent
2013-05-19 00:13:00 2.0 0.215 Percent
...
```
#### Ejemplo de solicitud

Este ejemplo devuelve la utilización de la CPU en su flota de EC2.

```
mon-get-stats CPUUtilization --start-time 2013-02-14T23:00:00.000Z --end-time 
 2013-03-14T23:00:00.000Z --period 3600 --statistics "Average,Minimum,Maximum" --namespace 
 "AWS/EC2"
```
#### Ejemplo de solicitud

En este ejemplo, se devuelve el número medio, mínimo y máximo de solicitudes realizadas en la pila de prueba de MyService para un usuario determinado, con una resolución de 1 hora.

```
mon-get-stats RequestCount --start-time 2013-11-24T23:00:00.000Z --end-time 
 2013-11-25T23:00:00.000Z --period 3600 --statistics "Average,Minimum,Maximum" --namespace 
 "MyService" --dimensions "User=SomeUser,Stack=Test"
```
### Ejemplo de solicitud

En este ejemplo se muestran estadísticas RequestCount en todos los "MyService".

```
mon-get-stats RequestCount --start-time 2013-11-24T23:00:00.000Z --end-time 
 2013-11-25T23:00:00.000Z --period 3600 --statistics "Average,Minimum,Maximum,SampleCount" 
 --namespace "MyService"
```
## Temas relacionados

#### **Descargar**

• [Configurar la interfaz de línea de comandos \(p. 2\)](#page-5-0)

#### Acción relacionada

• [GetMetricStatistics](https://docs.aws.amazon.com/AmazonCloudWatch/latest/APIReference/API_GetMetricStatistics.html)

#### Comandos relacionados

- [mon-list-metrics \(p. 44\)](#page-47-0)
- [mon-describe-alarms \(p. 14\)](#page-17-0)

# <span id="page-47-0"></span>mon-list-metrics

## Descripción

Enumera los nombres, espacios de nombres y dimensiones de las métricas asociadas con su cuenta de AWS. Puede filtrar las métricas mediante cualquier combinación de nombre de métrica, espacio de nombres o dimensiones. Si no especifica un filtro, se devuelven todas las posibles coincidencias para el atributo.

**Note** 

El comando mon-list-metrics puede tardar hasta quince minutos en notificar nombres de métricas, espacios de nombres y dimensiones nuevos añadidos mediante llamadas a mon-put-data. Los puntos de datos puestos por mon-put-data o por otros métodos estarán disponible por monget-statistics en menos de cinco minutos.

### **Sintaxis**

**mon-list-metrics [--dimensions "key1=***value1***,key2=***value2***..."] [--metric-name** *value***] [--namespace** *value***] [Common Options]**

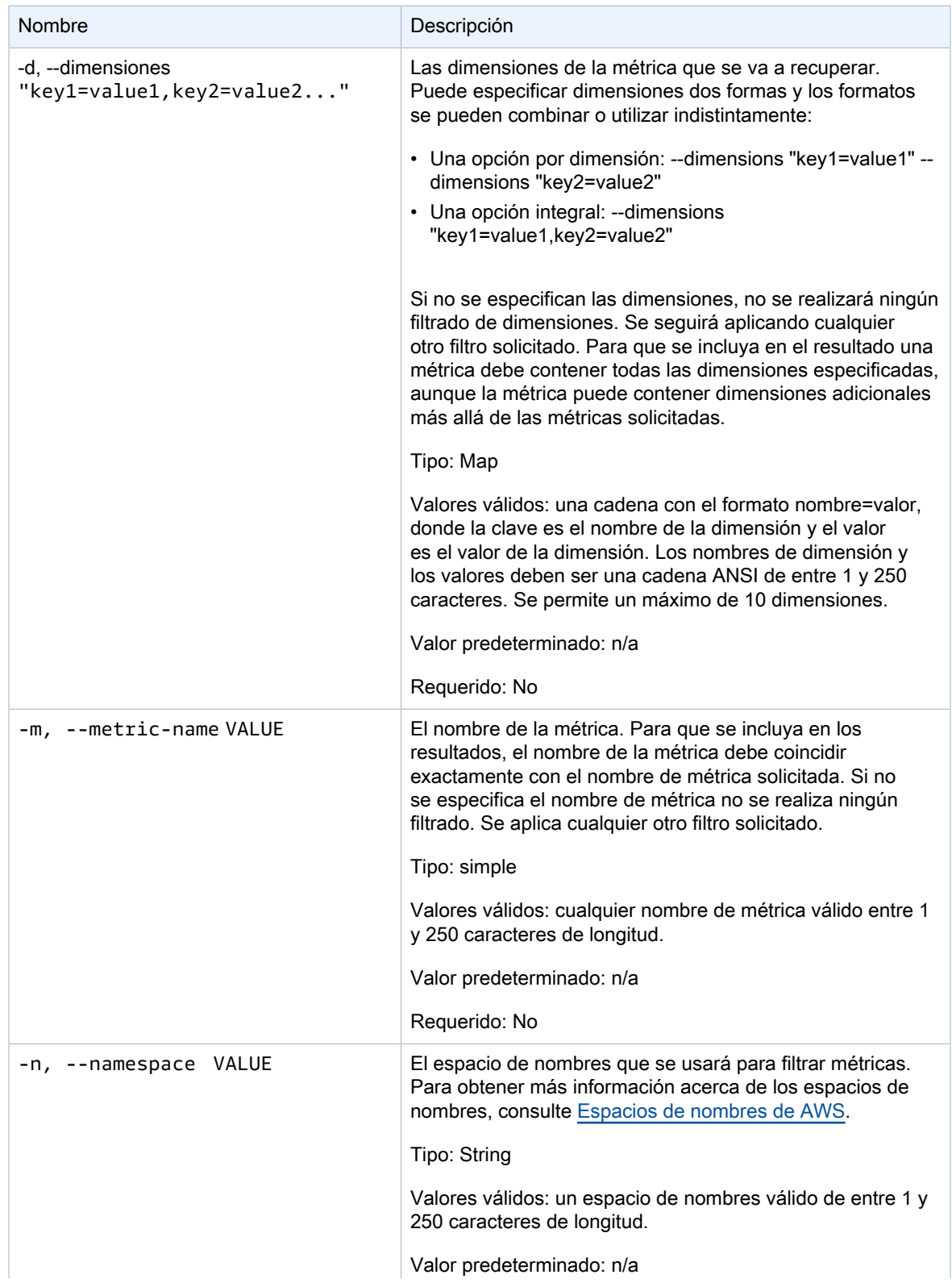

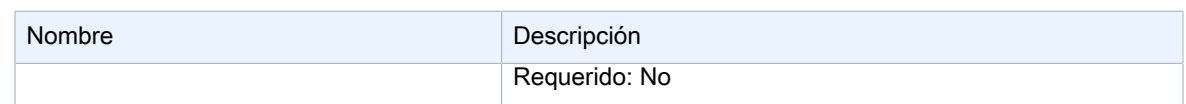

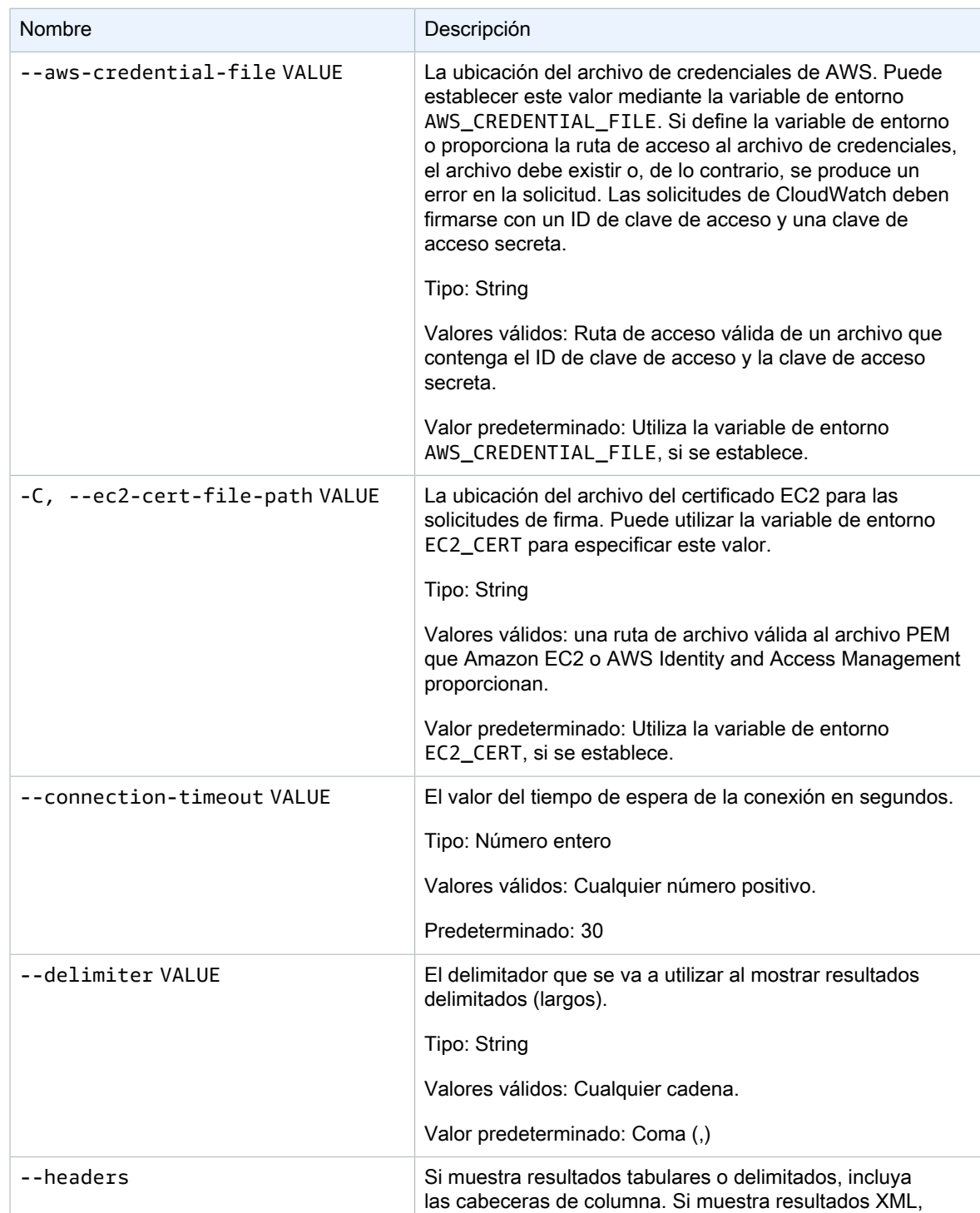

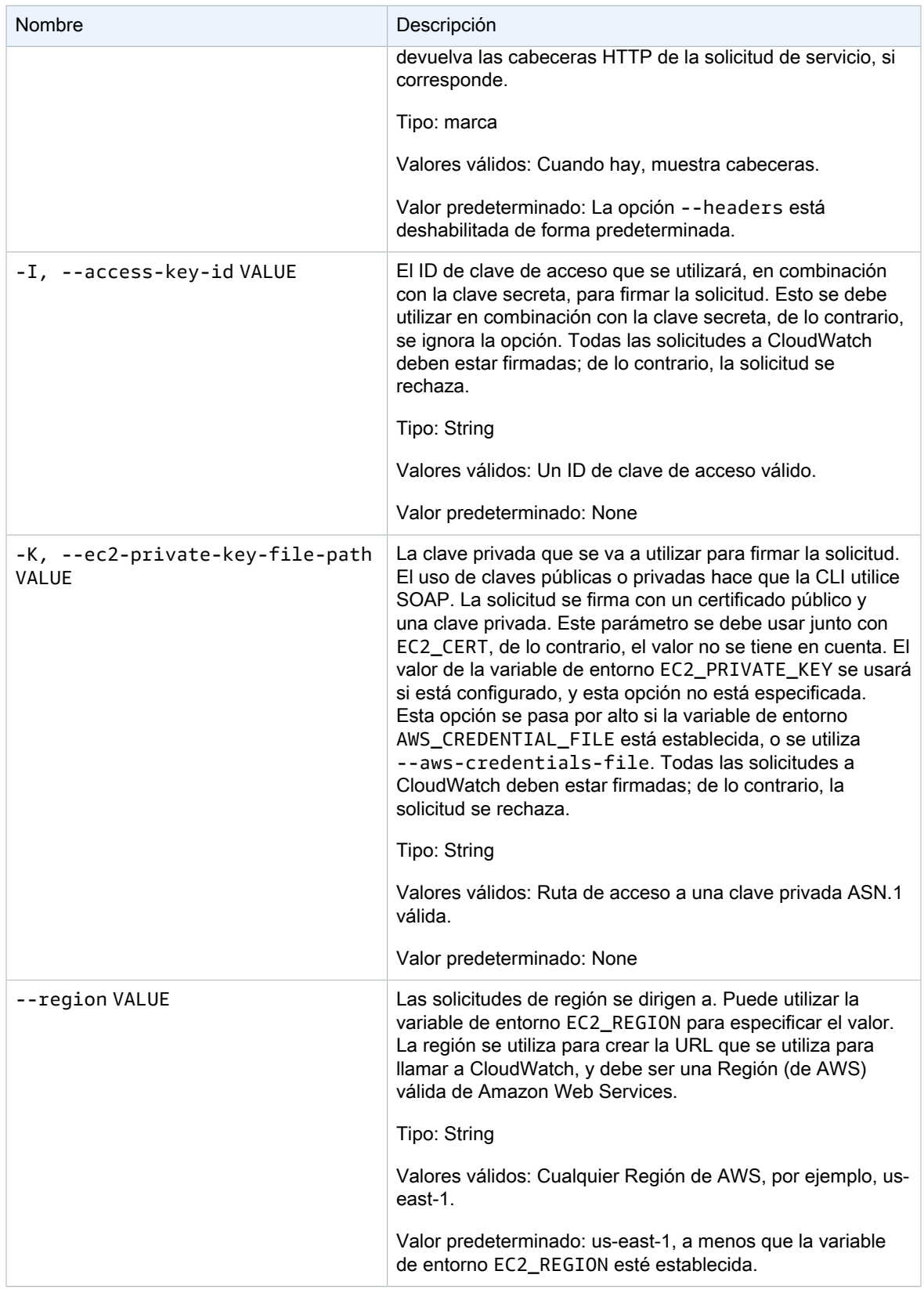

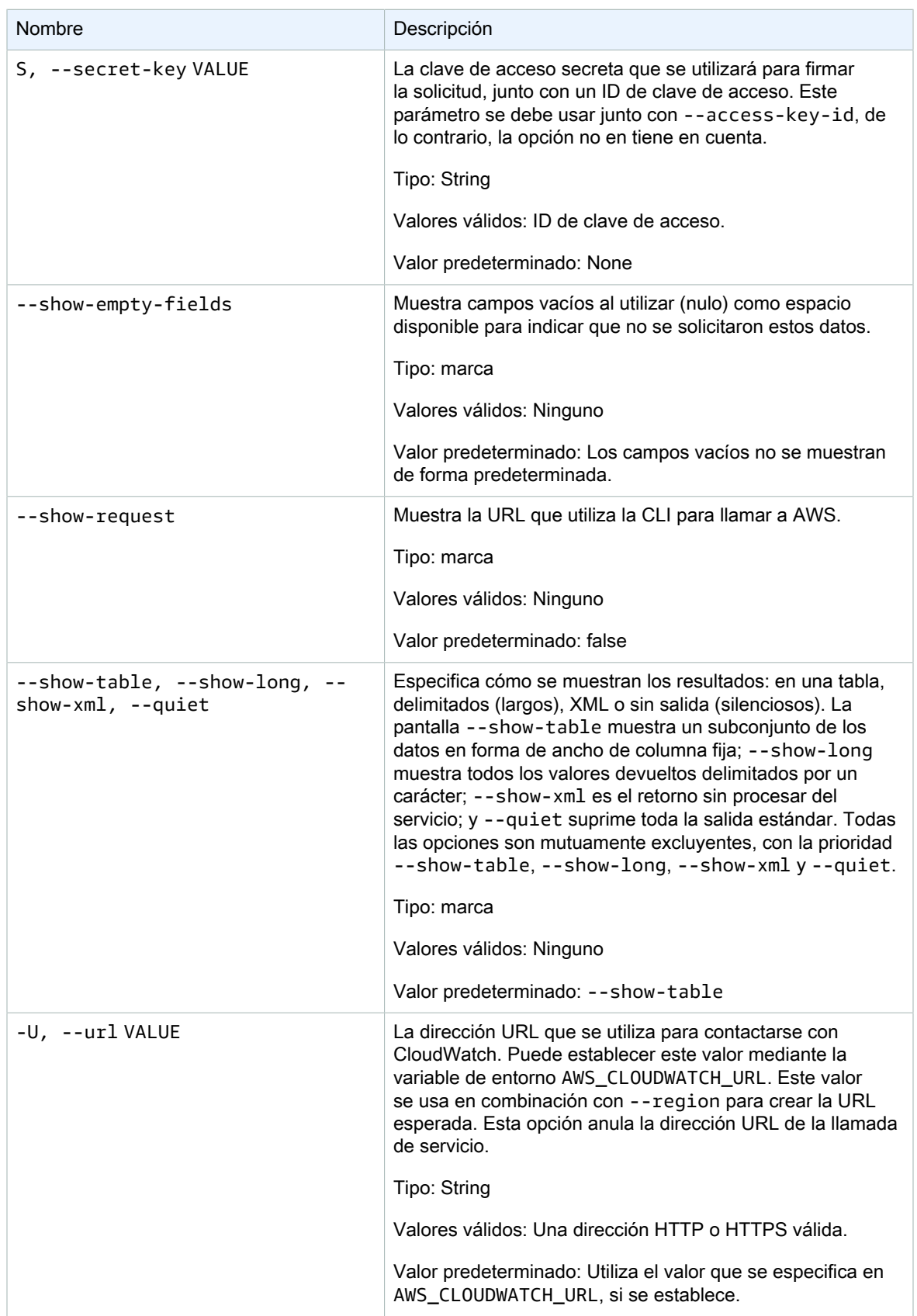

Este comando devuelve una tabla que contiene lo siguiente:

- Nombre de métrica: el nombre de la métrica asociada a esta métrica.
- Espacio de nombres: el espacio de nombres asociado a esta métrica.
- Dimensiones: los nombres de dimensión nombres y valores asociados con esta métrica.

La CLI de Amazon CloudWatch muestra errores en stderr.

### Ejemplos

### Ejemplo de solicitud

Este ejemplo devuelve una lista de todas sus métricas.

**mon-list-metrics**

Este es un ejemplo de una salida de una llamada a 'mon-list-métrics'.

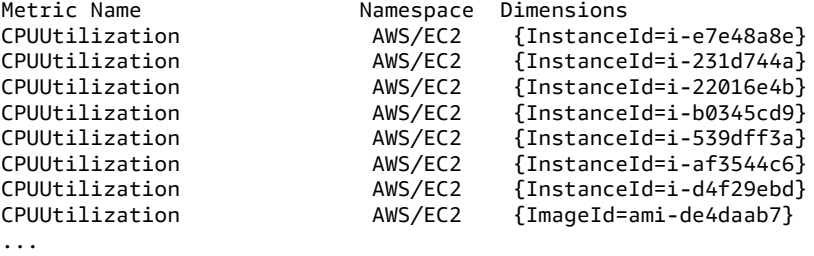

#### Ejemplo de solicitud

Este ejemplo muestra las métricas con el nombre especificado.

**mon-list-metrics --metric-name RequestCount**

#### Ejemplo de solicitud

Este ejemplo muestra las métricas que pertenecen al espacio de nombres especificado.

```
mon-list-metrics --namespace MyService
```
#### Ejemplo de solicitud

Este ejemplo muestra las métricas con los nombres de dimensión y valores especificados.

```
mon-list-metrics --dimensions "User=SomeUser,Stack=Test"
```
### Temas relacionados

#### **Descargar**

• [Configurar la interfaz de línea de comandos \(p. 2\)](#page-5-0)

#### Acción relacionada

• [ListMetrics](https://docs.aws.amazon.com/AmazonCloudWatch/latest/APIReference/API_ListMetrics.html)

#### Comando relacionado

• [mon-describe-alarms \(p. 14\)](#page-17-0)

## <span id="page-53-0"></span>mon-put-data

## Descripción

Añade puntos de datos de métricas a la métrica especificada. Esta llamada incluirá datos de time-series, para el valor sin procesar o los valores estadísticos válidos de un nombre de métrica determinado. Admite la entrada de un punto de datos único a la vez.

**Note** 

Cuando se crea una nueva métrica con el comando mon-put-data, puede tardar hasta dos minutos antes de poder recuperar las estadísticas en la nueva métrica mediante el comando mon-get-stats. Sin embargo, puede tardar hasta 15 minutos antes de que la nueva métrica aparezca en la lista de métricas recuperadas mediante el comando mon-list-metrics.

### **Sintaxis**

```
mon-put-data --metric-name value[--namespace value [--dimensions 
"key1=value1,key2=value2..."] [--statisticValues "key1=value1,key2=value2..."] 
[--timestamp value] [--unit value] [--value value] [Common Options]
```
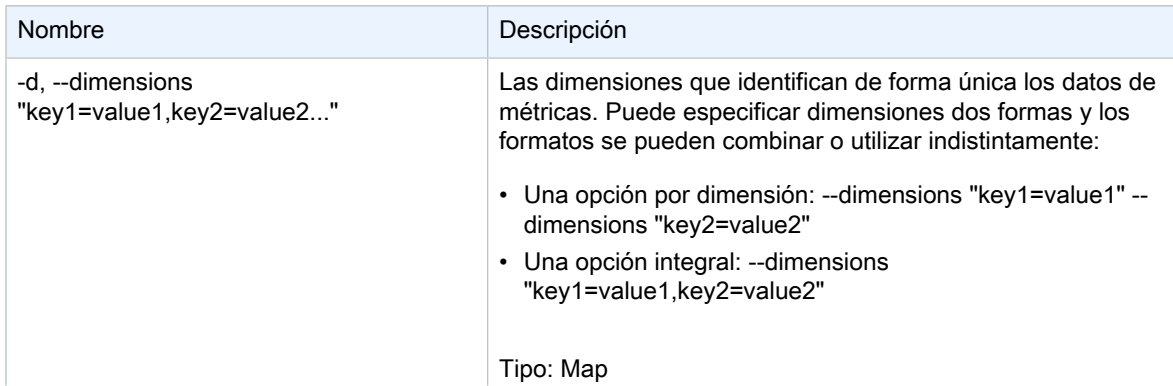

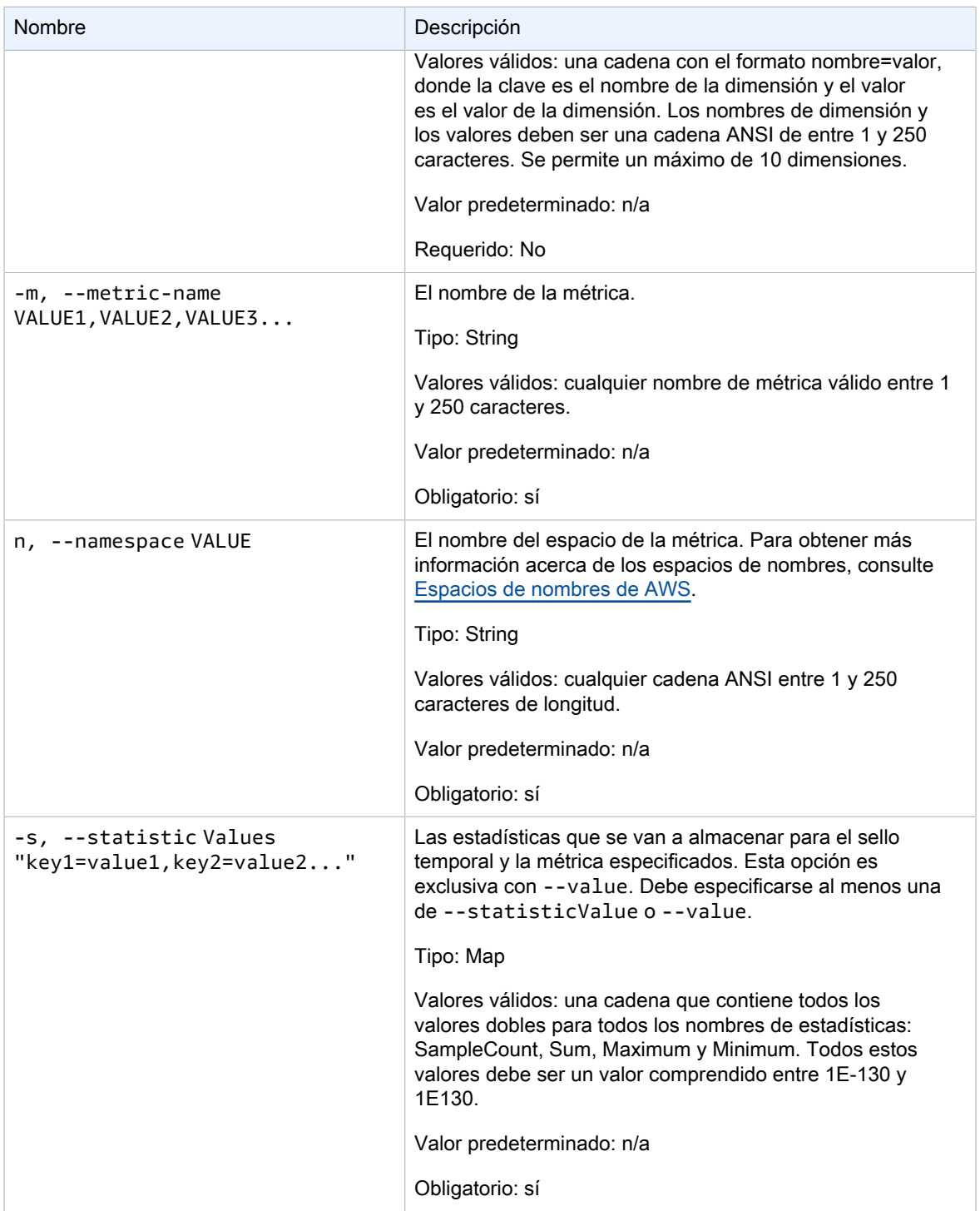

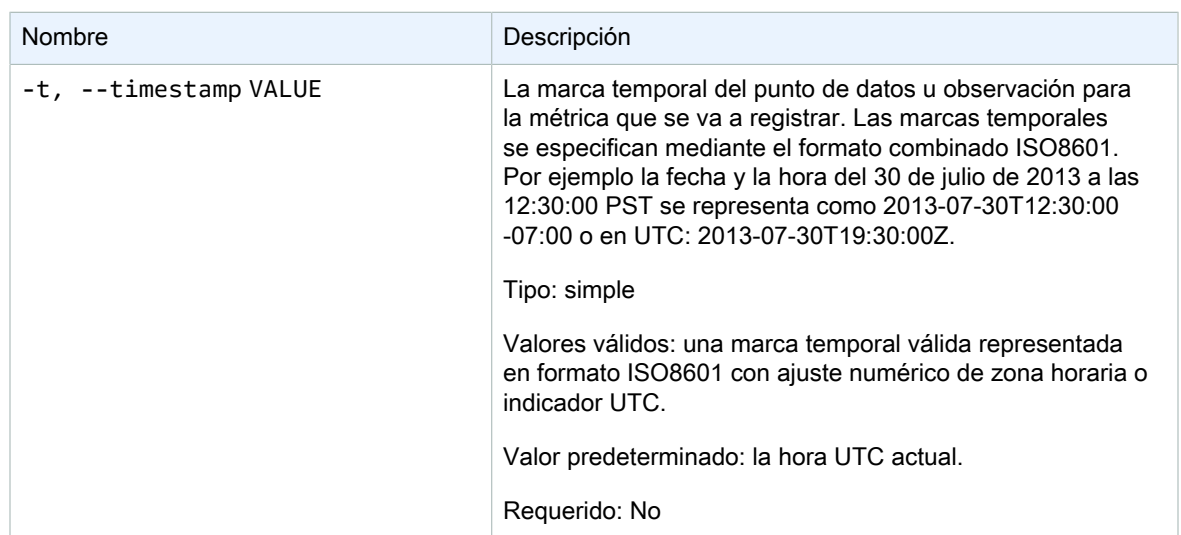

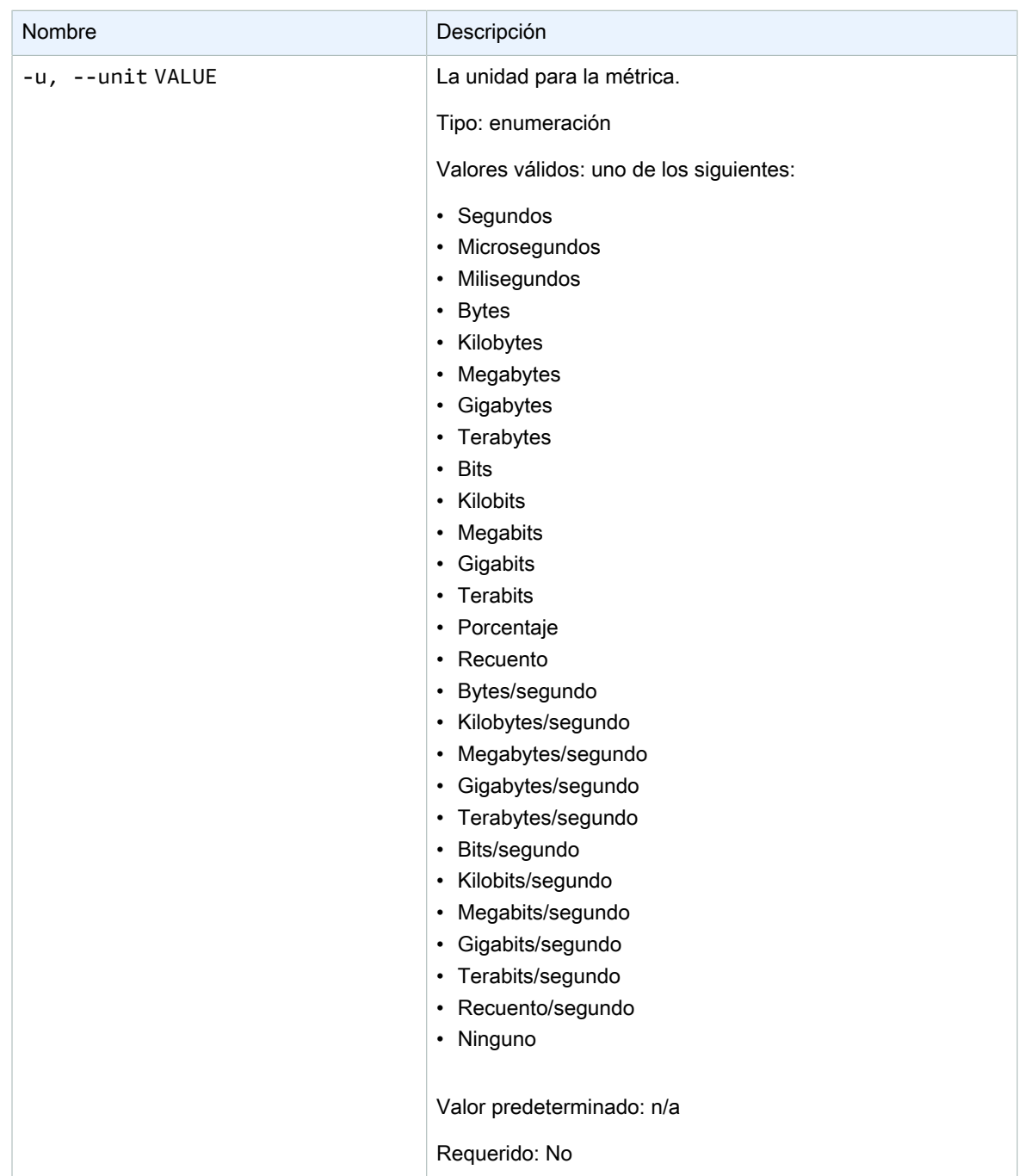

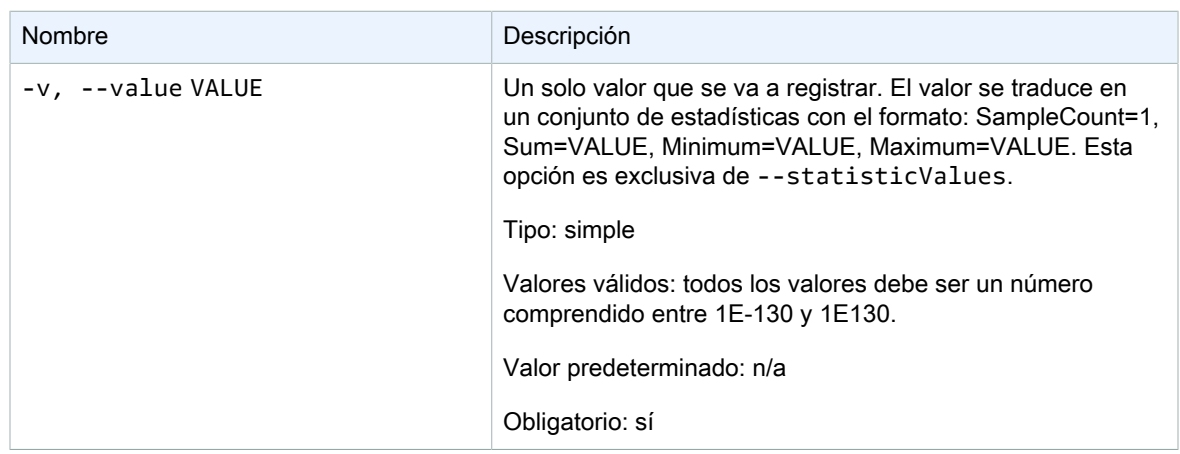

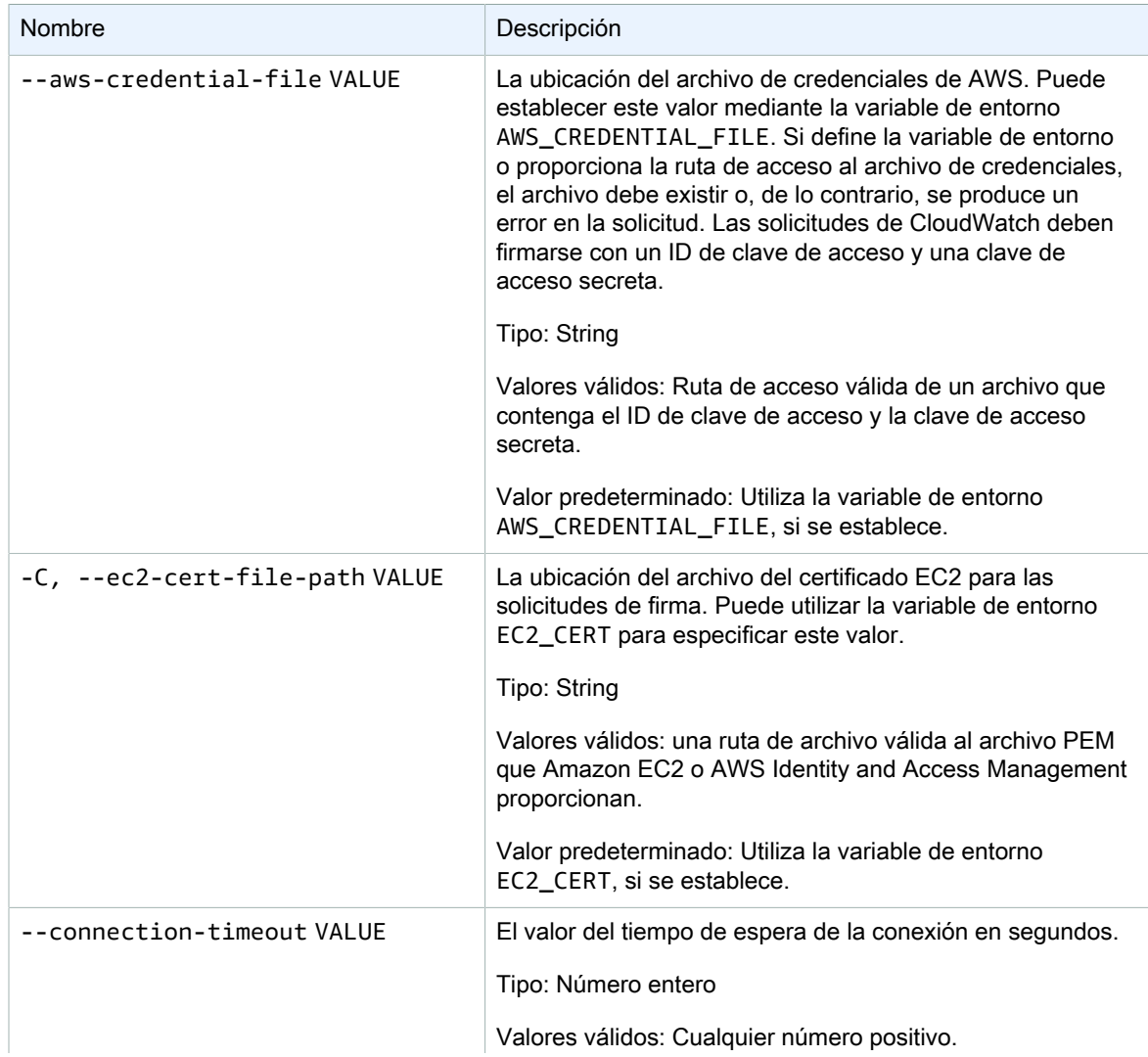

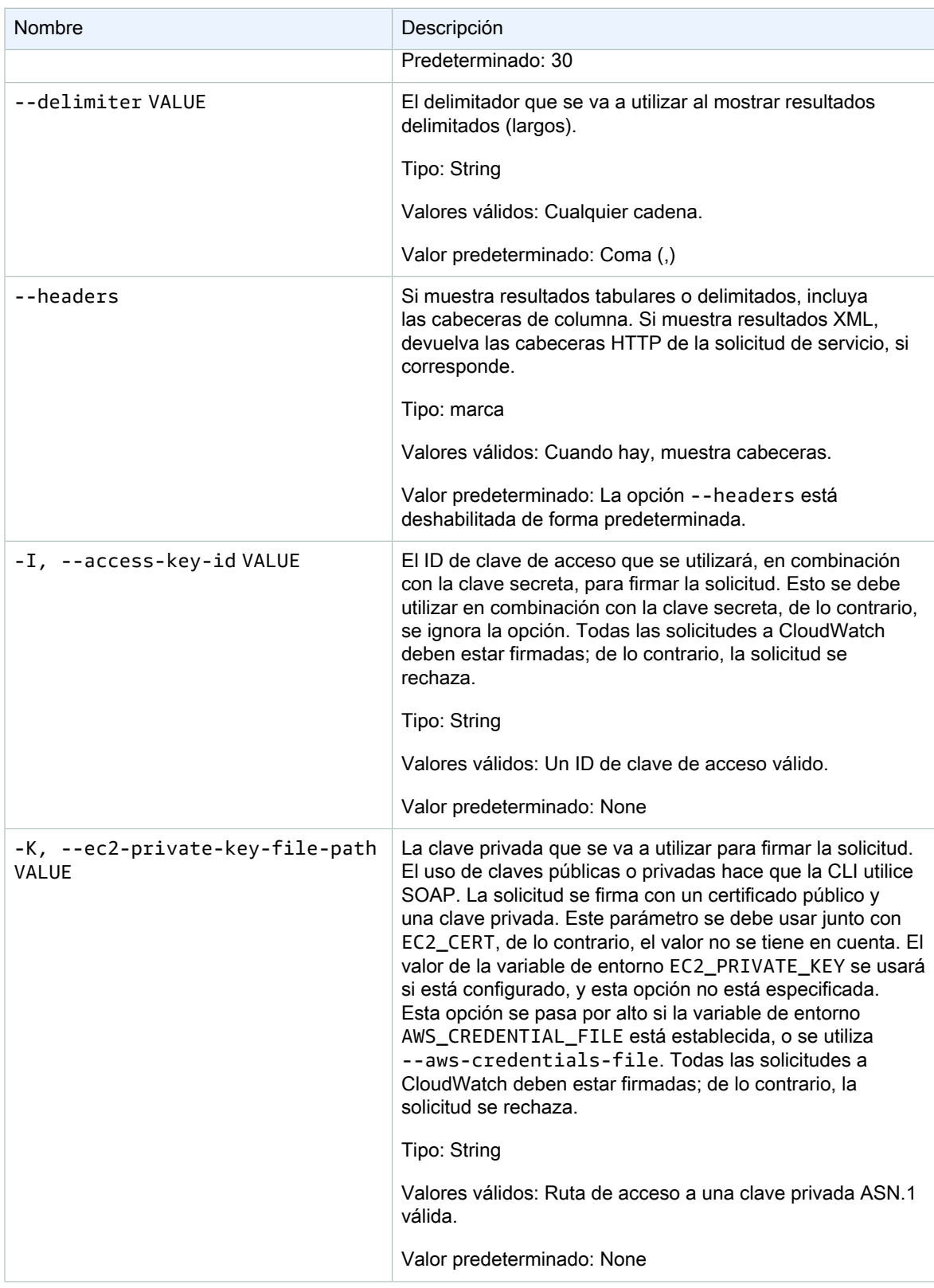

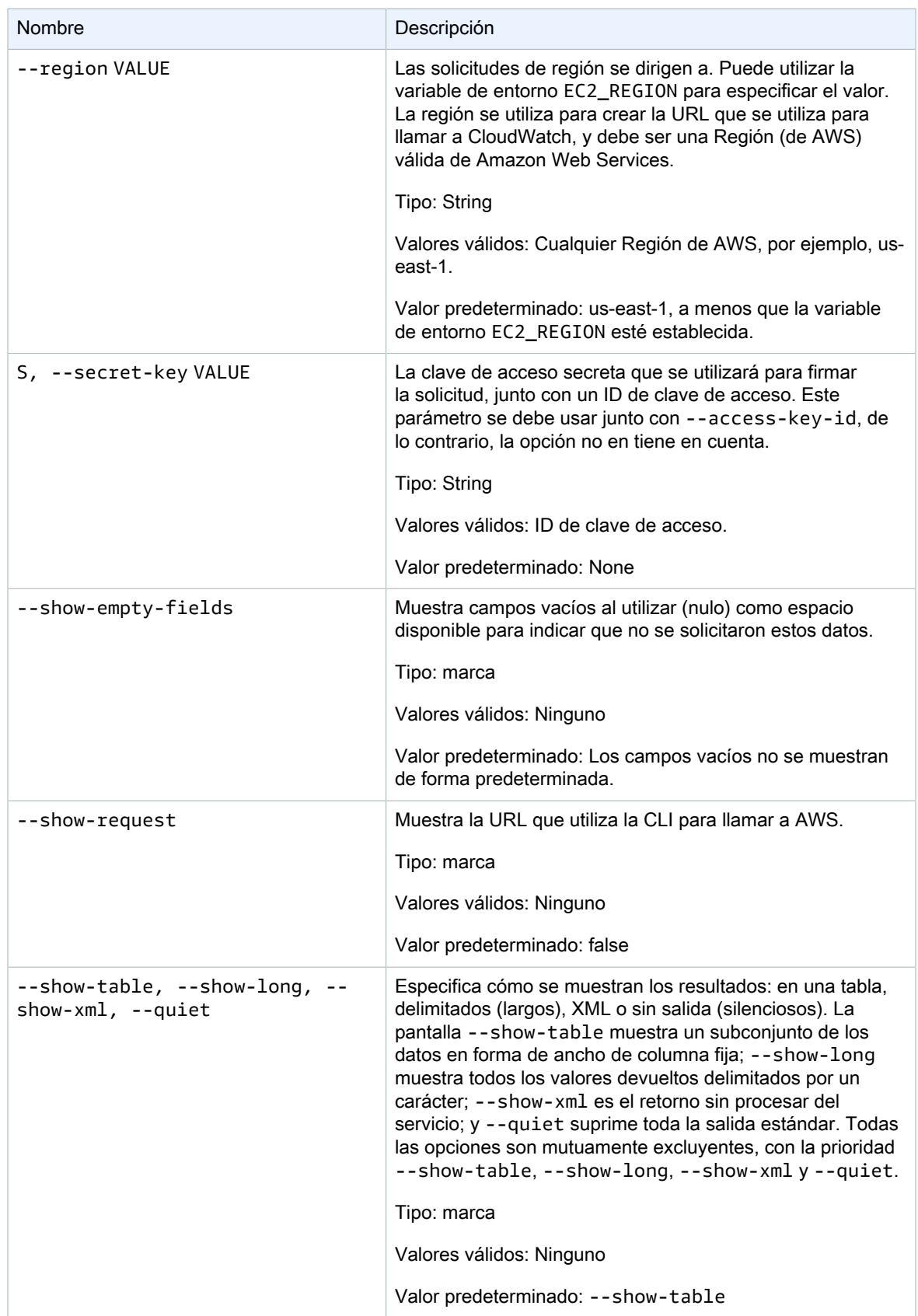

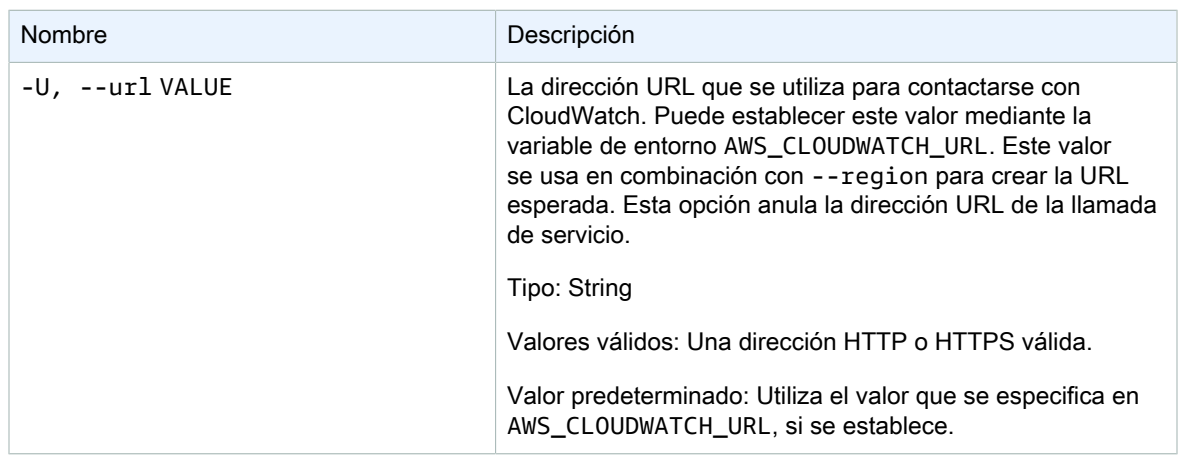

Este comando añade puntos de datos de métricas a una métrica.

La CLI de Amazon CloudWatch muestra errores en stderr.

## **Ejemplos**

### Ejemplo de solicitud

Este ejemplo pone los datos de estadística de RequestCount en el espacio de nombres MyService. La métrica no contiene ninguna dimensión y por tanto representa el RequestCount general en todo el servicio. La medición es un statisticValue agregado que representa cinco mediciones anteriores cuyo máximo era 70, cuyo mínimo era 30 y cuya suma era 250.

```
mon-put-data --metric-name RequestCount --namespace "MyService" --timestamp 
 2013-11-25T00:00:00.000Z --statisticValues "Sum=250,Minimum=30,Maximum=70,SampleCount=5"
```
### Ejemplo de solicitud

Este ejemplo pone los datos de prueba de RequestCount específicos del usuario en el espacio de nombres MyService. El usuario y el nombre de pila se almacenan como dimensiones con el fin de distinguir esta métrica desde la métrica de todo el servicio en el ejemplo anterior.

```
mon-put-data --metric-name RequestCount --namespace "MyService" --dimensions 
 "User=SomeUser,Stack=Test" --timestamp 2013-11-25T00:00:00.000Z --value 50
```
### Temas relacionados

#### **Descargar**

• [Configurar la interfaz de línea de comandos \(p. 2\)](#page-5-0)

#### Acción relacionada

• [PutMetricData](https://docs.aws.amazon.com/AmazonCloudWatch/latest/APIReference/API_PutMetricData.html)

#### Comando relacionado

• [mon-put-metric-alarm \(p. 58\)](#page-61-0)

## <span id="page-61-0"></span>mon-put-metric-alarm

### Descripción

Crea o actualiza una alarma y la asocia a la métrica de Amazon CloudWatch que se especifique. También puede utilizar este comando para asociar uno o varios recursos de Amazon Simple Notification Service (Amazon SNS) a una alarma.

Cuando esta operación crea una alarma, el estado de la alarma se establece inmediatamente en INSUFFICIENT\_DATA. La alarma se evalúa y su StateValue se ajusta de forma adecuada. A continuación, se ejecuta cualquier acción asociada a StateValue.

**Note** 

Al actualizar una alarma existente, StateValue se deja sin cambios.

### **Sintaxis**

```
mon-put-metric-alarm AlarmName --comparison-operator value --evaluation-periods
value --metric-name value --namespace value --period value [--statistic value] 
[--extendedstatistic value] --threshold value [--actions-enabled value] [--
alarm-actions value[,value...] ] [--alarm-description value] [--dimensions 
"key1=value1,key2=value2..."] [--ok-actions value[,value...] ] [--unit value] 
[--insufficient-data-actions value[,value...]] [Common Options]
```
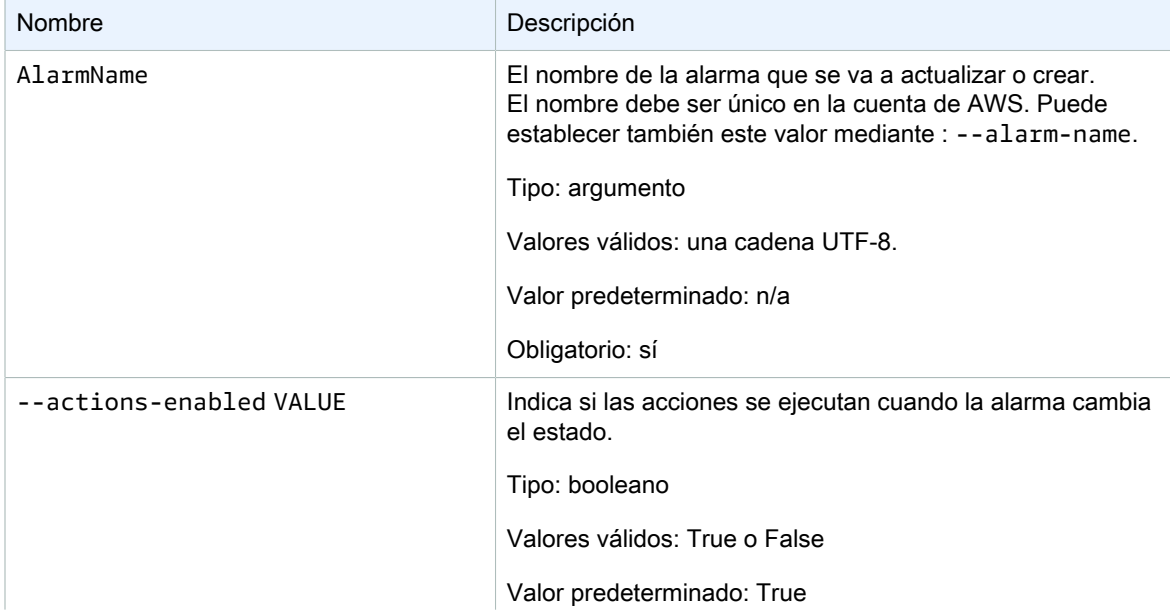

#### Amazon CloudWatch Referencia de línea de comandos Opciones

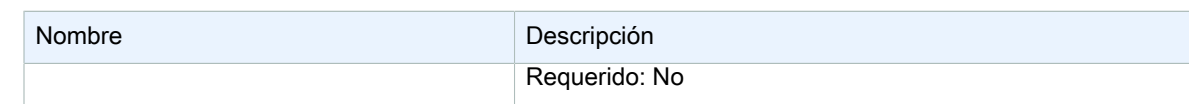

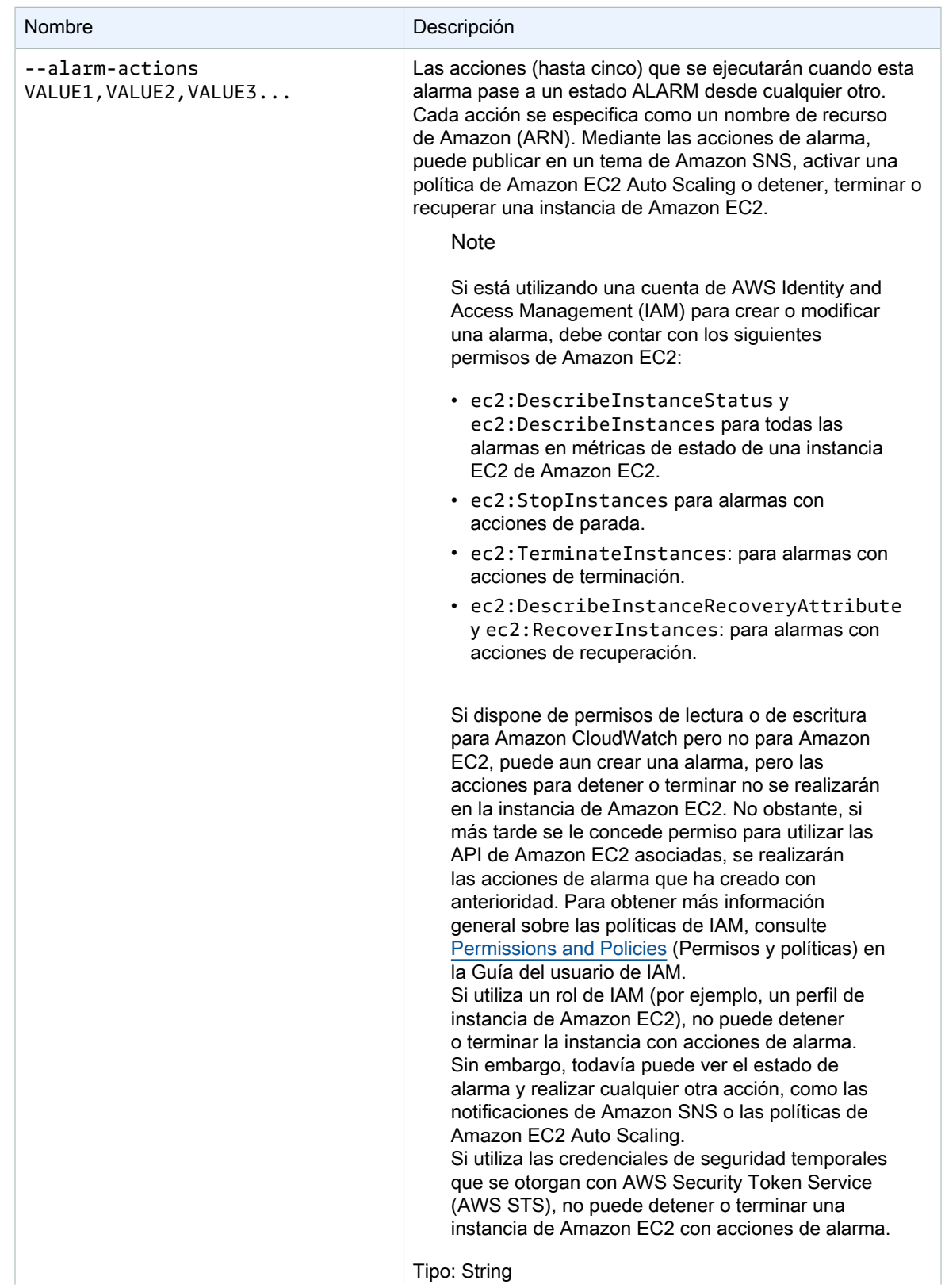

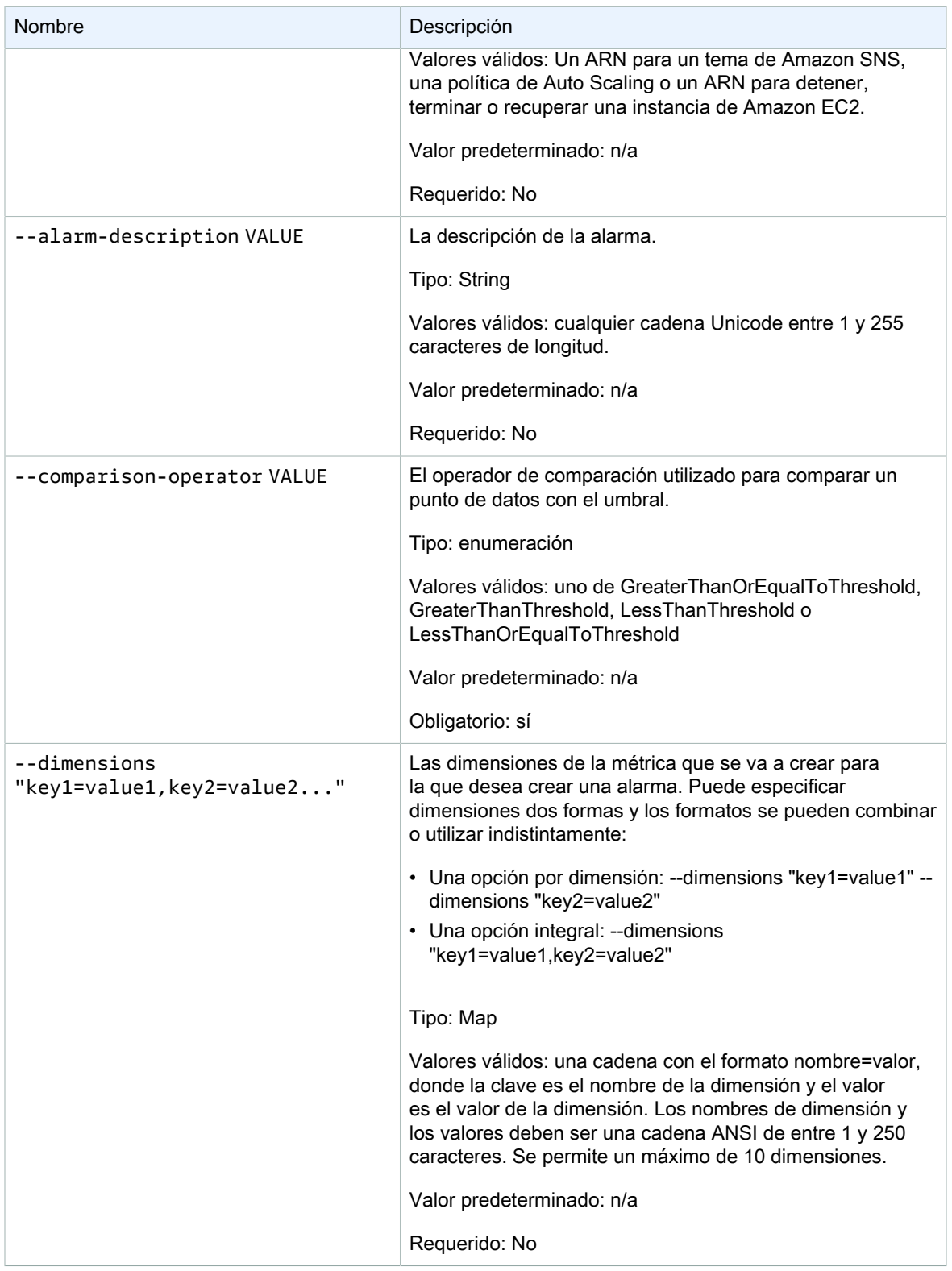

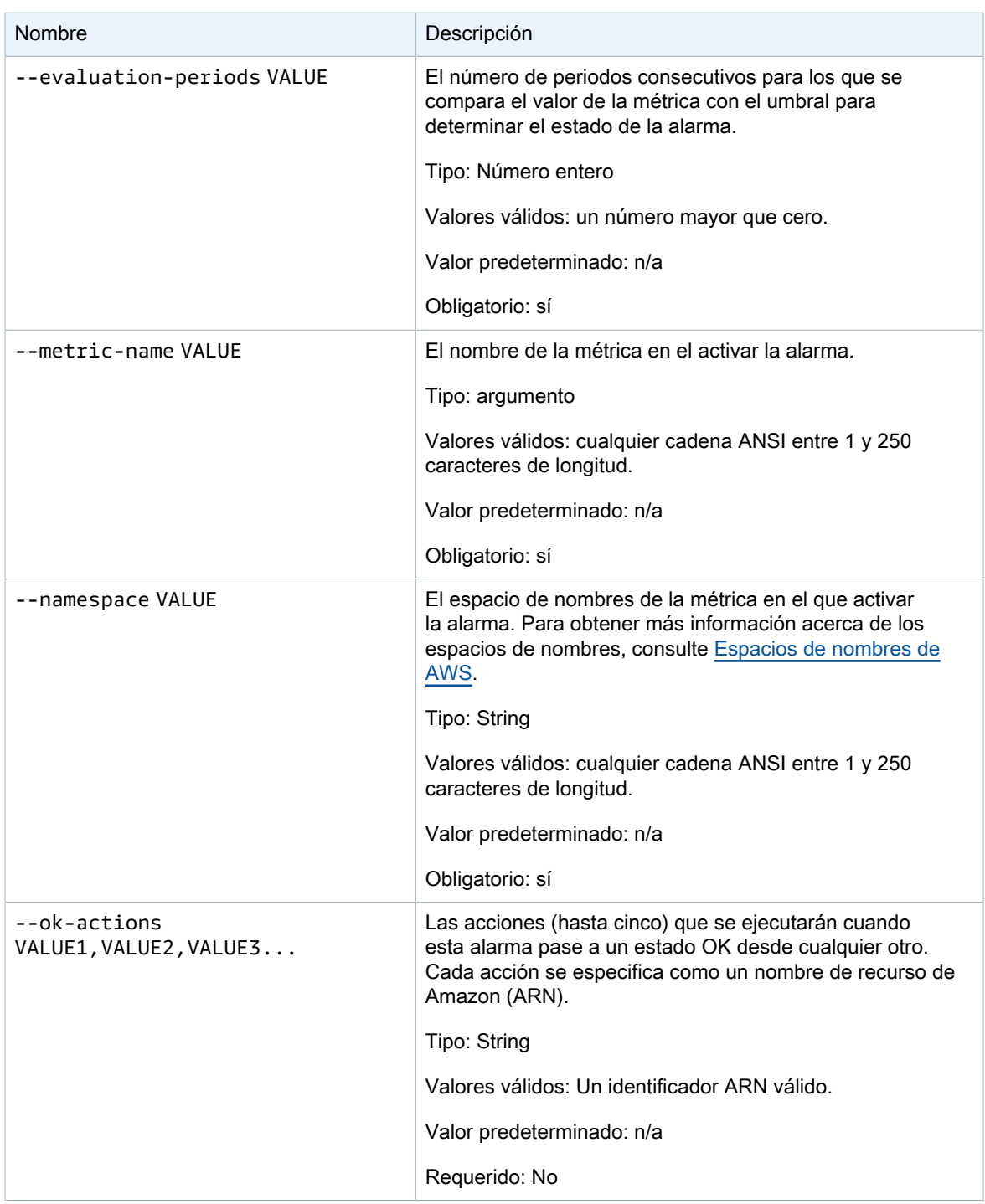

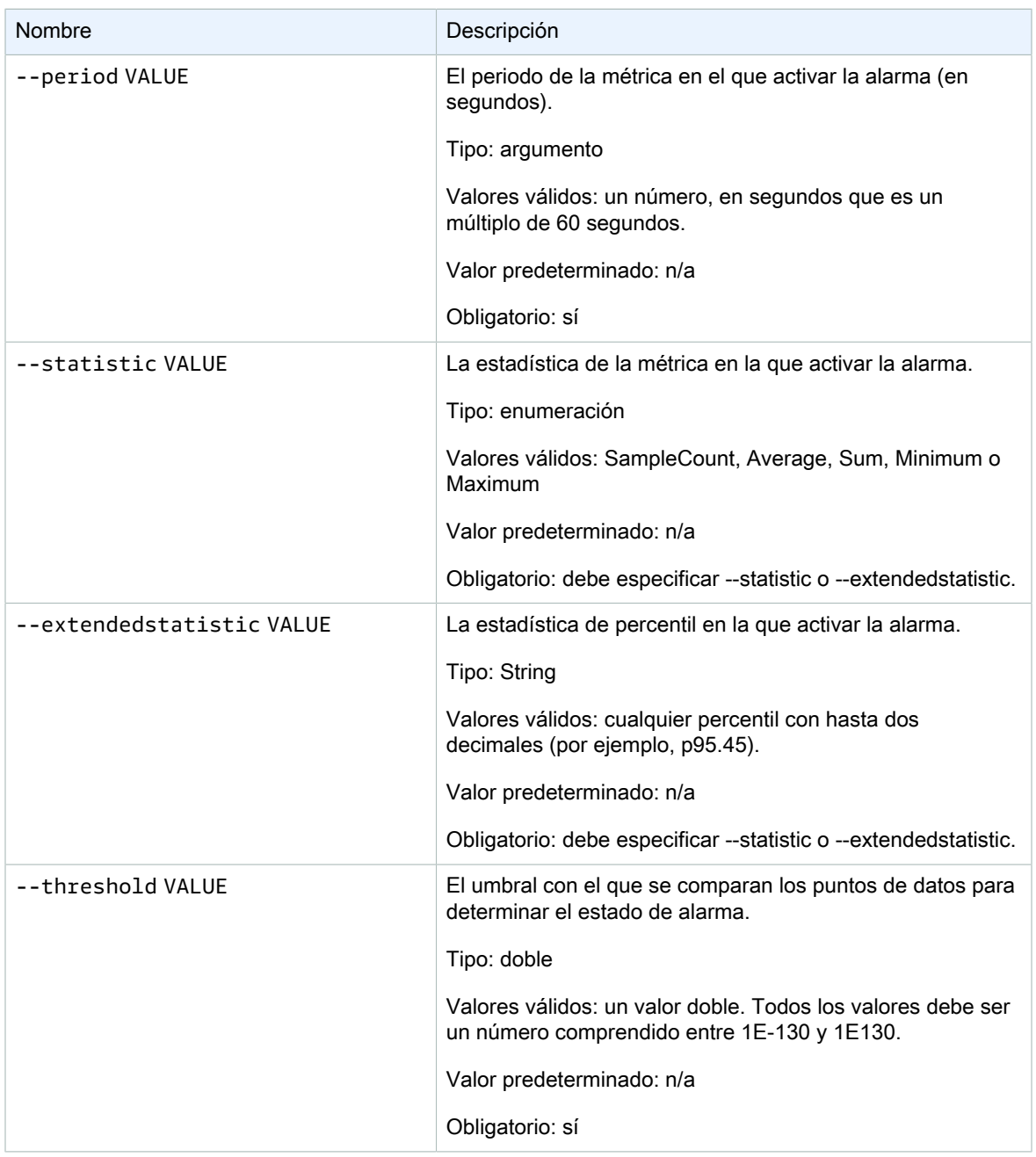

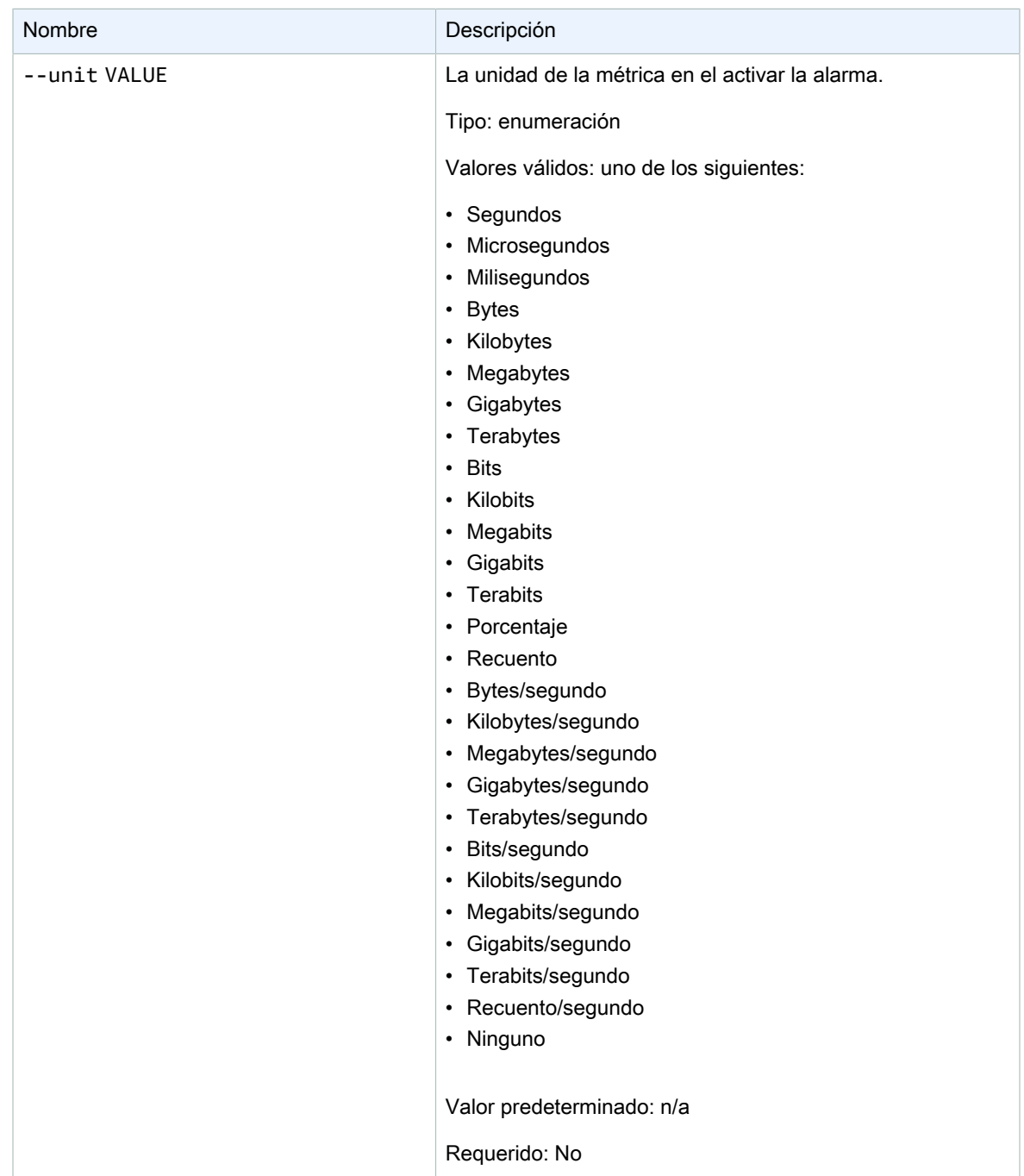

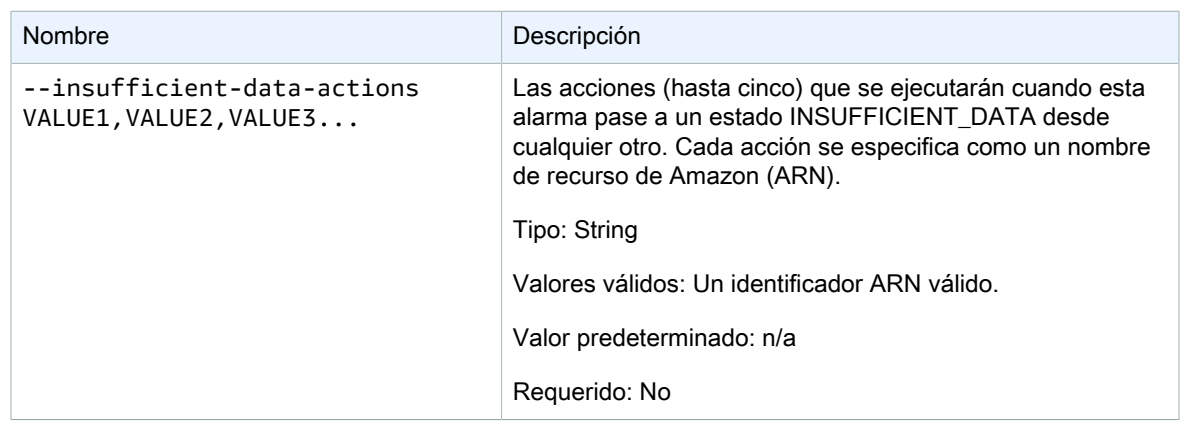

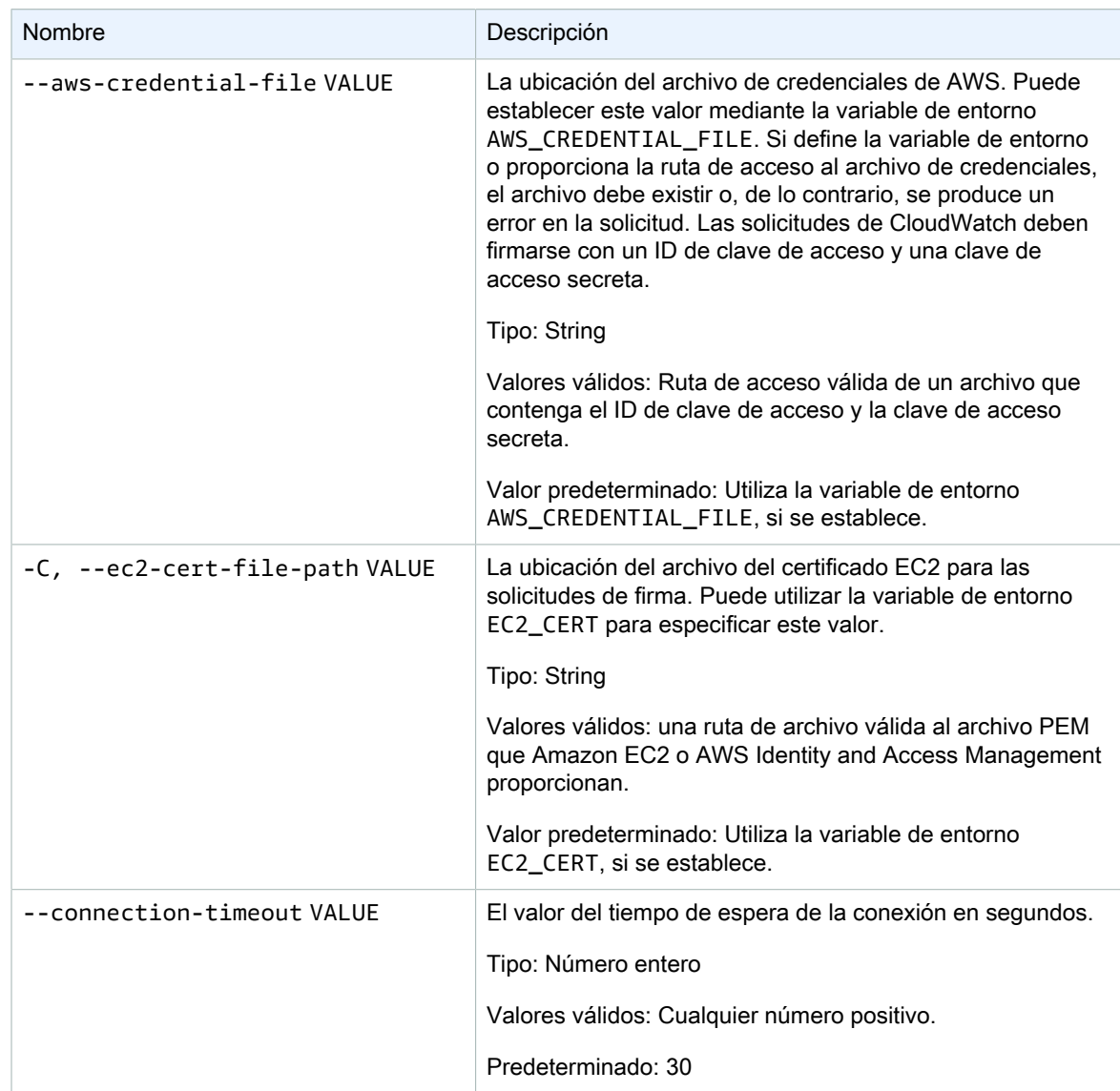

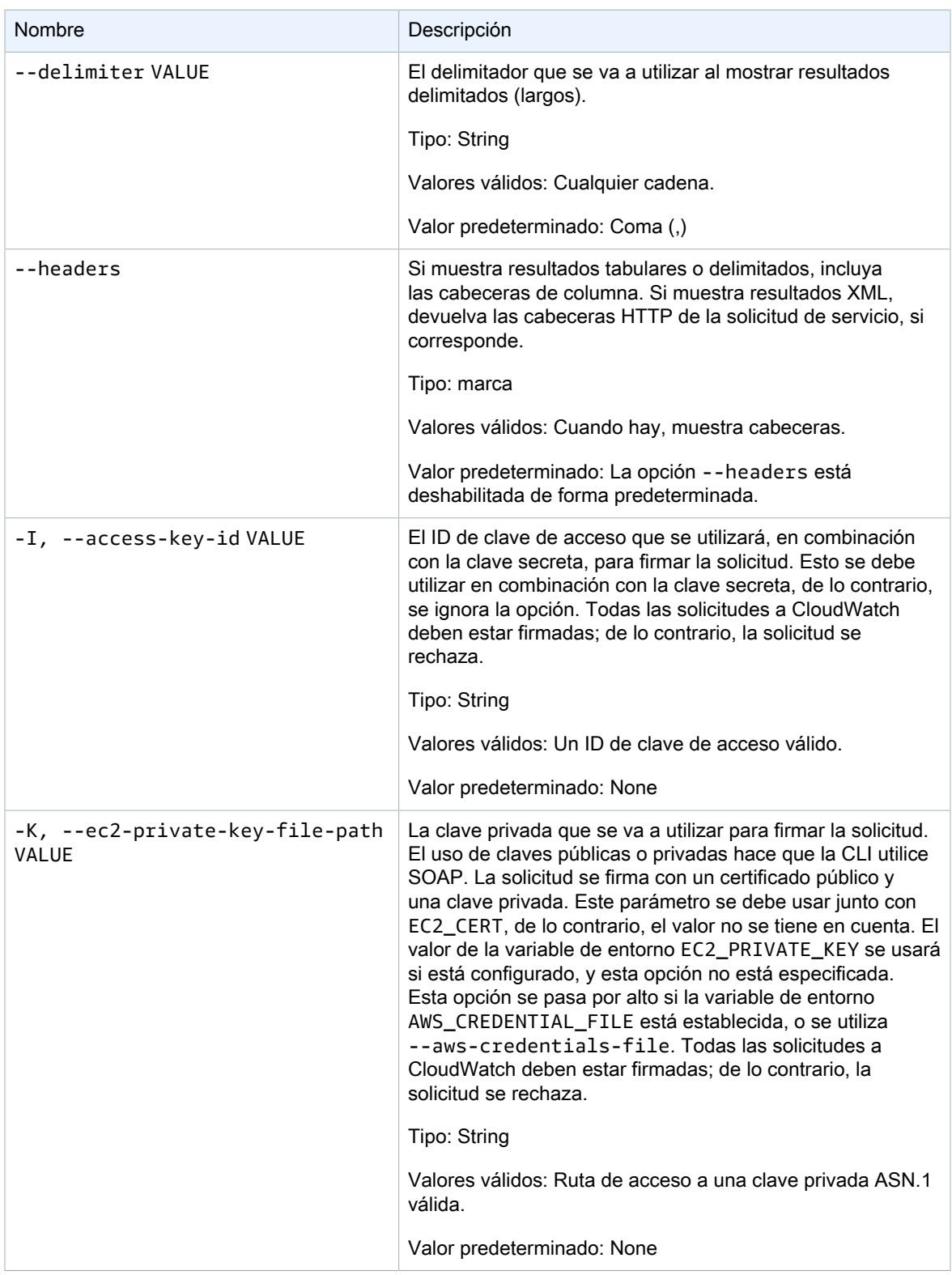

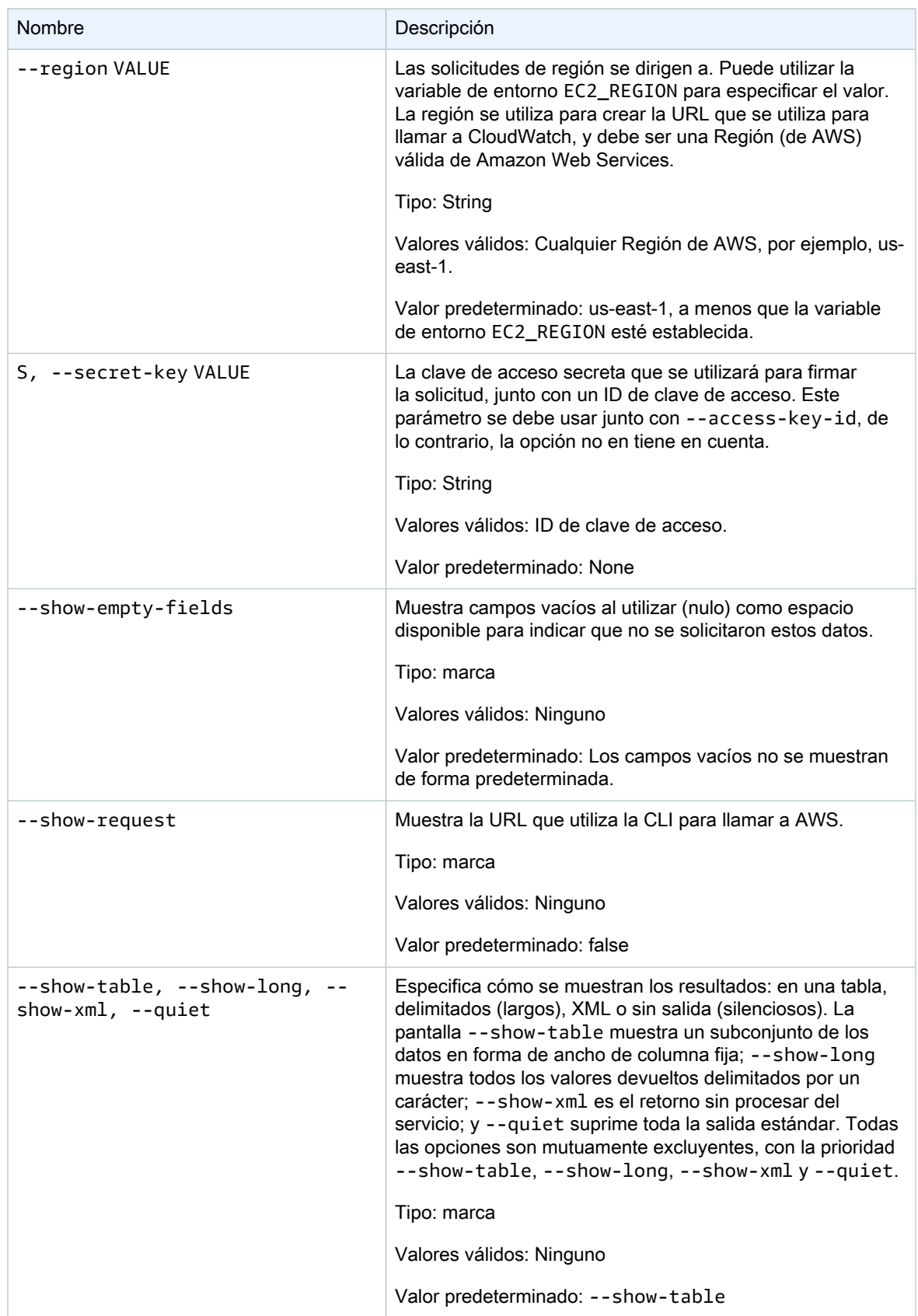

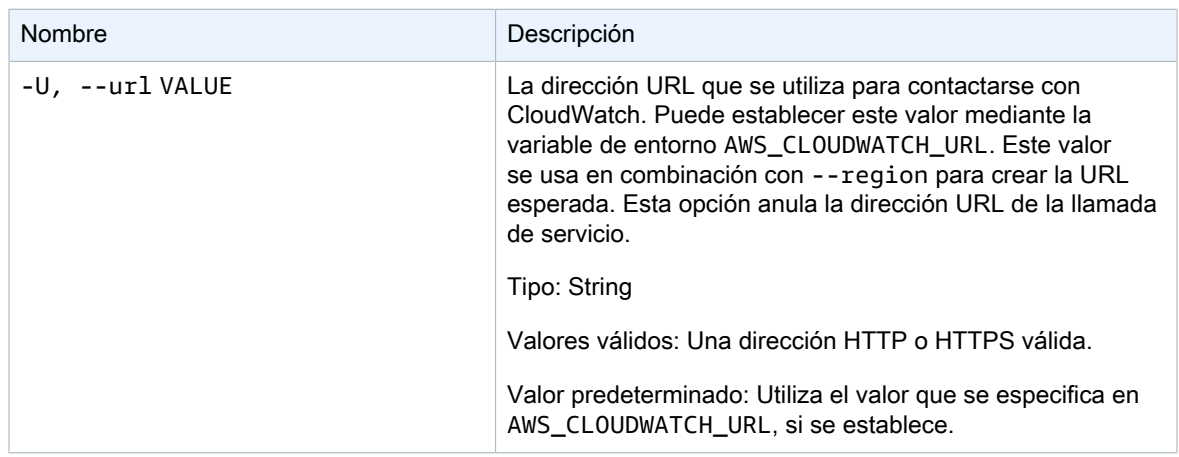

Este comando crea o actualiza una alarma asociada a la métrica especificada.

La CLI de Amazon CloudWatch muestra errores en stderr.

# Ejemplos

### Ejemplo de solicitud

En este ejemplo se crea una alarma que publica un mensaje a un tema cuando la utilización de la CPU de una instancia EC2 supera el 90 por ciento durante tres períodos consecutivos de un minuto.

```
mon-put-metric-alarm --alarm-name my-alarm --alarm-description "some desc" \
--metric-name CPUUtilization --namespace AWS/EC2 --statistic Average --period 60 --
threshold 90 \
--comparison-operator GreaterThanThreshold --dimensions InstanceId=i-abcdef --evaluation-
periods 3 \
--unit Percent --alarm-actions arn:aws:sns:us-east-1:1234567890:my-topic
```
## Temas relacionados

#### **Descargar**

• [Configurar la interfaz de línea de comandos \(p. 2\)](#page-5-0)

#### Acción relacionada

• [PutMetricAlarm](https://docs.aws.amazon.com/AmazonCloudWatch/latest/APIReference/API_PutMetricAlarm.html)

#### Comando relacionado

• [mon-put-data \(p. 50\)](#page-53-0)
# mon-set-alarm-state

# Descripción

Cambia temporalmente el estado de la alarma especificada. En el siguiente periodo, la alarma se establece en su estado real.

## **Sintaxis**

**mon-set-alarm-state AlarmName --state-reason** *value* **--state-value** *value* **[- state-reason-data** *value***] [Common Options]**

# Opciones

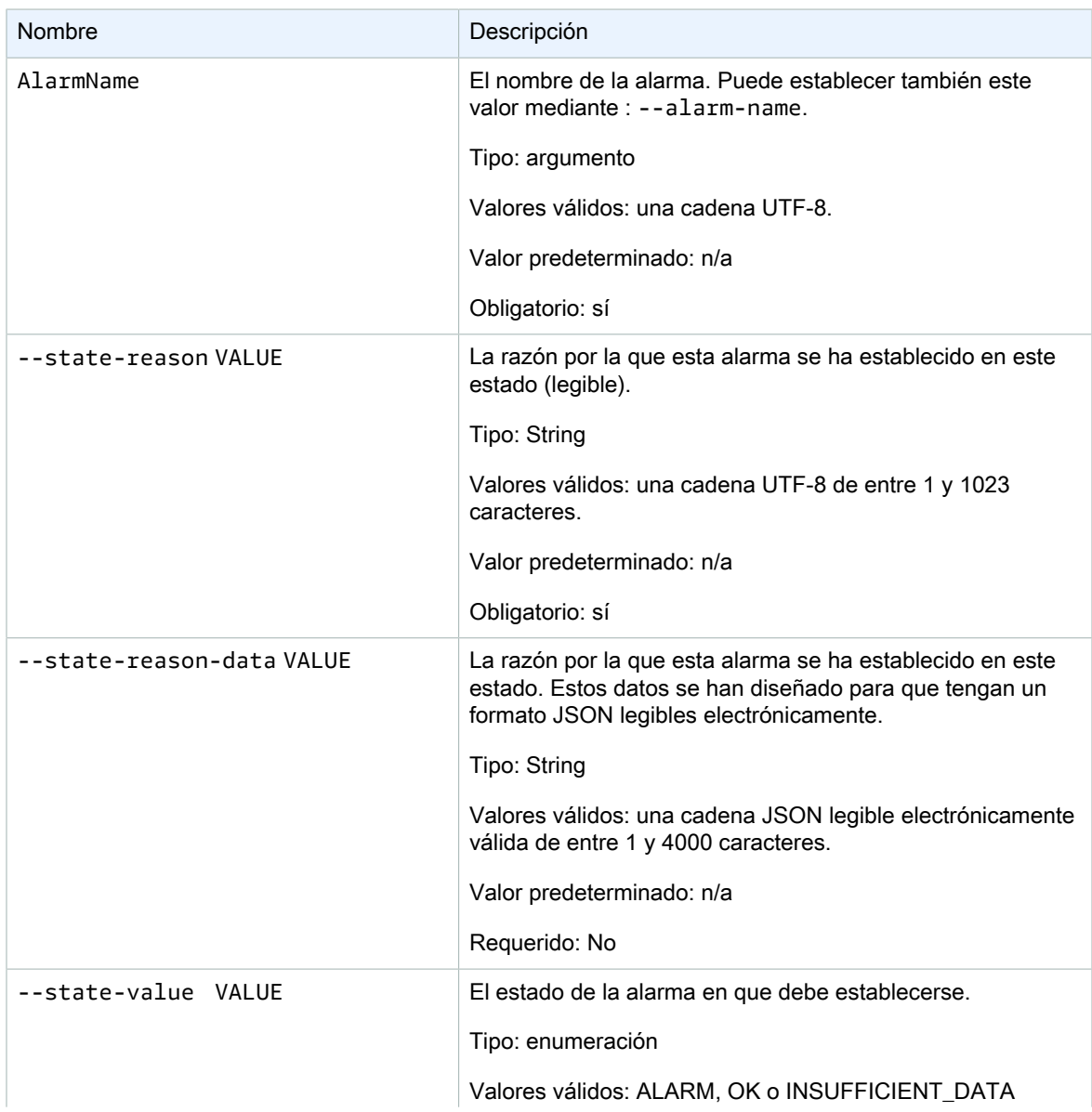

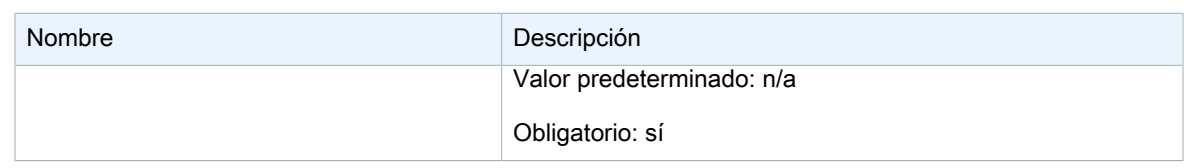

# Opciones comunes

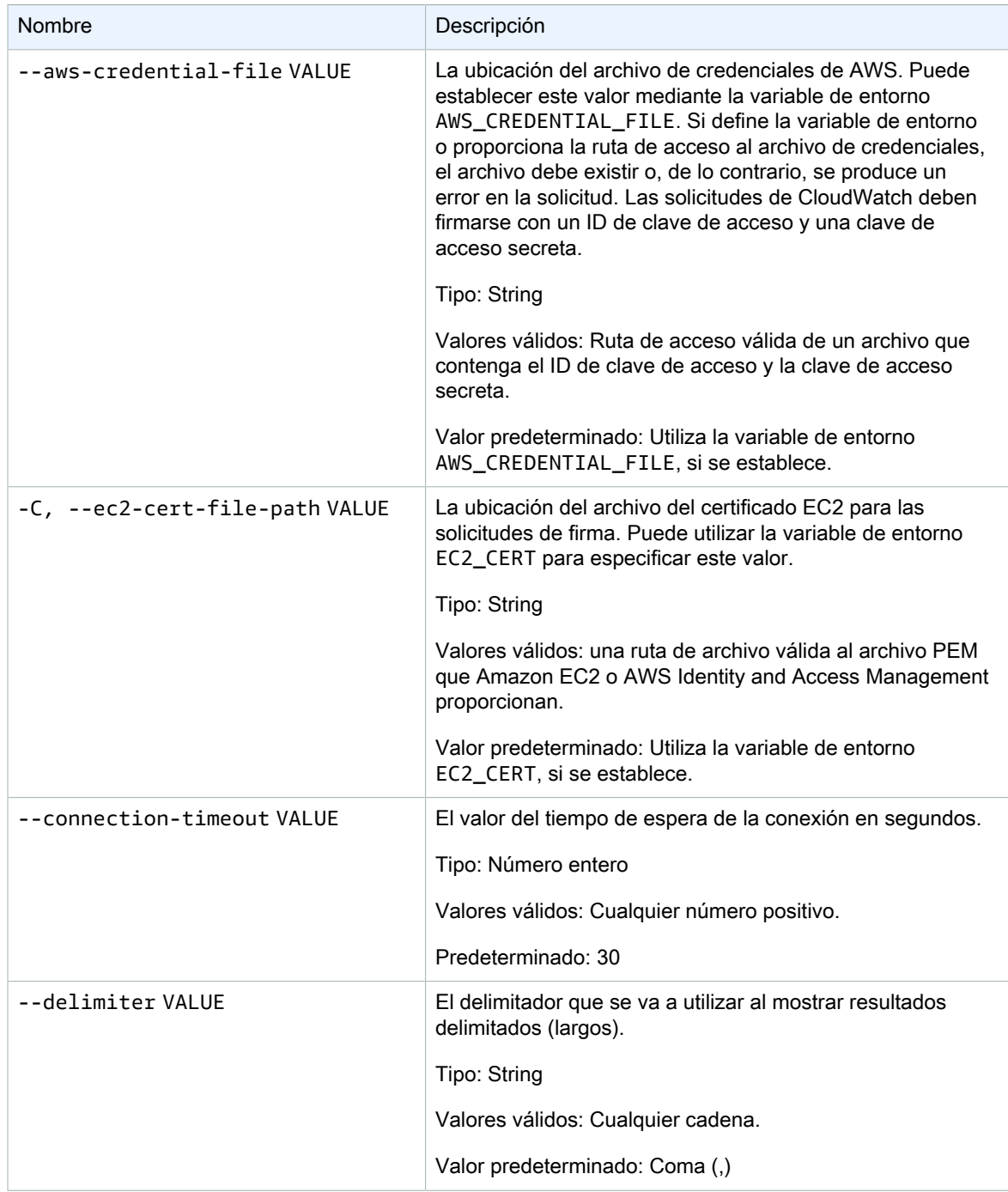

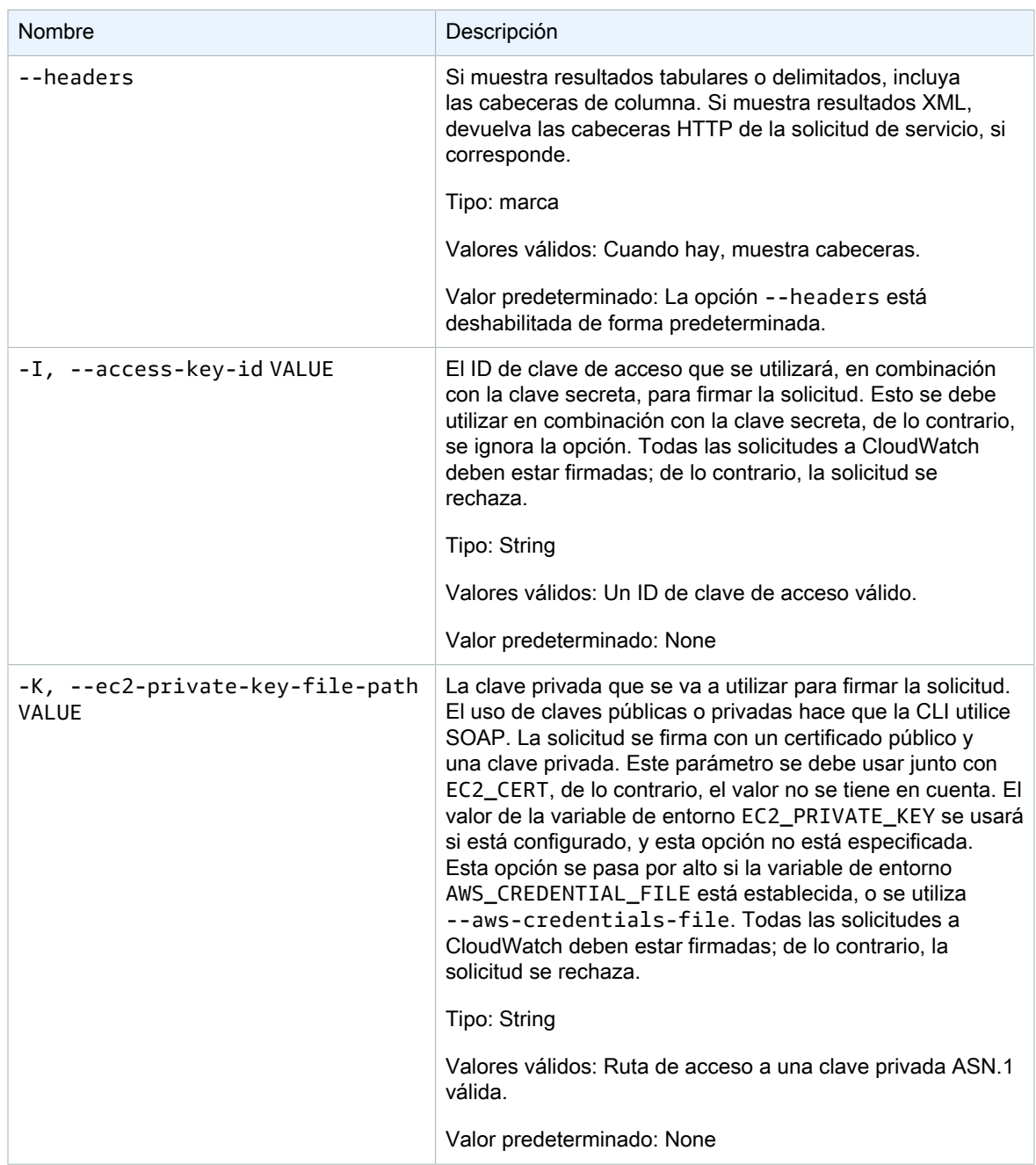

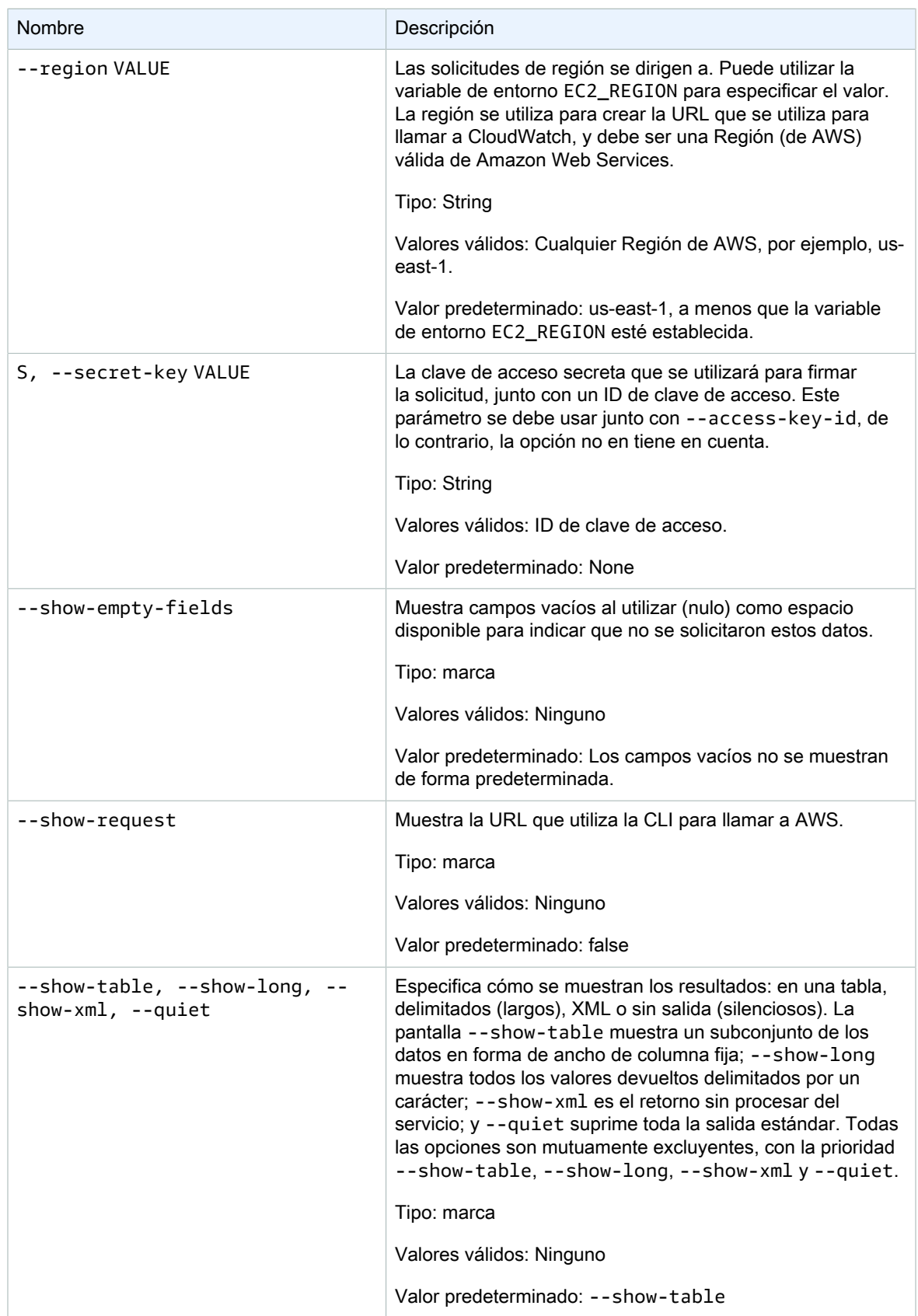

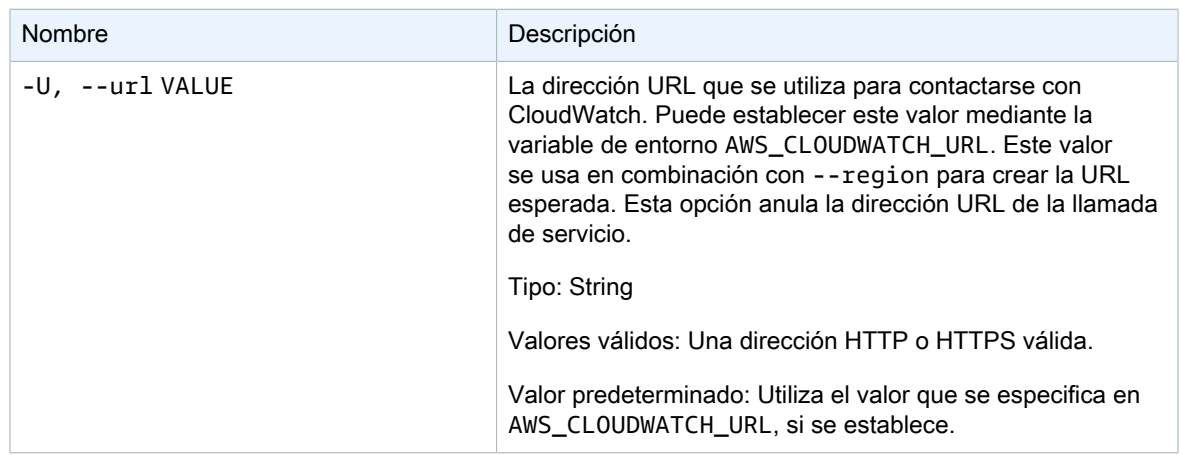

## Salida

Este comando cambia temporalmente el estado de una alarma y muestra OK-Set alarm state value cuando la solicitud se realiza correctamente.

La CLI de Amazon CloudWatch muestra errores en stderr.

# Ejemplos

#### Ejemplo de solicitud

Este ejemplo establece el estado de la alarma denominada my-alarm en OK.

```
mon-set-alarm-state --alarm-name my-alarm --state OK
```
## Temas relacionados

#### **Descargar**

• [Configurar la interfaz de línea de comandos \(p. 2\)](#page-5-0)

#### Acción relacionada

• [SetAlarmState](https://docs.aws.amazon.com/AmazonCloudWatch/latest/APIReference/API_SetAlarmState.html)

#### Comando relacionado

• [mon-describe-alarms \(p. 14\)](#page-17-0)

## mon-version

## Descripción

Imprime el número de versión de la CLI y de la API para CloudWatch.

# **Sintaxis**

**mon-version**

## Salida

Este comando muestra la versión de la CLI y de la API de CloudWatch.

La CLI de Amazon CloudWatch muestra errores en stderr.

# Ejemplos

## Ejemplo de solicitud

En este ejemplo se muestra la versión de la CLI y de la API.

**mon-version**

A continuación, se muestra un ejemplo del resultado.

Amazon CloudWatch CLI version 1.0.12.1 (API 2010-08-01)

# Temas relacionados

#### **Descargar**

• [Configurar la interfaz de línea de comandos \(p. 2\)](#page-5-0)

Comando relacionado (consulte el parámetro de estadísticas extendidas)

• [mon-cmd \(p. 3\)](#page-6-0)

# Historial de documentos

En la siguiente tabla se describen cambios importantes en la Referencia de la CLI de Amazon CloudWatch. Esta documentación está asociada a la versión 2010-08-01 de CloudWatch. Esta guía se actualizó por última vez el 7 de noviembre de 2017.

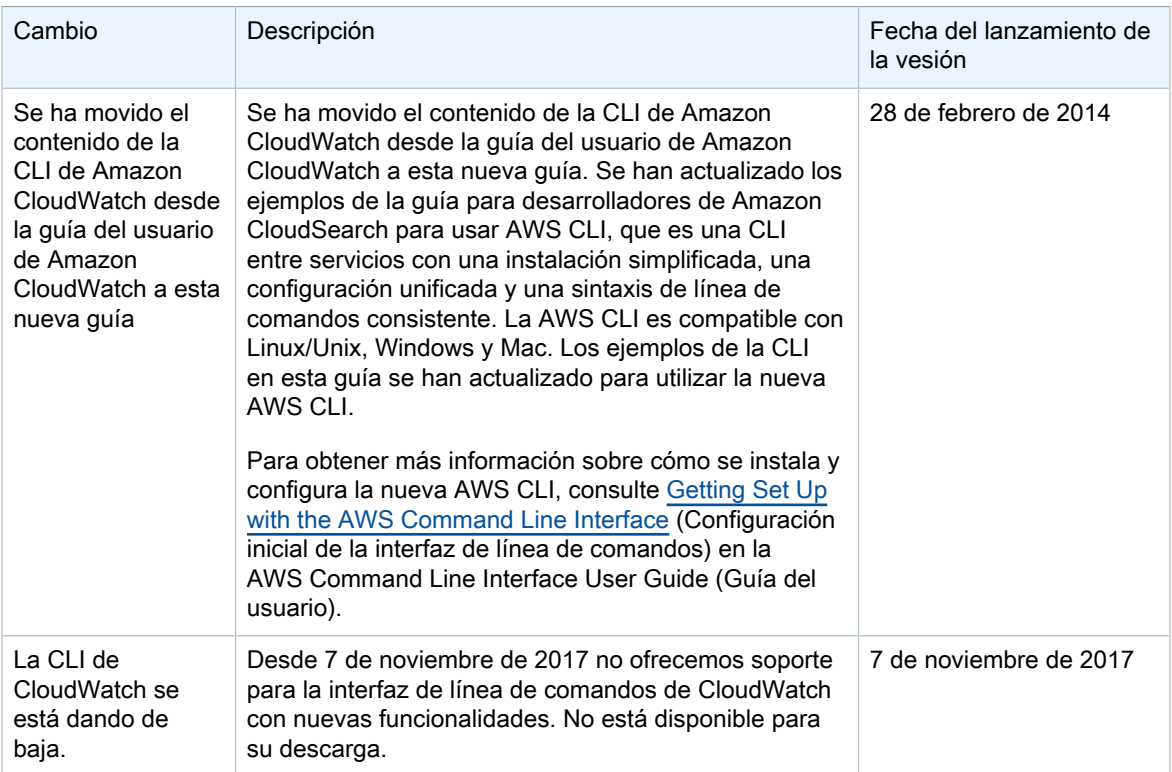